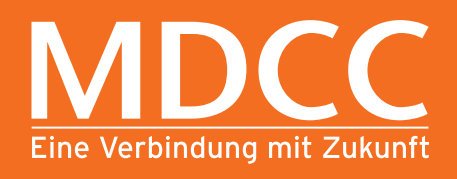

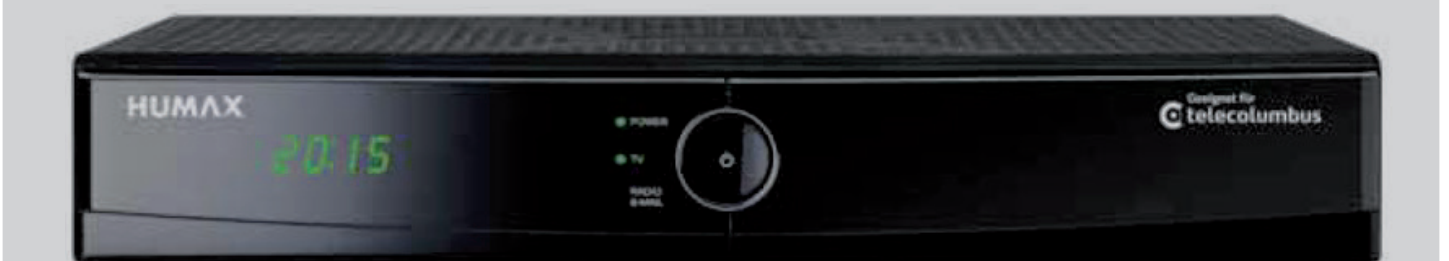

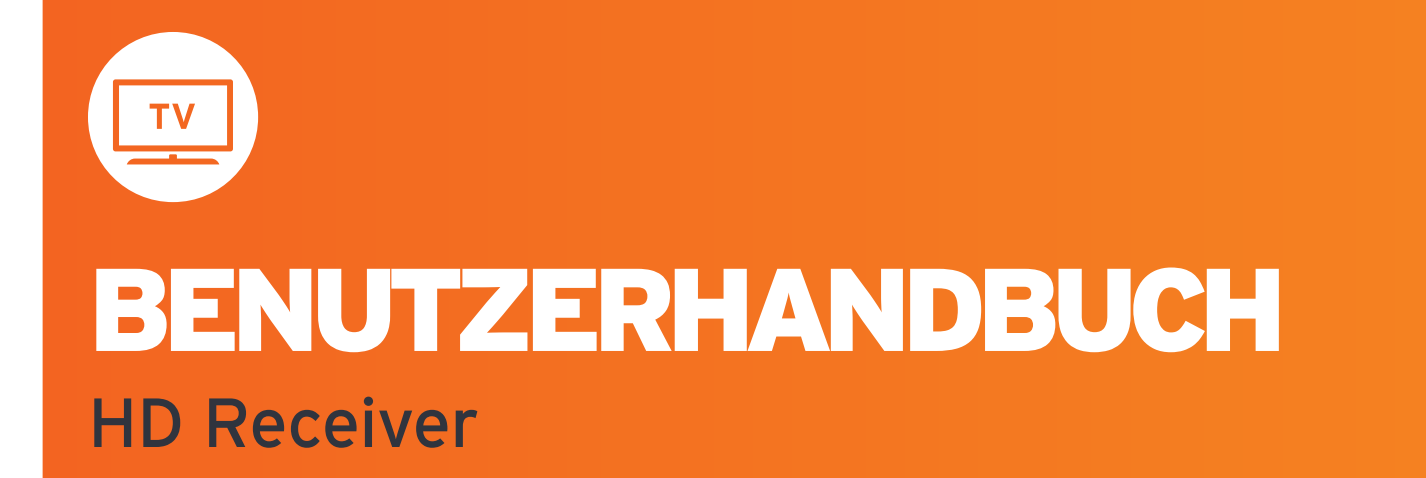

# **Vorwort**

**Anschluss und Start in die digitale Welt des Fernsehens:**  Anleitung für den digitalen HDTV-Receiver.

Diese Anleitung hilft Ihnen, Ihren neuen HD-Receiver anzuschließen und in Betrieb zu nehmen. In nur wenigen Schritten können Sie jetzt das digitale Fernsehen von MDCC genießen.

Die Beschreibung enthält zudem Hinweise auf die optionale Verwendung des Receivers als digitalen Videorecorder

Zur Verwendung Ihres Receivers als DVR benötigen Sie die passende Festplatte.

Viel Spaß mit Ihrem neuen Gerät und beste Unterhaltung wünscht

Ihre MDCC Magdeburg-City-Com GmbH

# **Gewährleistung**

## **Copyright ©**

Dieses Dokument darf ohne die vorherige schriftliche Genehmigung von HUMAX /MDCC weder ganz noch auszugsweise vervielfältigt, übersetzt oder anderweitig verwendet werden, es sei denn, der Inhaber der Urheberrechte hat dies genehmigt oder das Urheberrecht lässt dies zu.

### **Haftungsausschluss**

Die Garantie erstreckt sich nicht auf Teile, bei denen ein Defekt aufgrund unsachgemäßer Anwendung der in dieser Bedienungsanleitung enthaltenen Informationen aufgetreten ist.

Unsere Garantie deckt keinen der folgenden Punkte:

- a) Außeneinwirkungen auf das Gerät durch z. B. Blitz, Wasser und Feuer
- b) Schäden, die durch nicht bestimmungsgemäßen Gebrauch, fehlerhafte Installation, unsachgemäß durchgeführte Reparaturen sowie allgemein infolge einer Nichtbeachtung des Benutzerhandbuches und Hinweisen entstanden sind. Durch längere Darstellung von beweglosen Bildern, vom Computer, Videospiel, Foto, Text, Senderlogos usw. kann in jedem Bildformat ein Einbrennen verursacht werden. Bei der Darstellung im 4:3-Format ist ein Einbrennen (des Bildrandes rechts und links) ebenfalls möglich.
- c) Anpassungen und / oder Veränderungen des Gerätes an geltende nationale technische und / oder sicherheitstechnische Anforderungen eines Landes, für die das Gerät nicht ursprünglich entwickelt und hergestellt worden ist.
- d) Andere Anwendungen als im normalen Haushalt (z. B. gewerbliche Nutzung.)

#### **Marken**

Hergestellt unter Lizenz von Dolby Laboratories. Dolby und das Doppel-D-Symbol sind Marken von Dolby Laboratories.

HDMI, das HDMI-Logo und High-Definition Multimedia Interface sind Marken bzw. Eingetragene Marken von HDMI Licensing LLC.

## **Urheberrechtsschutz**

Dieses Gerat beinhaltet Kopierschutztechnologien, die durch US-Patente und andere Rechte am geistigen Eigentum von Rovi Corporation geschützt sind. Reverse Engineering und Deassemblierung sind verboten.

© 2012

## 4

# **Warnungen und Hinweise**

Achten Sie in dieser Bedienungsanleitung besonders auf diese Symbole. Sie kennzeichnen Risiken oder Gefahrensituationen.

## **Warnung**

Weist auf eine Gefahrensituation hin, die zu schweren Verletzungen führen könnte.

### **Achtung**

Weist auf eine Situation hin, die das Gerät oder andere Apparate beschädigen könnte.

### **Hinweis**

Liefert zusätzliche Informationen, die den Benutzer auf mögliche Probleme hinweisen oder ihm wichtige Informationen zur besseren Verständlichkeit, richtigen Anwendung und Pflege der Installation liefern.

# **Bedeutung der Symbole**

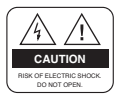

Um einen elektrischen Schlag zu vermeiden, entfernen Sie auf keinen Fall die obere Abdeckung (oder die Rückwand). Es sind keine Teile enthalten, die vom Benutzer gewartet werden können. Wartungsarbeiten dürfen nur von qualifiziertem Fachpersonal durchgeführt werden.

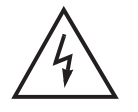

Dieses Symbol weist auf eine gefährliche Spannung im Inneren des Gerätes hin. Es besteht die Gefahr von Stromschlägen und Verletzungen.

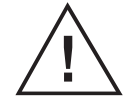

Dieses Symbol weist darauf hin, dass dem Produkt wichtige An weisungen beiliegen.

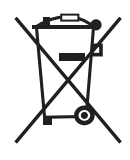

Hinweise zum "WEEE"-Symbol

Dieses Produkt darf am Ende seiner Betriebszeit nicht im Hausmüll entsorgt werden. Bitte trennen Sie es von den anderen Müllarten und lassen Sie es verantwortungsbewusst recyceln, damit die Materialressourcen nachhaltig wiederverwendet werden können. Dies schützt die Umwelt und Gesundheit vor möglichen Schäden, die durch eine unkontrollierte Müllentsorgung hervorgerufen werden könnten.

#### **Privatanwender**

Einzelheiten zu Sammelstellen und den möglichen umweltfreundlichen Recyclingverfahren erfragen Sie bei den örtlichen Behörden.

### **Gewerbliche Anwender**

Wenden Sie sich an Ihren Lieferanten und lesen Sie die dem Kaufvertrag zugrunde liegenden allgemeinen Geschäftsbedingungen. Dieses Produkt darf nicht zusammen mit anderem gewerblichen Abfall entsorgt werden.

# **Inhalt**

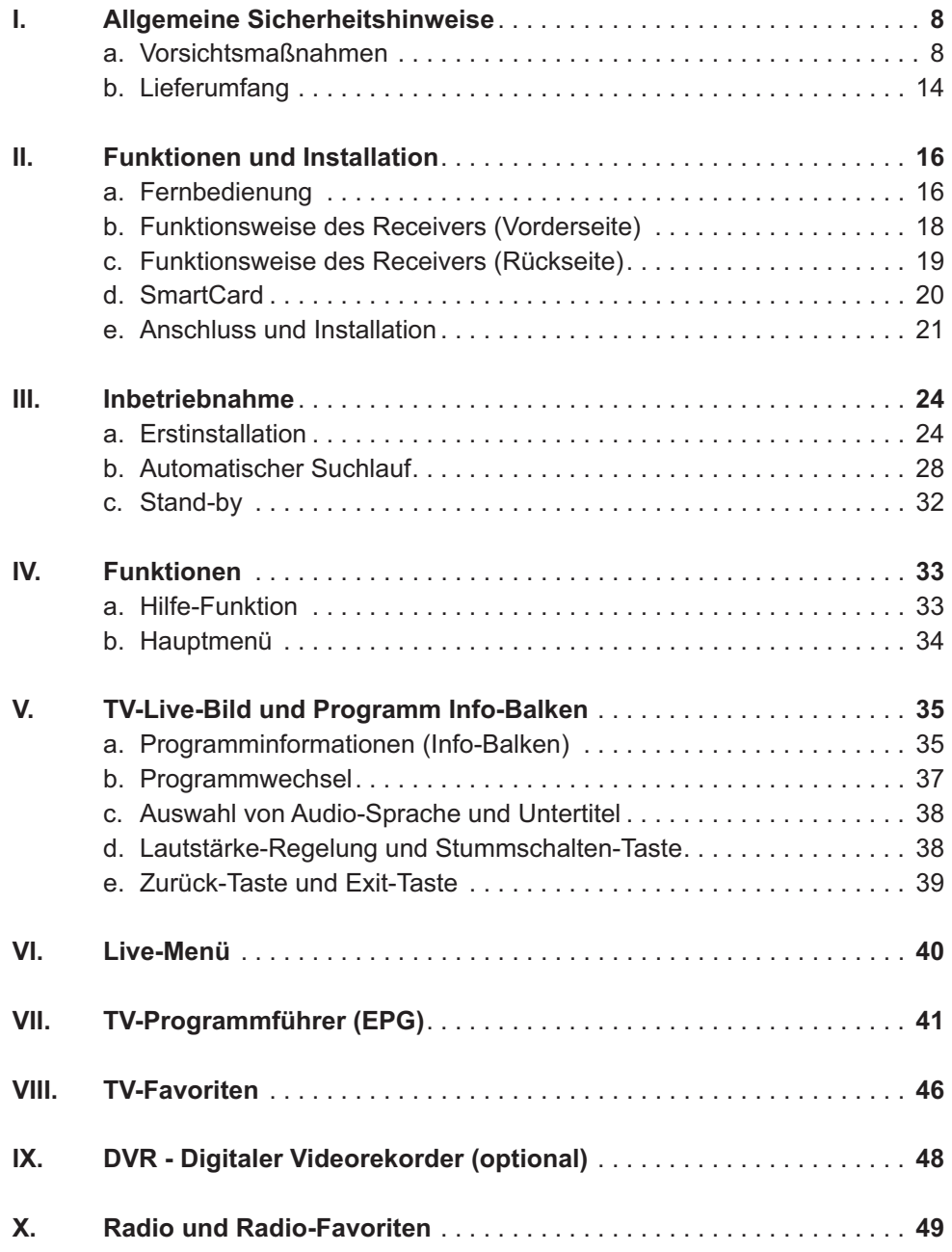

6

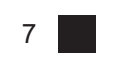

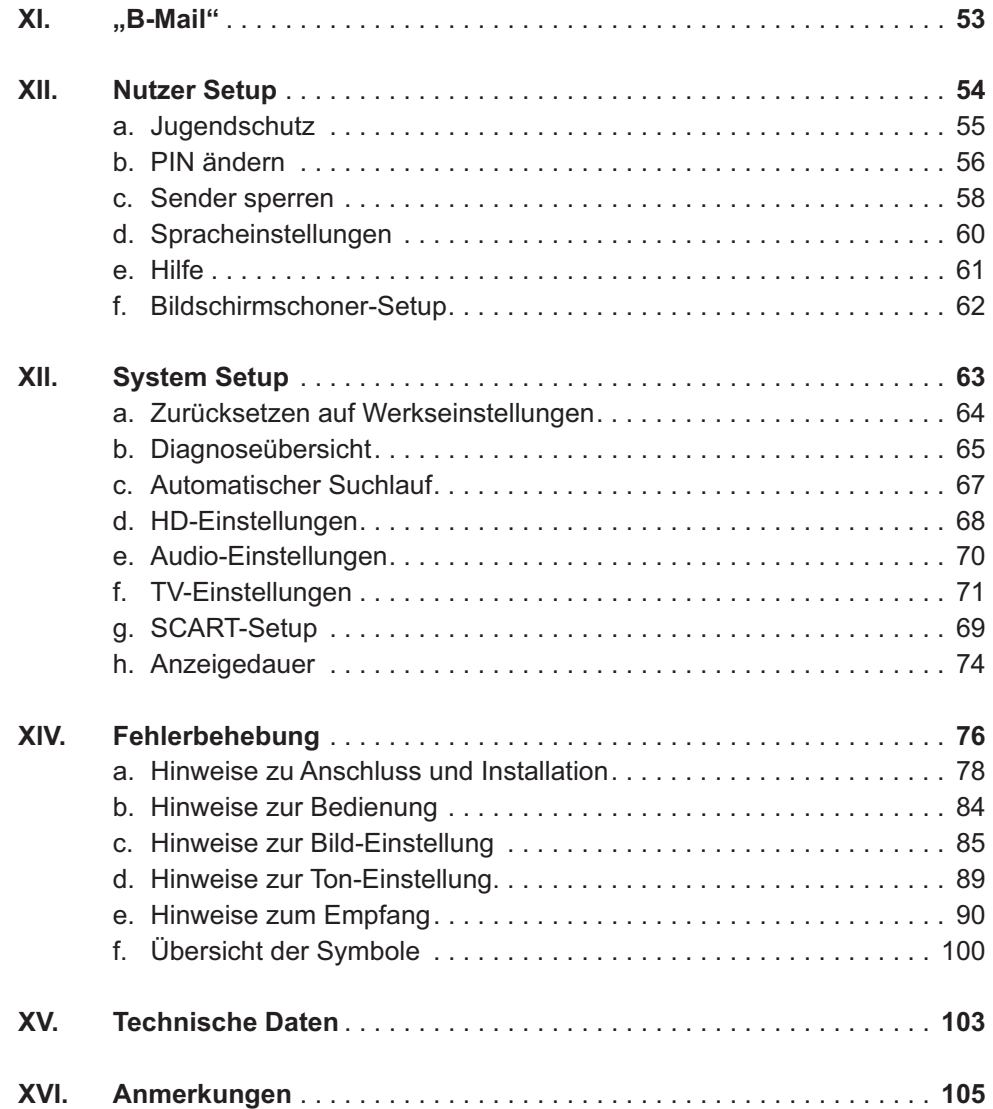

## Allgemeine Sicherheitshinweise

# **I. Allgemeine Sicherheitshinweise**

## **a. Vorsichtsmaßnahmen**

## **1. Stromversorgung**

90-250 V Wechselspannung, 50/60 Hz

Betreiben Sie dieses Gerät nur an einer Stromquelle, die die auf dem Typenschild angegebene Netzspannung liefert. Falls Sie nicht sicher sind, welche Stromversorgung bei Ihnen vorliegt, wenden Sie sich an Ihr Energieversorgungsunternehmen.

Trennen Sie das Gerät vom Stromnetz, bevor Sie Wartungs- oder Installationsarbeiten durchführen.

## **2. Überlastung**

Vermeiden Sie die Überlastung von Netzsteckdosen, Verlängerungskabeln und Adaptern, da dies zu einem Brand oder einem Stromschlag führen kann.

## **3. Flüssigkeiten**

Das Gerät darf nicht mit Flüssigkeiten in Berührung kommen. Außerdem dürfen keine mit Flüssigkeit gefüllten Gegenstände auf den Apparat gestellt werden.

## **4. Reinigung**

Ziehen Sie vor dem Reinigen des Geräts den Netzstecker.

Reinigen Sie das Gerät mit einem leicht angefeuchteten Tuch. Verwenden Sie keine lösungsmittelhaltigen Reinigungsmittel.

## **5. Belüftung**

Achten Sie darauf, dass die Belüftungsschlitze an der Oberseite des Geräts nicht abgedeckt sind, damit eine ausreichende Belüftung des Geräts gewährleistet werden kann.

Stellen Sie das Gerät nicht auf weiche Möbel oder Teppiche.

Stellen Sie keine anderen Geräte auf den HD Receiver.

8

### **6. Zubehör**

Schließen Sie nur ausdrücklich dafür vorgesehene Geräte an das Gerät an. Andernfalls kann es zu Gefahrensituationen oder zu Schäden am Gerät kommen.

#### **7. Anschluss an das Kabel-TV-Signal**

Schließen Sie erst alle Komponenten an, bevor Sie das Netzteil an die Steckdose anschließen.

Schalten Sie das Gerät, das Fernsehgerät und alle anderen Komponenten aus, bevor Sie Kabel anschließen oder trennen.

### **8. Anschluss an ein Fernsehgerät**

Trennen Sie das Gerät von der Netzstromversorgung, bevor Sie das Kabel an das Fernsehgerät anschließen oder es von diesem trennen. Andernfalls könnte das Fernsehgerät beschädigt werden.

### **9. Aufstellungsort**

Verwenden Sie das Gerät ausschließlich in Innenräumen, um es vor Blitzschlag, Regen und Sonneneinstrahlung zu schützen.

Stellen Sie das Gerät nicht in der Nähe eines Heizkörpers oder eines Warmluftgebläses auf.

Achten Sie darauf, dass der Abstand zwischen dem Receiver und Geräten, die durch elektromagnetische Strahlungen gestört werden können (z. B. Fernsehgeräte, Videorecorder, Dect-, Schnurlos- Mobiltelefone), mindestens 10 cm beträgt.

Decken Sie die Lüftungsschlitze nicht ab und stellen Sie das Gerät nicht auf ein Bett, ein Sofa, einen Teppich oder ähnliche Oberflächen.

Wenn Sie das Gerät in ein Regal o. ä. stellen, sorgen Sie für ausreichende Belüftung und beachten Sie die Hinweise des Herstellers zur Aufstellung des Geräts.

Stellen Sie das Gerät nicht auf einen instabilen Wagen, einen Ständer, ein Stativ, eine Halterung oder einen Tisch, von dem es herunterfallen könnte.

Das Gerät könnte beim Herunterfallen Kinder oder Erwachsene ernsthaft verletzen und dabei selber schwer beschädigt werden.

10 Allgemeine Sicherheitshinweise

#### **10. Gewitter und Betriebspausen**

Bei einem Gewitter oder wenn das Gerät längere Zeit nicht in Gebrauch ist, ziehen Sie den Netzstecker des Geräts aus der Steckdose und trennen Sie das Antennenkabel. Dadurch werden Schäden am Gerät vermieden, die durch Blitzeinschlag oder Spannungsspitzen hervorgerufen werden könnten.

#### **11. Spitze Gegenstände**

Stecken Sie keine Gegenstände durch die Öffnungen ins Innere des Geräts, da sie gefährliche stromführende Teile berühren oder Bauteile beschädigen könnten.

## **12. Ersatzteile**

Stellen Sie sicher, dass ausschließlich vom Hersteller empfohlene Ersatzteile oder solche Teile verwendet werden, deren Bauart mit den Originalteilen identisch ist. Die Verwendung nicht geeigneter Ersatzteile kann weitere Schäden am Gerät verursachen.

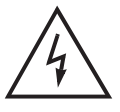

## **Achtung**

**Stromschlaggefahr! Nehmen Sie nie die Abdeckung vom Gerät ab.**

Um Stromschläge zu vermeiden, nehmen Sie niemals die Abdeckung vom Gerät ab. Im Inneren befinden sich keine Teile, die vom Anwender repariert oder gewartet werden könnten. Überlassen Sie sämtliche Wartungsarbeiten qualifizierten Kundendienstmitarbeitern.

Lesen Sie dieses Handbuch vor der Verwendung des Geräts sorgfältig durch. Die beschriebenen Vorsichtsmaßnahmen enthalten wichtige Sicherheitshinweise, die in folgende Kategorien unterteilt sind: Gefahr, Warnung und Hinweis.

Der Hersteller übernimmt keinerlei Haftung für Unfälle oder Schäden, die auf unsachgemäßen Gebrauch zurückzuführen sind.

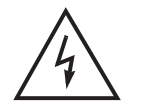

## **Gefahr Bei Nichtbeachtung der hier genannten Sicherheitsmaßnahmen besteht Lebensgefahr bzw. schwerste Verletzungsgefahr.**

Schließen Sie das Netzkabel nur an solche Steckdosen an, wie sie im Benutzerhandbuch und in den technischen Daten beschrieben sind. Bei Anschluss des Netzkabels an eine Steckdose, die nicht den technischen Daten entspricht, besteht Feuer- und Stromschlaggefahr.

Setzen Sie das Gerät weder Wasser noch anderen Flüssigkeiten aus. Schützen Sie das Gerät vor Tropf- und Spritzwasser. Andernfalls besteht Feuer- und Stromschlaggefahr.

Stellen Sie keine schweren Gegenstände, auch nicht das Gerät selbst, auf das Netzkabel. Bei Beschädigung des Netzkabels besteht Feuer- und Stromschlaggefahr.

Reparieren, demontieren oder modifizieren Sie das Gerät keinesfalls selbst. Bei Zuwiderhandlung besteht Feuer- und Stromschlaggefahr. Falls Prüfungen im Geräteinneren oder Wartungsarbeiten erforderlich sind, wenden Sie sich an den Kundendienst oder Vertrieb.

Die Lüftungsöffnungen dürfen weder blockiert noch abgedeckt werden! Bei Überhitzung droht Feuergefahr.

Bei einem Gewitter müssen Sie das Gerät so schnell wie möglich ausschalten und das Netzkabel sowie den Antennenstecker aus der Steckdose ziehen. Andernfalls besteht Feuer- und Stromschlaggefahr.

Lassen Sie das Gerät keinesfalls fallen (stellen Sie es auch nicht so hin, dass es fallen könnte) und schützen Sie es vor Stößen und Erschütterungen. Andernfalls kann das Gerät beschädigt werden. Falls es beschädigt wird, schalten Sie es aus und ziehen Sie den Stecker aus der Steckdose. Andernfalls besteht Feuer- und Stromschlaggefahr.

Berühren Sie das Netzkabel niemals mit nassen Händen. Andernfalls besteht Stromschlaggefahr.

## 12 Allgemeine Sicherheitshinweise

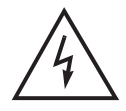

## **Warnung**

**Bei Nichtbeachtung der hier genannten Sicherheitsmaßnahmen besteht die Gefahr schwerer oder leichterer Verletzungen. Es besteht außerdem die Gefahr von Sachschäden am Eigentum des Anwenders.**

Das Gerät darf weder Wasser noch anderen Flüssigkeiten ausgesetzt werden. Falls das Gerät Tropf- oder Spritzwasser ausgesetzt wird, kann dies ein nicht behebbares Problem verursachen.

Reparieren, demontieren oder modifizieren Sie das Gerät keinesfalls selbst. Das Gerät kann schwer – möglicherweise irreparabel – beschädigt werden.

Bei Gewitter schalten Sie bitte das Gerät aus und ziehen Sie so schnell wie möglich das Netzkabel ab. Andernfalls könnte das Gerät beschädigt werden.

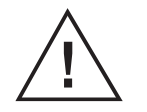

## **Hinweis Bei Nichtbeachtung der hier genannten Sicherheitsmaßnahmen besteht die Gefahr leichterer Beschädigungen.**

Reinigen Sie das Gerät bei Verschmutzungen vorsichtig mit einem weichen Tuch. Verwenden Sie niemals chemische Lösungsmittel wie Waschbenzin, Verdünner, Nagellackentferner und andere Lösungsmittel. Die Oberfläche des Geräts kann sich verfärben und die Lackierung kann abblättern.

Platzieren oder lagern Sie das Gerät nicht unter den unten genannten Bedingungen. Es könnte sonst zu Problemen kommen:

- an zu warmen oder zu kalten Orten
- an Orten mit hoher Luftfeuchtigkeit
- an Orten mit extremen Temperaturwerten,
	- z. B. vor Klimaanlagen oder Heizlüftern
- an Orten mit hohem Staub- oder Rußaufkommen
	- an umbauten Orten, aus denen die Hitze nicht entweichen kann
	- an Orten mit direkter Sonneneinstrahlung

Falls das Gerät über längere Zeit nicht verwendet werden soll, schalten Sie es aus oder ziehen Sie den Netzstecker.

Stellen oder legen Sie keine schweren Gegenstände auf das Gerät. Andernfalls kann es zu Fehlfunktionen oder Beschädigungen kommen.

Wenn das Gerät so schwer beschädigt wird, dass es nicht mehr repariert werden kann, oder gar nicht mehr funktioniert, entsorgen Sie es vorschriftsgemäß.

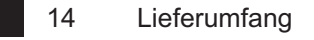

## **b. Lieferumfang**

Überprüfen Sie die Lieferung auf Vollständigkeit, bevor Sie das Gerät in Betrieb nehmen. Wenn einzelne Bestandteile fehlen, bitte sofort den Kundenservice anrufen.

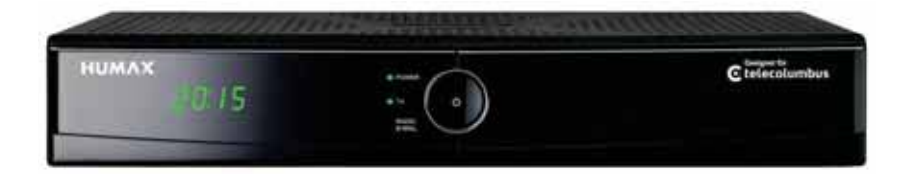

## **Digital TV HD Receiver**

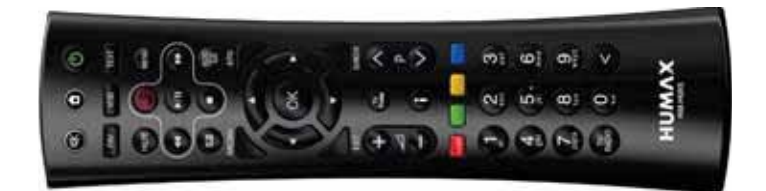

**Fernbedienung** inkl. 2 Batterien

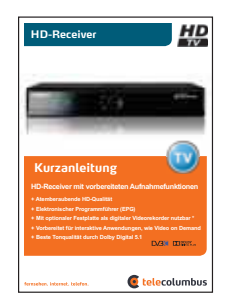

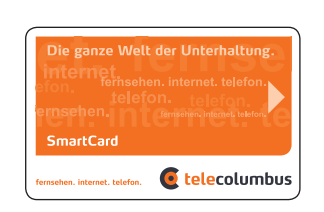

 **Kurzanleitung SmartCard mit persönlicher Jugendschutz-PIN**

Lieferumfang 15

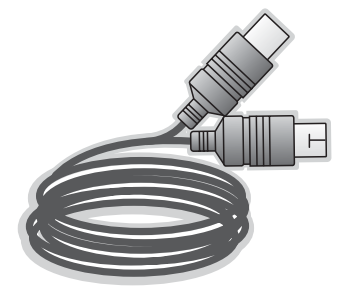

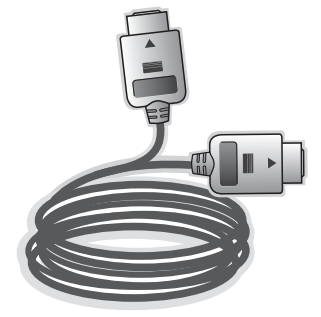

**Antennen-Kabel HDMI-Kabel**

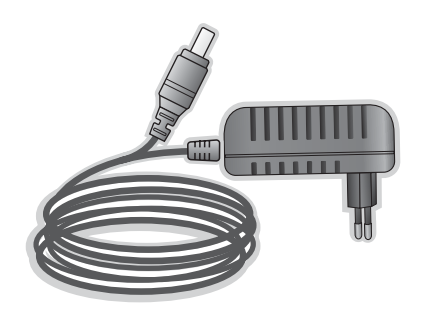

**Netzteil**

# **II. Funktionen und Installation**

## **a. Fernbedienung**

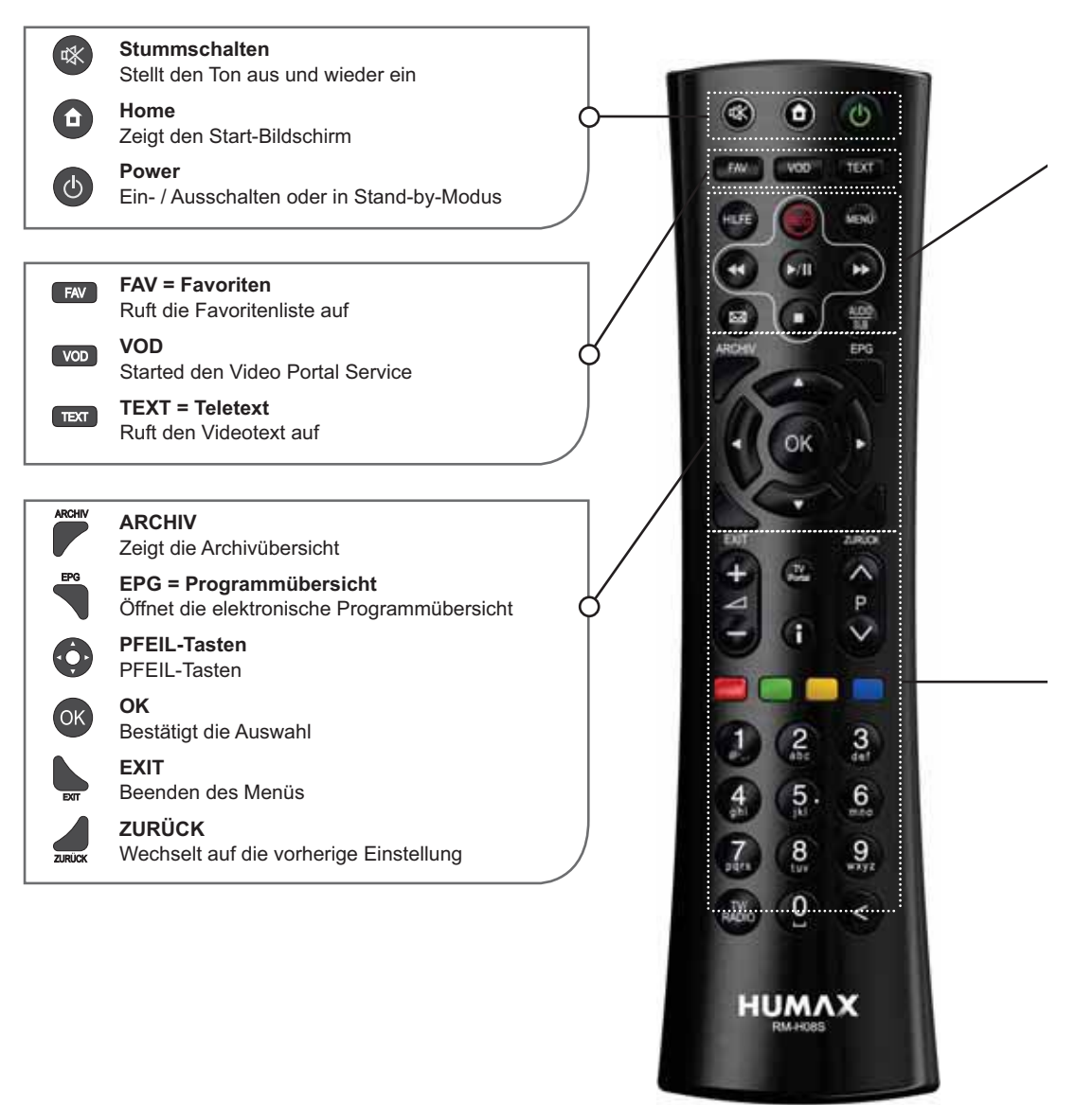

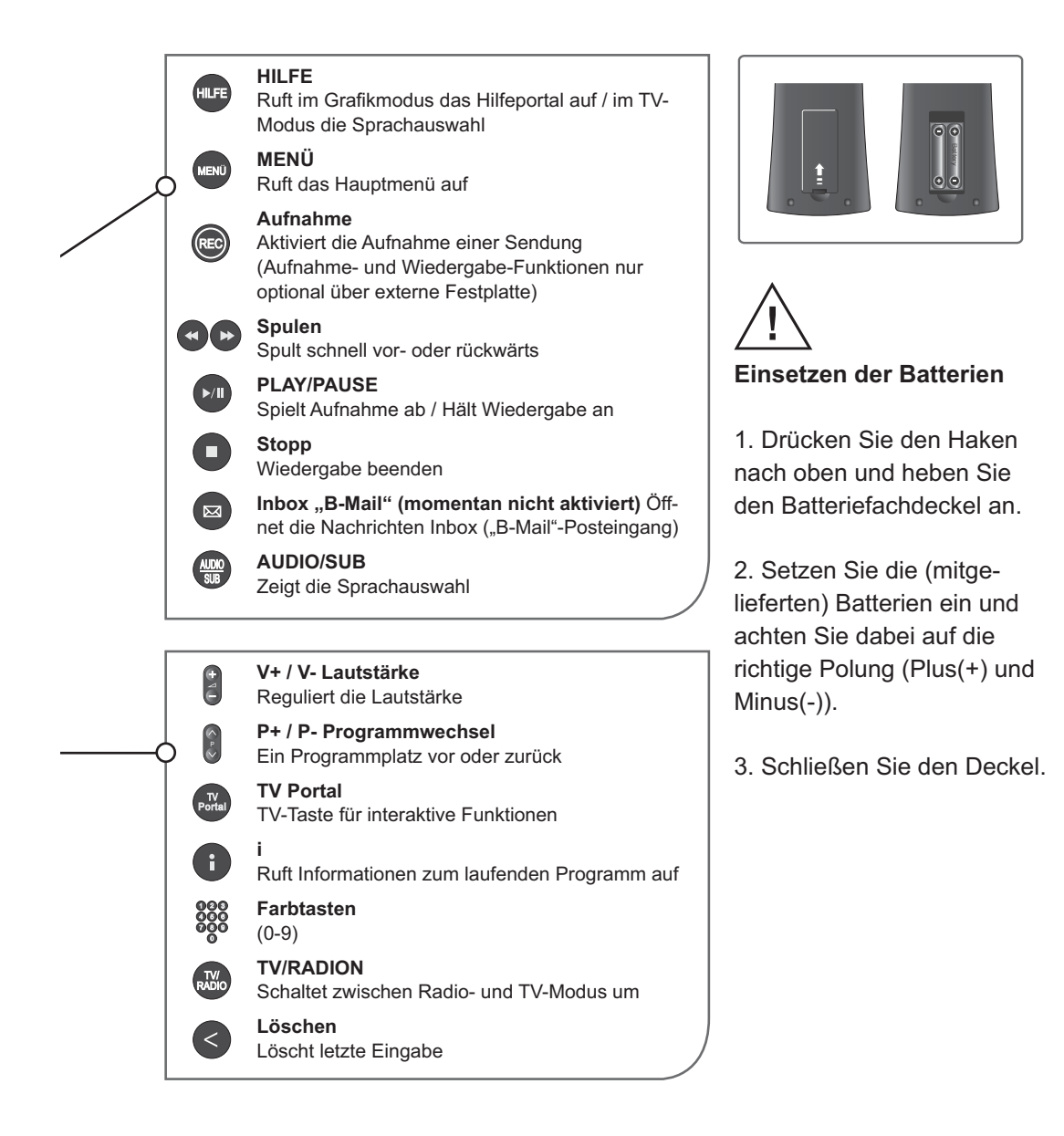

18 Funktionen und Installation

# **b. Funktionsweise des Receivers (Vorderseite)**

Frontansicht

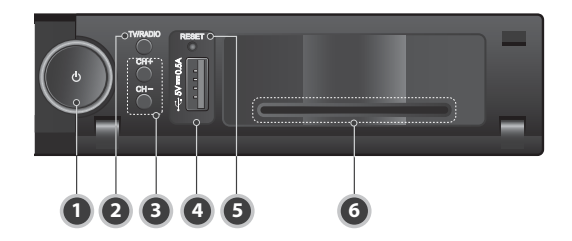

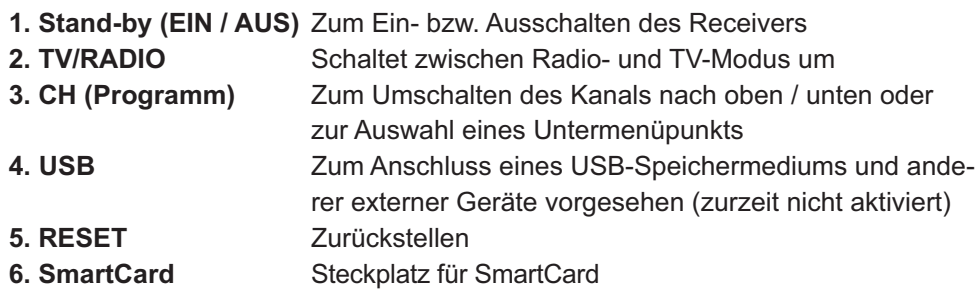

#### $\overline{\mathbb{O}}$ **HOMI DOLBY**<br> **HOMI DOLBY**<br> **MADINI DOLBY**<br> **MADINI DOLBY** CABLE IN  $\bigcirc$  $^{\circledR}$  $\overline{\bigoplus}$ R  $\bigoplus$  $\bigcirc$  $\bigcirc$ Œ  $\overline{\epsilon}$ r **1 2 3 4 5 6 7 8 9 10**

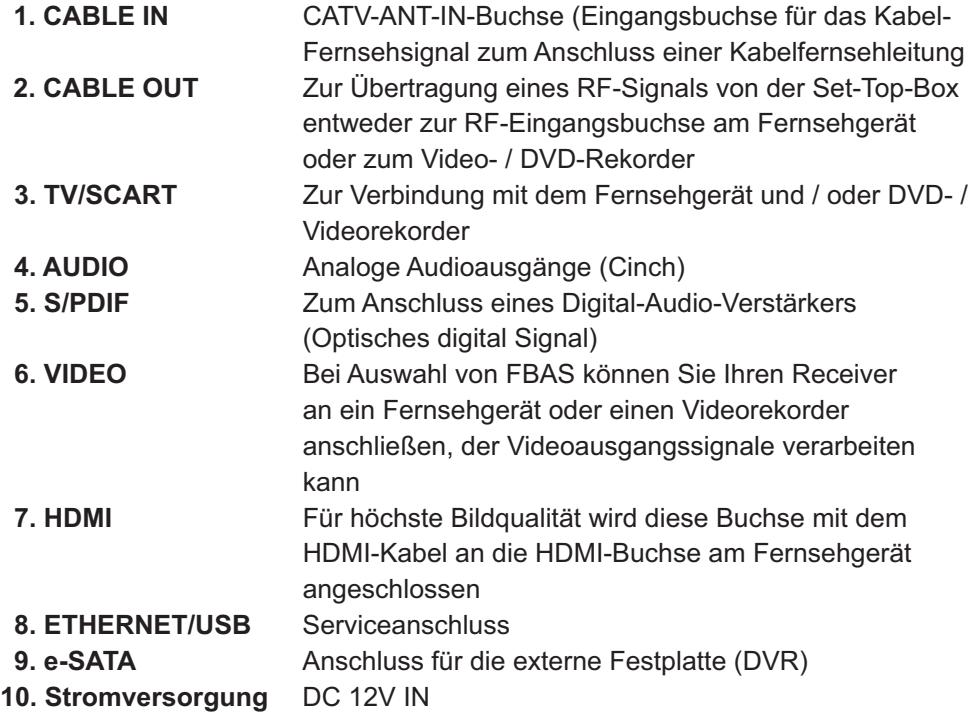

## **c. Funktionsweise des Receivers (Rückseite)**

## **d. SmartCard**

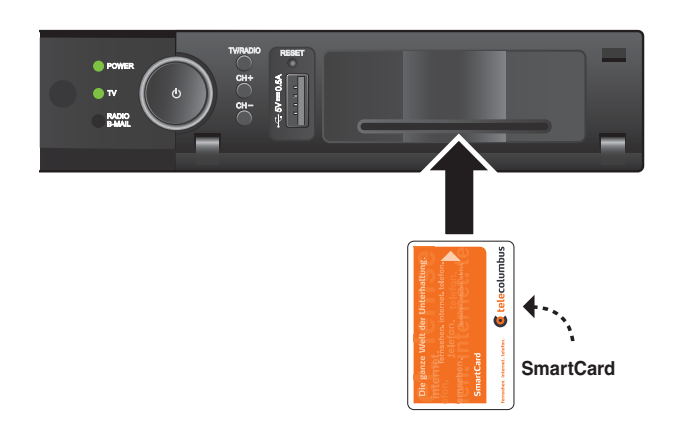

### **Eine SmartCard einstecken**

Die SmartCard sieht ähnlich aus wie eine Kreditkarte. Eine freigeschaltete SmartCard berechtigt den An wender dazu, alle abonnierten Kanäle zu sehen und zu hören. Der Steckplatz am Receiver kann ausschließlich für SmartCards verwendet werden.

- 1. Vor dem Einstecken der SmartCard prüfen Sie bitte, ob die SmartCard von allen Kleberückständen befreit wurde.
- 2. Der SmartCard-Schacht befindet sich auf der rechten Seite des Receivers.
- 3. Halten Sie die SmartCard horizontal mit dem elektronischen Chip (kleines goldfarbenes Quadrat) nach unten.
- 4. Stecken Sie die SmartCard mit dem Chip voran in den Steckplatz.
- 5. Wenn die SmartCard richtig eingesteckt wurde, ragt nun ein orange-weißer Streifen aus dem Gerät hervor.

## **e. Anschluss und Installation**

## **Verbindung des Receivers mit der Breitbanddose und dem TV-Gerät**

Es gibt mehrere Möglichkeiten zur Verbindung des Receivers mit Fernsehgeräten, DVD-/Videorekordern und / oder HiFi-Anlagen. Wenden Sie sich an Ihren örtlichen Händler, um sich zur optimalen Einrichtung Ihres Systems an Ihre Bedürfnisse beraten zu lassen.

#### **Kabelverbindungen**

Schließen Sie das eine Ende des RF-Kabels an die ANT-IN-Buchse auf der Rückseite des Receivers und das andere Ende an die Kabelfernseh- oder Antennenbuchse (Wandanschluss) an.

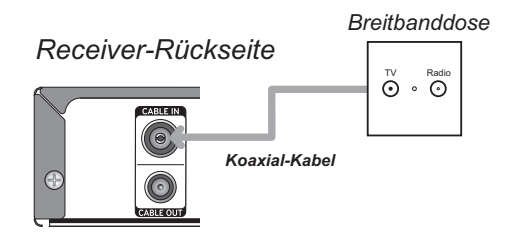

## 22 Funktionen und Installation

*Receiver-Rückseite*

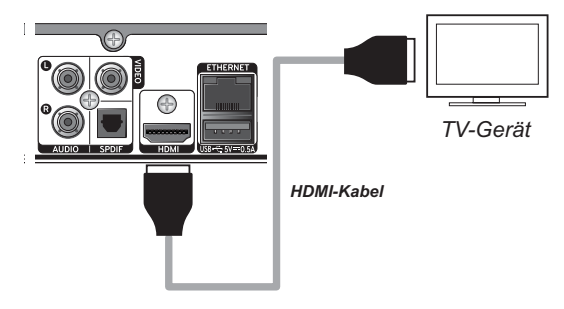

## **1. Anschluss der Set-Top-Box an ein Fernsehgerät (HDMI)**

HDMI (Abkürzung für High-Definition Multimedia Interface) ist ein Anschluss der nächsten Generation, der die Übertragung digitaler Audio- und Videosignale über ein einziges Kabel ohne Komprimierung ermöglicht. Der Name "Multimedia-Schnittstelle" ist eigentlich die bessere Bezeichnung, da diese Verbindung die Übertragung mehrerer digitaler Audiokanäle ermöglicht (5.1-Kanal-Sound). Beim Anschluss über HDMI müssen Sie keine Audiokabel anschließen. Audiokabel sind nur dann nötig, wenn Sie die Verbindung über HDMI / DVI herstellen.

### **2. Anschluss des Receivers an ein Fernsehgerät (Analog)**

Schließen Sie den Receiver mit dem SCART-Kabel an Ihr Fernsehgerät an, falls Ihr Fernseher nur über einen SCART-Anschluss verfügt.

Der HD-Receiver ist für die Wiedergabe digitaler Programme mit digitalen Flachbildfernsehern und analogen Röhrenfernsehern ausgelegt. Die beste Bild- und Tonqualität wird mit einem Flachbildfernseher erreicht, der mit dem beigelegten HDMI-Kabel mit dem HD-Receiver verbunden wird. Röhrenfernseher können mit einem SCART-Kabel (nicht im Lieferumfang) an den HD-Receiver angeschlossen werden. Allerdings kann ein Röhrenfernseher nur eine verminderte Bild- und Tonqualität, im Vergleich zum Flachbildfernseher, wiedergeben.

**Hinweis:** Wir empfehlen, das Gerät an den HDMI-Anschluss Ihres TV-Gerät anzuschließen, Sie erhalten auf diese Weise ein besseres Bild.

#### *Receiver-Rückseite*

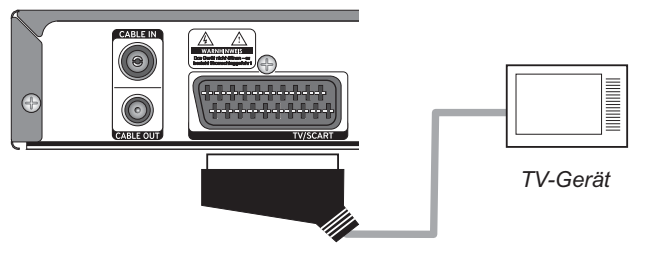

*Scart Kabel nicht im Lieferumfang enthalten*

## **3. Anschluss des Receivers an ein digitales Audiosystem**

Wenn Sie einen Verstärker mit optischem digitalem Audio-Eingang haben, können Sie den Receiver darüber anschließen, um Sound in höherer Qualität zu genießen. Schließen Sie das optische digital Audio-Kabel (nicht im Lieferumfang) z. B. an einen digitalen Surround-Verstärker an

*Receiver-Rückseite*

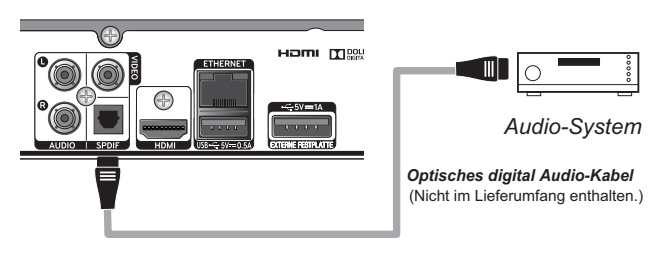

## **4. Anschluss einer externen Festplatte für DVR Funktionen (Digitaler Videorecorder)**

Wenn Sie mit Ihrem Receiver auch TV Programme aufzeichnen wollen und die passende externe Festplatte erworben haben, verbinden Sie die Festplatte mit Hilfe des eSATA Kabel mit dem eSATA Anschluss an der Geräte-Rückseite. Eine zusätzliche Stromversorgung ist nicht notwendig.

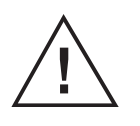

#### **Hinweis**

Der Receiver schaltet im "Stand-by-Modus" automatisch nach zwei Stunden in den "Passiv-Stand-by-Modus". Das bedeutet, dass dann das Antennensignal nicht mehr durch das Gerät geleitet wird.

# **III. Inbetriebnahme**

## **a. Erstinstallation**

Nachdem Sie das Gerät mit Ihrer Antennen-Anschlussdose und dem Fernsehgerät verbunden haben, stellen Sie bitte auch den Stromanschluss über das externe Netzteil her. Der Receiver schaltet sich nun automatisch ein.

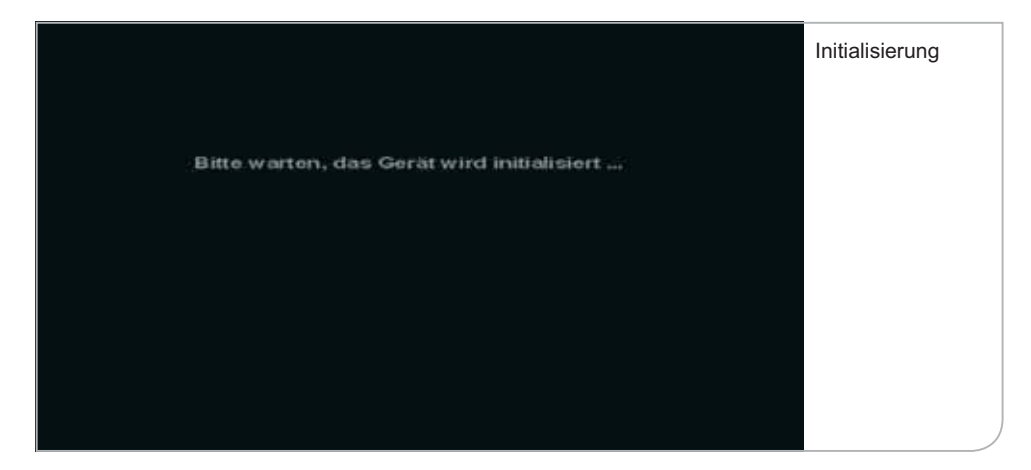

Nachdem dieses Bild ca. 3–4 Minuten angezeigt wird, wechselt der Receiver in den Start-Modus.

## **Wichtiger Hinweis**

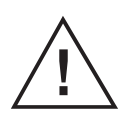

Die beiden Anzeigen können durch Bildschirmanzeigen unterbrochen werden, die darauf hinweisen, dass kein TV-Signal ("Kein Signal") anliegt. **Während der Übergänge zwischen den Initialisierungsphasen unterbricht das Gerät die Signaldurchleitung. Bitte hier nicht reagieren. Nach wenigen Minuten erscheint wieder eine Geräte-Anzeige am Bildschirm.**

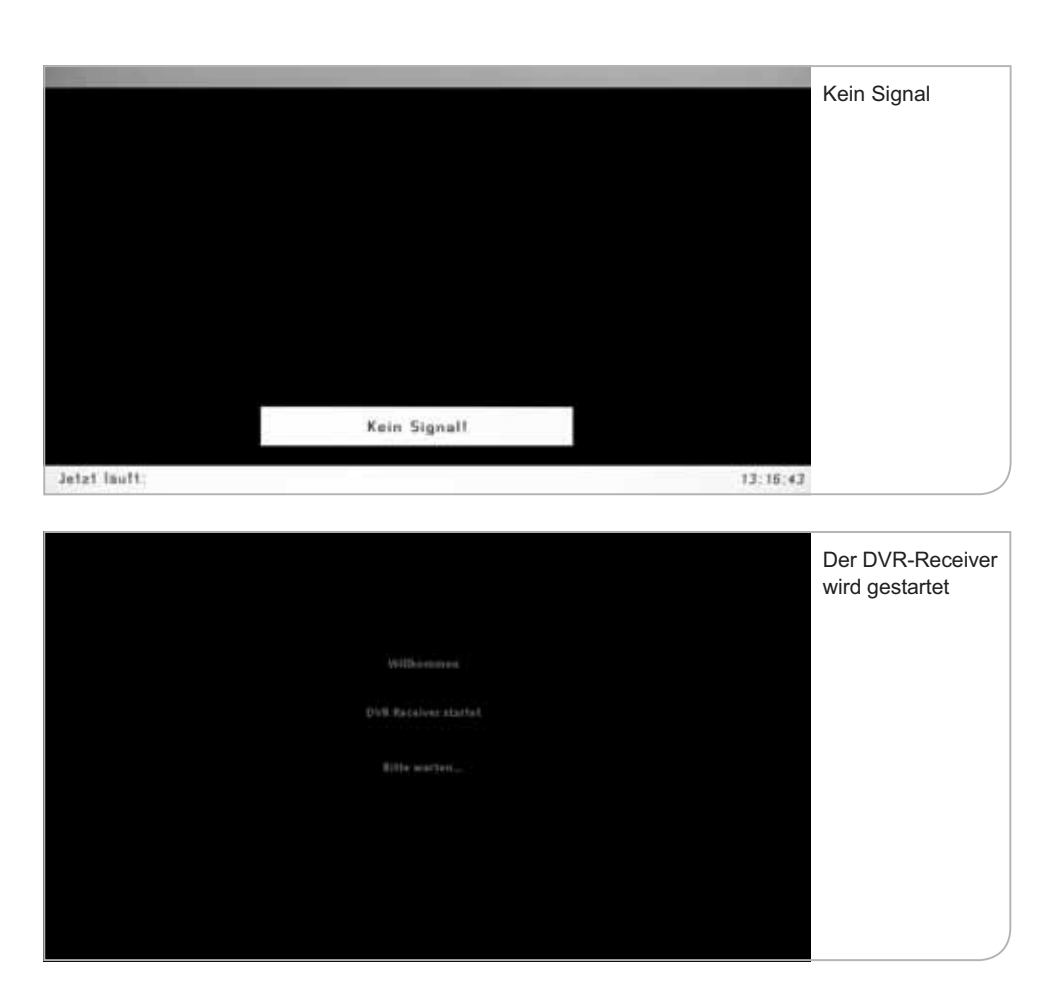

Sie werden gebeten, Ihre Sprache für die Benutzerführung auszuwählen. Sie können zwischen Deutsch und Englisch über die **<Links>**- und **<Rechts>**- Pfeiltasten auswählen. Drücken Sie die **<OK>**-Taste, um die Auswahl zu bestätigen.

## 26 Inbetriebnahme

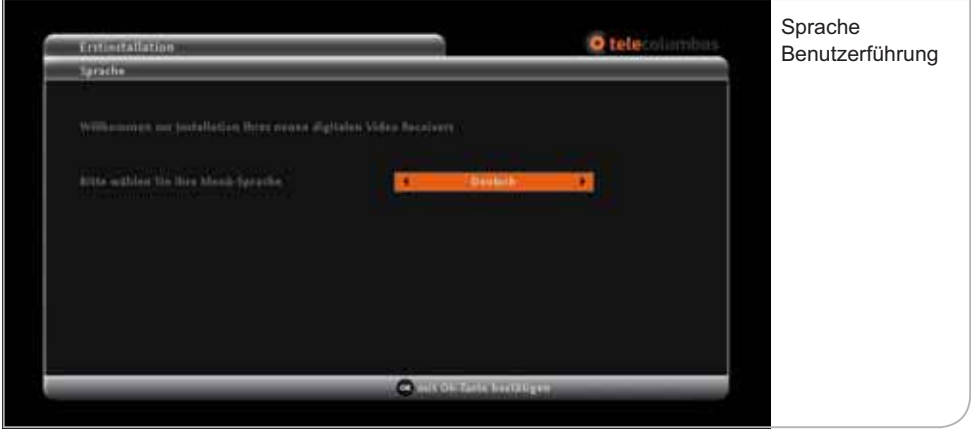

Daraufhin fragt der Receiver die Auflösung Ihres Geräts ab. Die technischen Leistungsparameter entnehmen Sie bitte der Bedienungsanleitung Ihres TV-Gerät. Generell kann man jedoch sagen, dass für Röhrenbildschirme eine Auflösung von 576p notwendig ist. Für Flachbildschirme muss man zwischen HD-ready-Bildschirmen mit einer Auflösung von 720p und Full-HD-Bildschirmen mit einer Auflösung von 1080i unterscheiden.

Wenn Sie einen SCART-Stecker für Ihren Röhrenbildschirm genutzt haben, wird das Gerät automatisch die Geräteauflösung bestimmen. Im Falle des Gebrauchs des HDMI-Steckers für Ihren Flachbildschirm benötigt das Gerät die Angaben, in welcher Auflösung z. B. die Benutzeroberfläche angezeigt werden soll.

Sie können zwischen 720p, 1080i und 576p

über die **<Links>**- und **<Rechts>**-Pfeiltasten wählen. Drücken Sie die **<OK>**- Taste, um die Auswahl zu bestätigen. Abschließend bestätigen Sie bitte noch Ihre Eingabe über die **<OK>**-Taste in dem sich öffnenden Fenster.

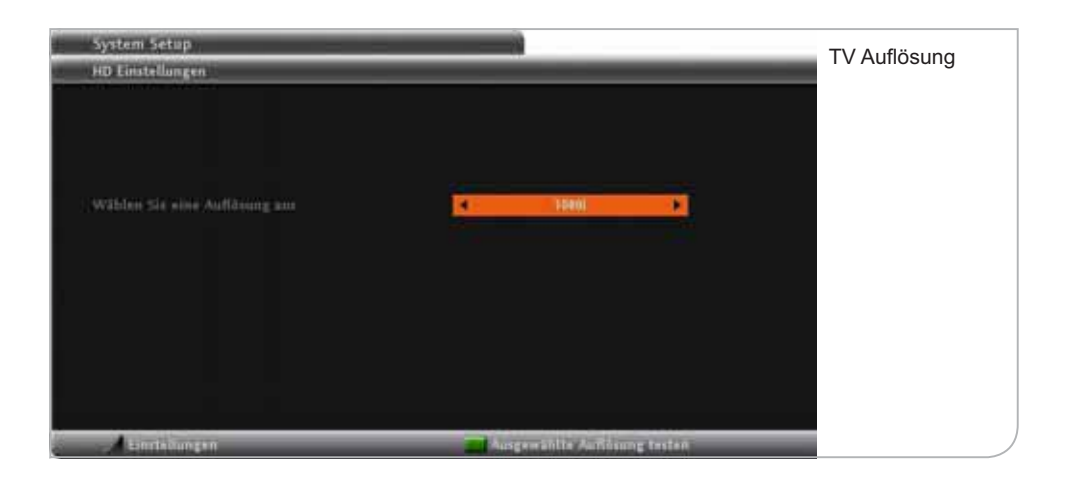

Normale HD-ready-Bildschirme unterstützen oft nur eine Auflösung von bis zu 720p, während Full-HD-Flachbildschirme eine Auflösung von 1080i haben. Die obigen Angaben haben keinen Einfluss auf die Anzeige der tatsächlichen Sendungen, sondern bestimmen nur die Darstellung und Anzeigeschärfe der Benut zeroberfläche und Menüführung.

Nach der Auswahl der Standardauflösung müssen Sie mit <OK> die Angaben innerhalb von 30 Sek. bestätigen, ansonsten wird die Standardauflösung 720p gewählt. Im Anschluss wird vom Gerät der automatische Programmsuchlauf initiiert.

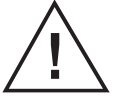

### **Hinweis**

Während dieser Phase ist zu beachten, dass Sie weder die SmartCard noch das bereits angeschlossene Antennenkabel herausziehen.

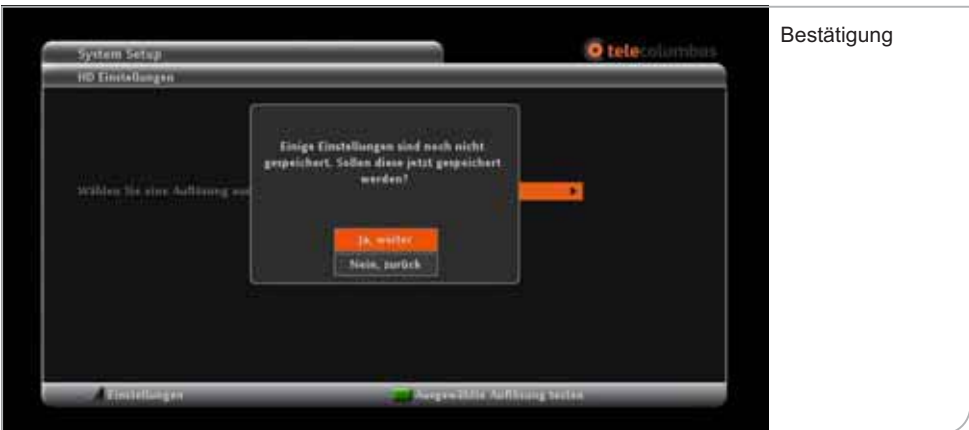

## **b. Automatischer Suchlauf**

Der Receiver führt während der Initalisierung bzw. auf Anfrage über das Submenü Nutzer-Setup auf Nutzerwunsch einen vollautomatischen Programmsuchlauf durch, um z. B. ein neues Programm in die Programmliste aufzunehmen. **Dieser Vorgang nimmt ca. 5 Minuten in Anspruch.**

Sobald ein neuer Sender gefunden wurde, werden dessen Signalqualität und Signalstärke angegeben. Die Signalqualität und Signalstärke sind immer schwankend und variieren je nach Sender, der gerade gefunden wurde. Falls weder die Signalqualität noch die Signalstärke ausschlagen und auch keine Werte bei der Netzwerk-ID und Transportstrom-ID angezeigt werden, bitte die Anschlusskabel prüfen und ggf. das Gerät nochmals starten.

Die Anzeige zur Anzahl der gefundenen TV- und Radiosender erfolgt fortlaufend während des Kanalsuchlaufs.

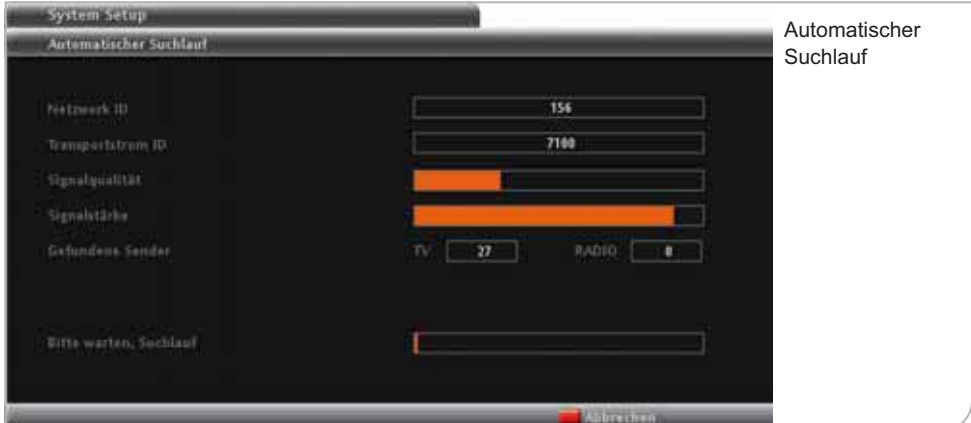

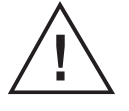

## **Hinweis**

 Falls das Gerät auch nach einigen Minuten noch keine gefundenen TV- und Radioprogramme anzeigt, bitte unbedingt prüfen, ob das Antennenkabel richtig eingesteckt ist.

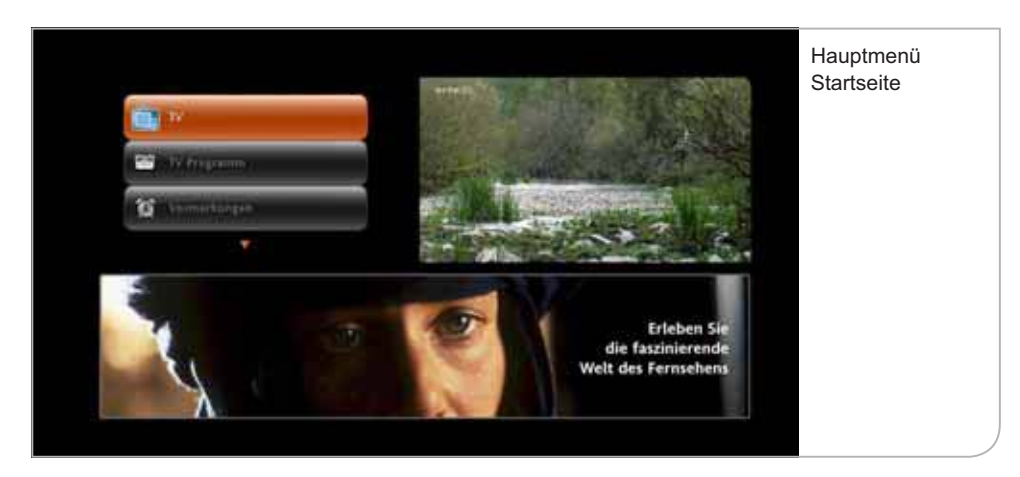

Der Suchlauf ist erfolgreich abgeschlossen, wenn am Bildschirm das Hauptmenü eingeblendet wird und ein Live-TV-Bild im Fenster angezeigt wird.

Falls kein Fernseh-Live-Bild angezeigt wird und stattdessen ein "Achtung"-**Schild erscheint, wurde der Scanvorgang ohne SmartCard durchgeführt. Bitte die SmartCard in den Receiver stecken.**

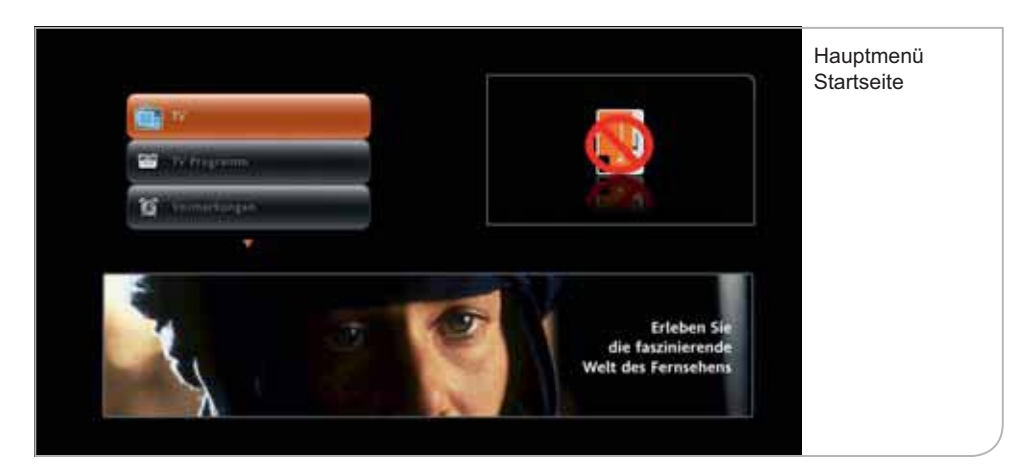

## 30 Inbetriebnahme

Das Gerät prüft automatisch, ob die Software-Version dem aktuellsten Stand entspricht, und lädt ggf. automatisch ein aktuelles Update. Dieser Vorgang wird wiederholt durch "No-Signal"-Anzeigen unterbrochen. Bitte wiederum nicht reagieren. Zwischen den verschiedenen Download-Phasen wird das Übertragungssignal kurz für eine Dauer von bis zu 4 Minuten unterbrochen.

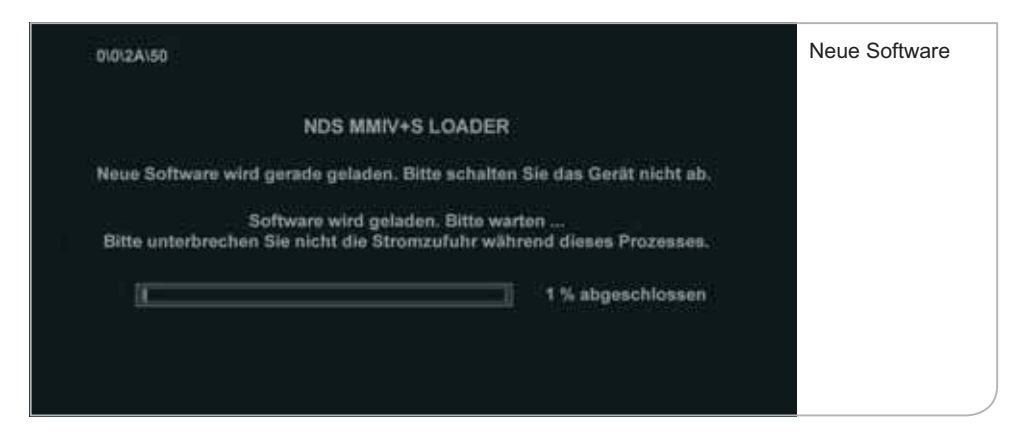

Der Software-Download kann 20 Minuten dauern. Danach initialisiert sich das Gerät automatisch neu, bevor das Hauptmenü angezeigt wird.

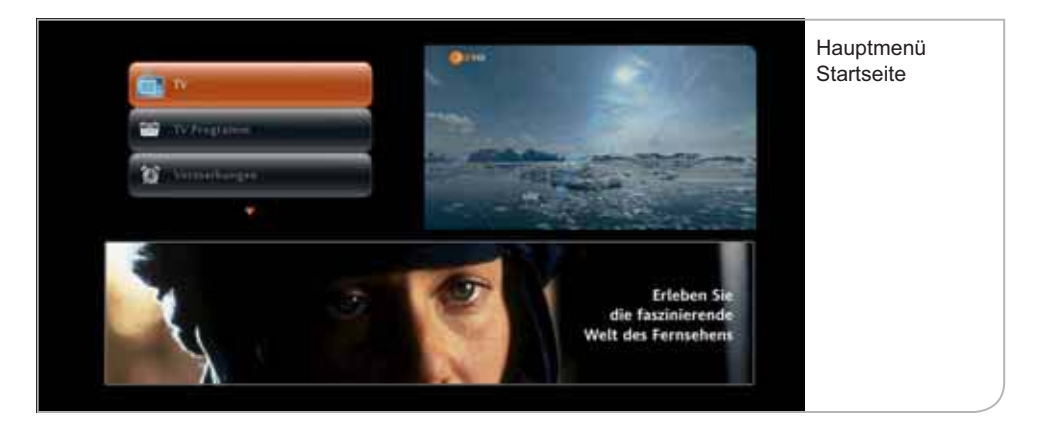

Die zuerst angezeigte Hauptmenü-Startseite zeigt links oben die Funktionsflächen, die Sie über die **<Oben>**- und **<Unten>**-Pfeiltasten anwählen und über **<OK>** auswählen können. Rechts oben wird das Fernseh-Live-Bild angezeigt und unten erscheint ein Informationsbanner. Zu einem späteren Zeitpunkt können hier die interaktiven Anwendungen ausgewählt werden.

**Wichtiger Hinweis zu Software-Updates:** Falls Sie bereits die aktuellste Software geladen haben, gelangen Sie ohne weiteren Software-Download als Erstes auf das obige Hauptmenü. Trotzdem kann es sein, dass erneute Software-Updates notwendig werden. Das Gerät nutzt dann die inaktiven Stand-by-Phasen zur Durchführung des Downloads.

**Wichtiger Hinweis zu Freischaltungen und Aufnahmefunktion:** Über die Programmsignale werden auch die Freischaltungssignale der einzelnen Programme gesendet. Dabei ist zu berücksichtigen, dass die öffentlich-rechtlichen Sender und die verschlüsselten privaten Programme des Basic-Pakets sofort freigeschaltet und sichtbar sind. Aufzeichnungen und Wiedergabe von verschlüsselten Sendungen sind nur mit einer freigeschalteten SmartCard und einer optionalen Festplatte möglich.

Für Pay-TV-Angebote und bei der Verwendung einer externen Festplatte für Aufnahmefunktionen dauert die Freischaltung etwas länger. Wenn die Aktivierungen bereits erfolgt sind, werden die Freischaltungen innerhalb von 5 bis 10 Minuten eintreffen und die Programme sichtbar machen bzw. die Aufnahmefunktion freigeben. Es können hierbei allerdings Verzögerungen von bis zu 24 Stunden auftreten.

Bitte beachten Sie, dass bei Pay-TV-Angebote Restriktionen hinsichtlich der Aufnahmefähigkeit gelten. Das betrifft u.a. die Pay-TV-Angebote von Sky Select bzw. Blue Movie und die privaten HD-Sender.

Wird der Sendersuchlauf abgebrochen, so beginnt dieser nach dem Neustart des Receivers erneut.

## 32 Inbetriebnahme

## **c. Stand-by**

Wir empfehlen, den Receiver über Nacht nicht vom Stromnetz zu trennen, sondern durch Drücken der **<Power>**-Taste auf der Vorderseite des Gerätes oder über die **<Power>**-Taste der Fernbedienung in den Stand-by-Modus zu versetzen. Somit erhält der Receiver weiterhin regelmäßig die neuen senderbegleitenden Informationen (EPG-Daten).

Im Falle eines Softwareupdates erhält der Receiver auch diese Daten im Standby-Modus und kann den notwendigen Download durchführen, ohne dass für Sie Wartezeiten entstehen.

Nach dem Wiedereinschalten des Receivers erscheint zunächst für wenige Sekunden ein schwarzes Bild und danach das Hauptmenü. Die Hauptmenü-Startseite wird nur beim Hochfahren des Receivers nach dem "Reboot" oder aus dem "Stand-by" angezeigt.

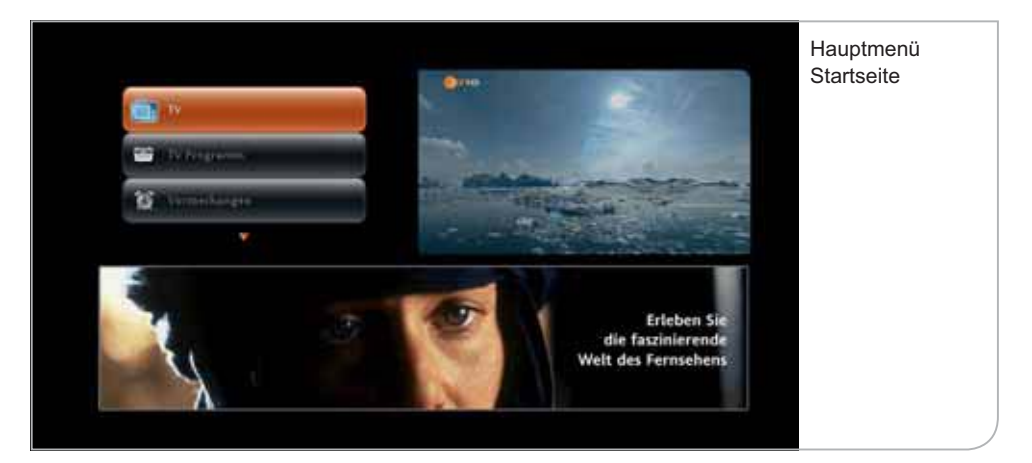

# **IV. Funktionen**

## **a. Hilfe-Funktion**

Zur Erklärung der vielen unterschiedlichen Logos und Informationsanzeigen innerhalb der Benutzerführung können Sie durch Drücken der Hilfe-Taste auf der Fernbedienung ein einfaches Portal "aufrufen". Dieses Portal erläutert Ihnen die Symbole auf den Bildschirmen und der Fernbedienung.

Drücken Sie daher auf die **<Hilfe>**-Taste der Fernbedienung, um das Portal aufzurufen.

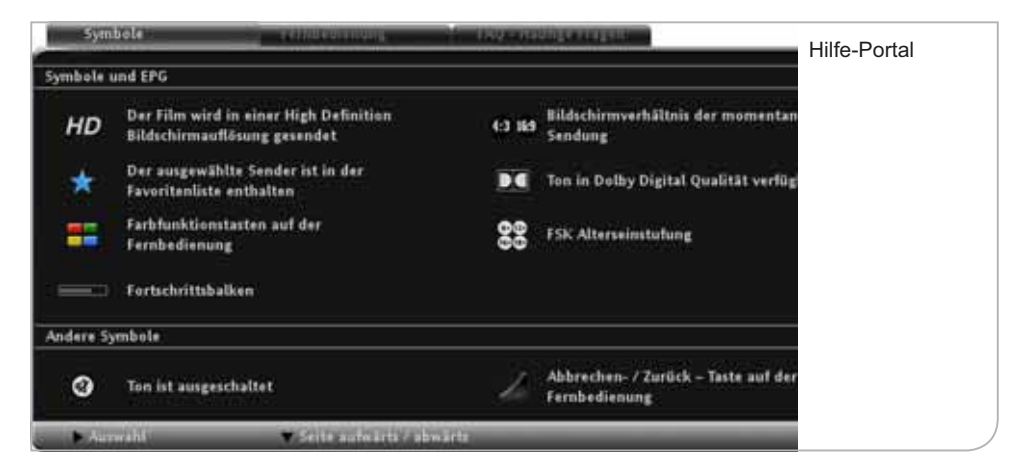

Das Portal erklärt die Symbole innerhalb des elektronischen Programmführers, wie auch die unterschiedlichen Zeichen innerhalb des digitalen Videorecorders. Zudem finden Sie eine genaue Beschreibung der einzelnen Funktionen und Tasten Ihrer Fernbedienung.

### 34 Funktionen

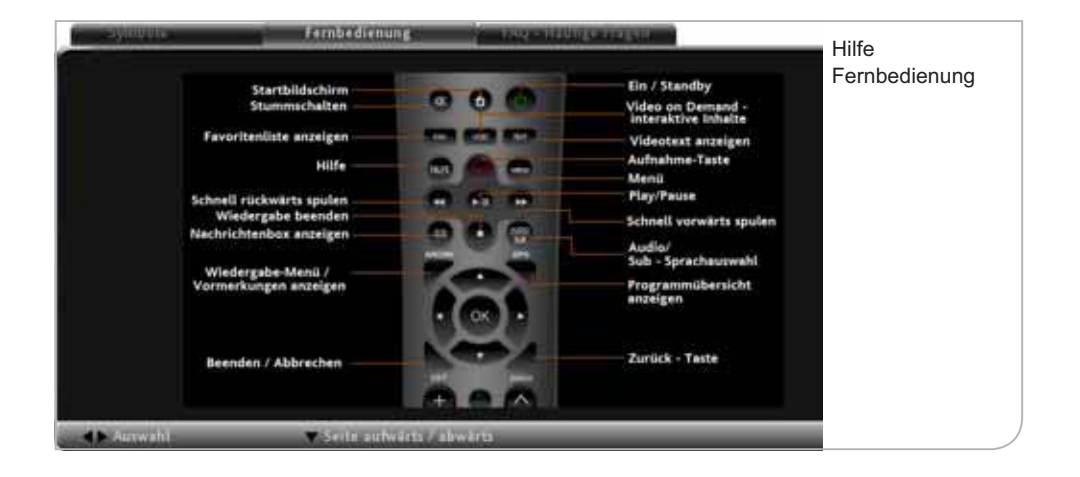

## **b. Hauptmenü**

Nach dem automatischen Suchlauf und der ersten Einrichtung des Receivers gelangen Sie zum Hauptmenü (siehe Abbildung Seite 34). Neben dem Live-TV-Bild im eingeblendeten Fenster können Sie links durch Nutzung der Pfeiltasten auf Ihrer Fernbedienung die wichtigsten Menüpunkte des HD Receivers auswählen.

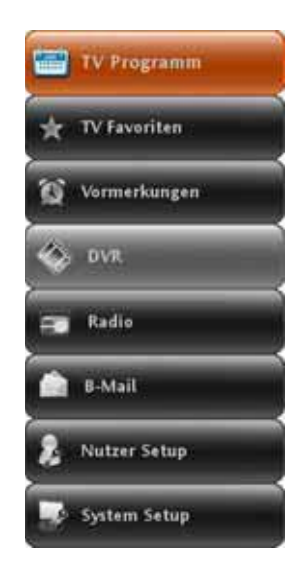

### **Es stehen die folgenden Auswahlmöglichkeiten zur Verfügung:**

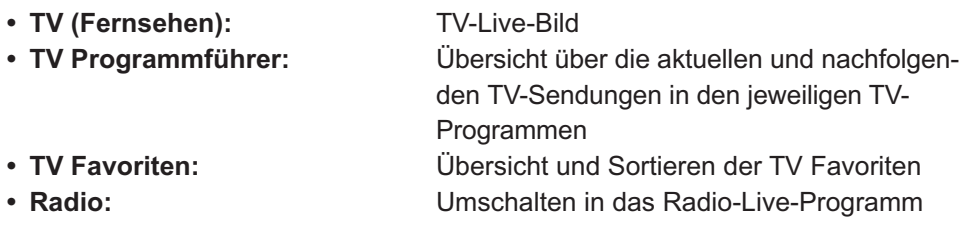

# **V. TV-Live-Bild und Programm Info-Balken**

Sie gelangen über das Startmenü durch Auswahl der **<TV>**-Taste in der Benutzerführung zum Live-Fernsehprogramm. Es erscheinen das erste in der Programmliste geführte Programm und gleichzeitig der Info-Balken mit den Programminformationen.

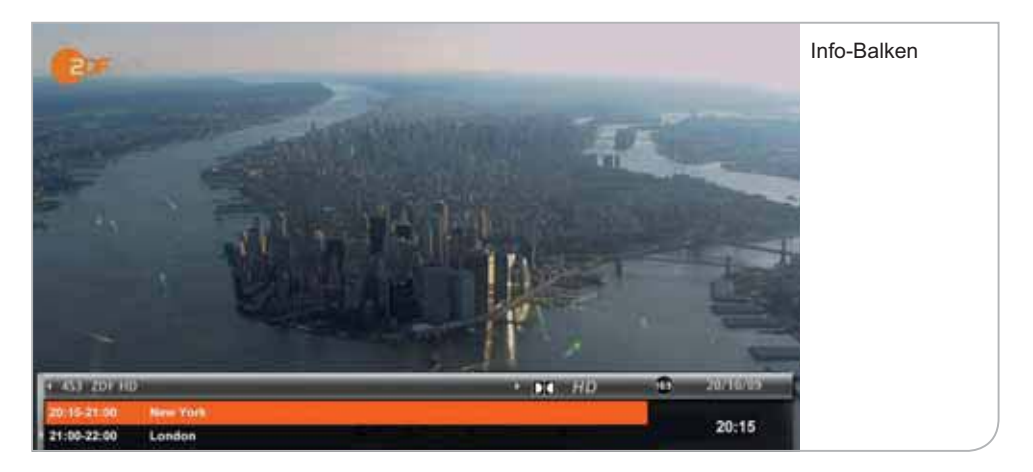

## **a. Programminformationen (Info-Balken)**

Der Programminformationsbalken wird durch einmaliges Drücken der **<Abwärts>**-Pfeil-Taste aufgerufen bzw. erscheint bei einem Kanalwechsel. Standardmäßig ist die Einblendungszeit auf 10 Sekunden begrenzt, kann jedoch in den Systemeinstellungen angepasst werden. Zum Ändern der Banner-Anzeigedauer müssen Sie im Live-Menü unter System-Setup im Submenü "Anzeigedauer" die Anzeigedauer durch die **<Rechts>**- und **<Links>**-Tasten anpassen.

Der Informationsbalken weist den Sendernamen und die Programmnummern sowie den Titel der Sendung aus, zusammen mit Informationen zur Sendungs dauer (Verlaufsbalken) und dem Audio-Status der Sendung. Daneben finden Sie auch Uhrzeit und Datum zur Orientierung. Durch Drücken der **<Info>**-Taste wird die erweiterte Kurzbeschreibung aufgerufen, in der die einzelnen Sender ihre eigenen Beschreibungen und Hinweise zu der gewählten Sendung hinterlegen.
#### 36 TV-Live-Bild und Programm Info-Balken

Durch Drücken auf die **<EPG>**-Taste können Sie die gesamten Programminformationen abrufen. Im Informationsbalken sind auch, soweit vorhanden, die Titel der nachfolgenden Sendungen aufgeführt. Durch Nutzung der **<Aufwärts>** und **<Abwärts>**-Pfeiltasten kann man die weiteren Sendungen in dem Balkenfenster sichten und durch Drücken der **<Info>**-Taste bzw. der **<OK>**-Taste die Sendungsinformationen aufrufen. Durch Druck auf die **<OK>**-Taste bei einer ausgewählten Sendung wird zudem nicht nur die Informationsübersicht über den jeweiligen Beitrag aufgeführt, es kann zudem, bei der Verwendung einer externen Festplatte für Aufnahmefunktionen, auch eine Erinnerung oder die Aufnahme der gewünschten Sendung eingestellt werden..

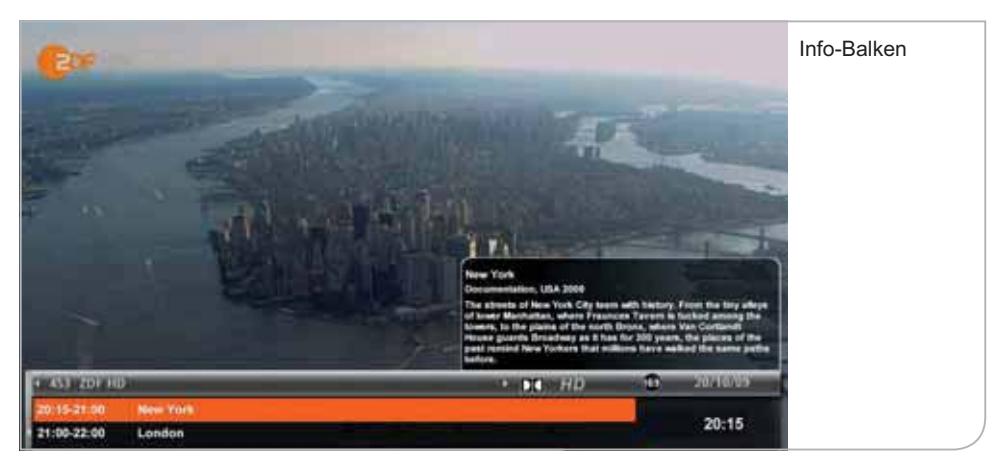

Der Info-Balken erleichtert auch den Aufruf der Senderlisten, indem man sich durch die **<Rechts>**- und **<Links>**-Pfeiltasten die aktuellen und nachfolgenden Sendungen anzeigen lassen kann. Erst durch Drücken der **<OK>**-Taste wechselt das Gerät auf den neuen Sender.

Durch Drücken der Farbtaste **<Rot>** können Sie den gewählten Sender in Ihre Favoritenliste aufnehmen. Die Favoritenliste kann durch Drücken der **<FAV>**- Taste angezeigt werden und ist durch einen blauen Stern im Info-Balken gekennzeichnet.

Haben Sie Ihren Receiver mit einer zusätzlichen Festplatte ausgestattet, können Sie durch drücken der **<Aufnahme>**-Taste den Videorecorder aktivieren und die Sendung wird ab diesem Zeitpunkt auf die Festplatte aufgenommen. Um die Aufnahme zu stoppen, verwenden Sie bitte die Stopp-Taste der Fernbedienung oder des Receivers und bestätigen Sie das Ende der Aufnahme mit **<OK>**.

Unten rechts finden Sie eine Anzeige (Verlaufsbalken), die zum einen die Dauer der laufenden Sendung und zum anderen den Status des Aufnahmebuffers anzeigt (Balken in Orange).

#### **b. Programmwechsel**

Sie können direkt auf einen anderen Sender durch Angabe der Ihnen bekannten Programmnummer wechseln. Sie benutzen hierfür die Zahlentasten der Fernbedienung. Die Programme haben bis zu 3-stellige Programmnummern. Bei korrekter Eingabe wechselt der Receiver auf den neuen Sender. Bei fehlerhafter Eingabe erscheint ein Hinweis.

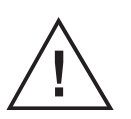

#### **Hinweis**

 Alternativ können Sie natürlich auch durch Drücken der **<P+>**- und **<P->**-Tasten schrittweise von einem Sender zum nächsten wechseln.

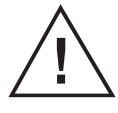

#### **Wichtiger Hinweis**

 **Programmwechsel und Jugendschutz:** Viele Sendungen werden durch einen Jugendschutz-PIN vor dem Zugriff von Minderjährigen geschützt. Diese Einstellungen sind abhängig von der Übertragung der entsprechenden senderbegleitenden Programmdaten, die den Jugendschutz in der Senderübertragung definieren. Die Regulierung der Medienanstalten schreibt vor, dass ein Sender ohne entsprechende Daten grundsätzlich als schutzbedürftig ausgewiesen werden muss und daher eine PIN-Nummerneingabe erfordert. Es kann zu Verzögerungen beim Senderwechsel kommen, wenn die Jugendschutzdaten nicht rechtzeitig gefunden werden. Soweit keine Daten vorhanden sind, wird die PIN-Eingabe verlangt.

# **c. Auswahl von Audio-Sprache und Untertitel**

Wenn Sie eine andere Audio-Sprache für die Sendung – soweit vorhanden – auswählen möchten, drücken Sie die **<gelbe>**-Taste im Live-Bild. Hier können Sie dann durch Drücken der **<Rechts>**- und **<Links>**-Pfeiltasten die jeweils gewünschte Konfiguration definieren, sofern die Sendung dies unterstützt. Bestätigen Sie die Eingabe mit der **<OK>**-Taste.

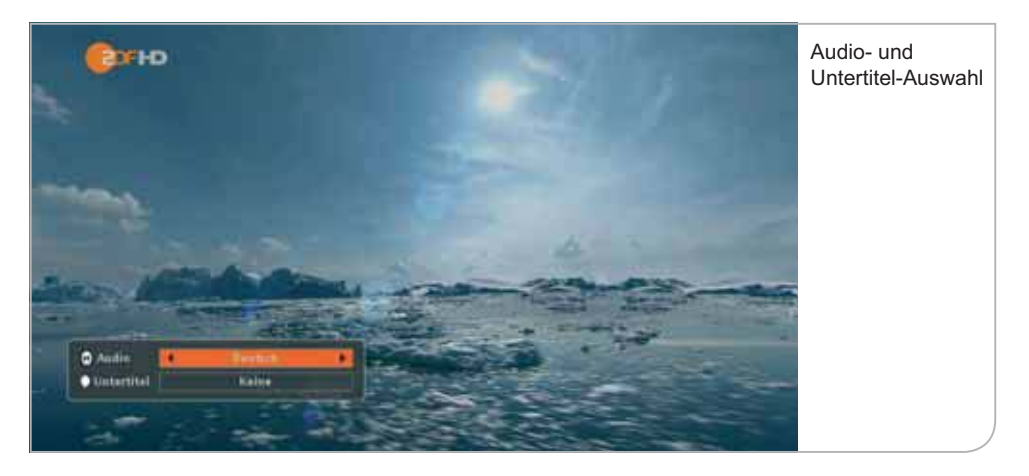

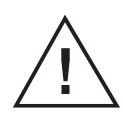

#### **Hinweis**

Mit der Auswahl "Keine" werden nur die Untertitel für die laufende Sendung unterdrückt. Eine permanente Unterdrückung der Untertitel kann im Nutzer-Setup unter dem Submenü Spracheinstellungen festgelegt werden.

## **d. Lautstärke-Regelung und Stummschalten-Taste**

Die Lautstärke kann mit den **<V+>**- und **<V->**-Tasten eingestellt werden. Bei Änderungen der Lautstärke erscheint am rechten oberen Bildschirmrand kurz ein Balken, der den Status der aktuellen Lautstärke anzeigt.

Mit der **<Stummschalten>**-Taste kann der Ton ausgeschaltet werden. Ist der Receiver "stumm" geschaltet, wird am rechten oberen Bildschirmrand das "Stumm-Symbol" angezeigt.

## **e. Zurück-Taste und Exit-Taste**

Die **<Zurück>**-Taste auf der Fernbedienung ermöglicht es Ihnen, immer aus der gegenwärtigen Situation in die vorhergehende Nutzersituation zurückzuwechseln. Das gilt sowohl bezüglich der Sender als auch der jeweiligen Benutzerführungen.

Im Vergleich hierzu ermöglicht die **<Exit>**-Taste, aus dem jeweiligen Menüpunkt zurück in die TV-Live-Übertragung bzw. Radio-Live-Übertragung zu kommen, ohne die einzelnen Zwischenschritte zu durchlaufen.

# **VI. Live-Menü**

Das Live-Menü wird im TV- oder Radio-Modus als Funktionsauswahl transparent über dem Bildschirm angezeigt. Sie können hierbei zwischen den folgenden Funktionen auswählen:

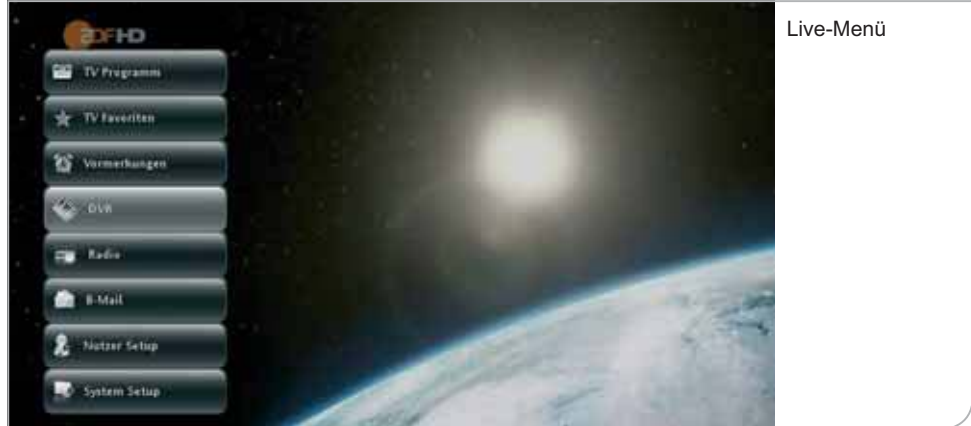

- 
- 
- 
- 
- $\bullet$  "B-Mail":
- 
- 

• TV Programmführer: Übersicht über die aktuellen und nachfolgenden TV-Sendungen in den jeweiligen TV-Programmen • TV Favoriten: Auswahl der Favoriten-Sender. Einrichten der favorisierten Senderauswahl • Vormerkungen: CDbersicht der vorgemerkten TV-Sendungen • Radio: Christman Umschalten in das Radio-Live-Programm oder zu den Radio-Favoriten Umschalten in eine Übersicht über die an den Receiver gesandten Infos und Hinweise • Nutzer Setup: Nutzerspezifische Einstellungen über das Submenü • System Setup: Systemeinstellungen, systemrelevante Informationen und Einstellungen

# **VII. TV-Programmführer (EPG)**

Der TV-Programmführer (EPG = Elektronischer Programmführer) ermöglicht es, mit Hilfe einer Übersicht über die Sender und Programminformationen auf das gewünschte Programm zu wechseln und bei der Verwendung einer externen Festplatte für Aufnahmefunktionen auch eine Erinnerung oder die Aufnahme der gewünschten Sendung zu programmieren.

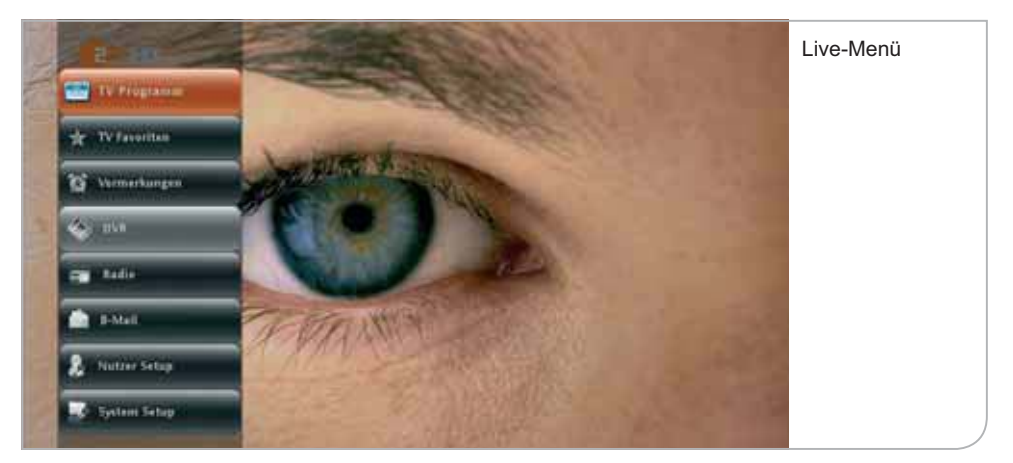

Sie gelangen auf den TV-Programmführer über das Hauptmenü oder über das Live-Menü sowie über die **<EPG>**-Taste der Fernbedienung. Das eingeblendete Live-Bild im Fenster entspricht der zuletzt gewählten TV-Sendung. Im Radiomodus wird ein "Radio" angezeigt – unabhängig davon, ob es eine Live-Sendung oder eine Wiedergabe ist.

## 42 TV-Programmführer (EPG)

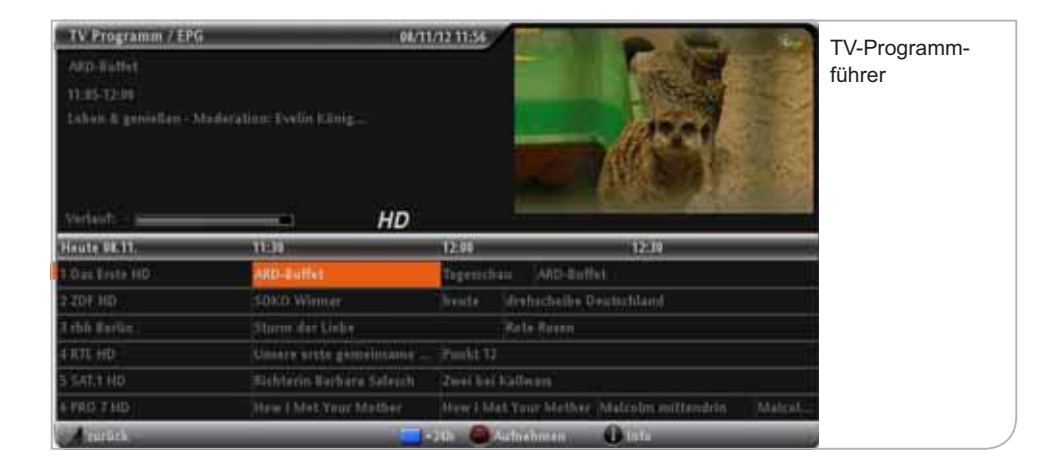

Die Liste beginnt mit den in der Programmliste definierten Programmnummern. Die Reihenfolge kann nicht individuell angepasst werden. Sie verändert sich in Abhängigkeit des aktuellen Zuschauerinteresses und wird durch MDCC festgelegt. Eigene Einstellungen unter TV-Favoriten(S. 46).

Durch Drücken der Pfeiltasten können Sie die Liste der Sender und Sendungen durchlaufen (markiert durch den orangefarbenen Balken). Die entsprechenden Sendungsinformationen werden automatisch im Feld oben rechts angezeigt.

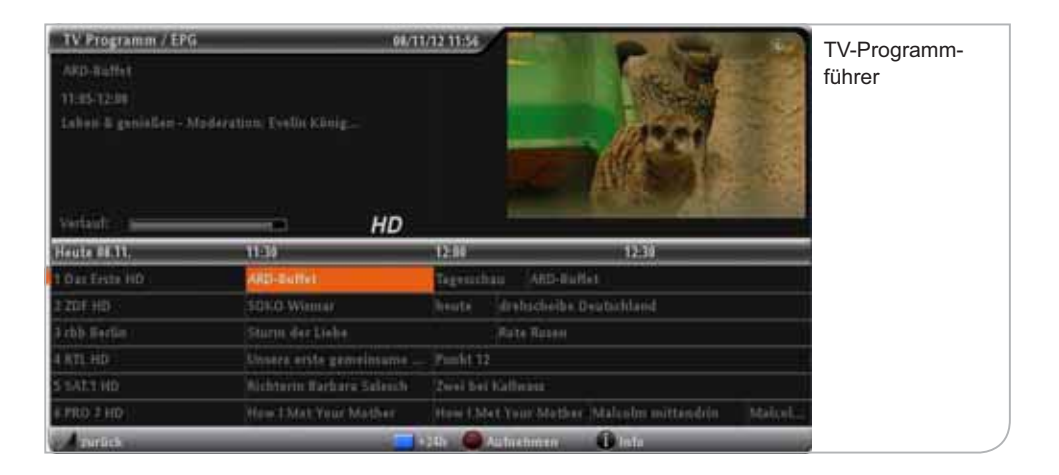

In der Mitte finden Sie das jeweilige Datum und den entsprechenden Zeitabschnitt der geplanten Ausstrahlungen der Sendungen. Der Umfang der senderbegleitenden Informationen variiert von Programm zu Programm. Im Durchschnitt sollten zwischen 3 und 7 Tage Programminformationen vorliegen. Die Daten werden, soweit das Gerät im Live-Betrieb oder im Stand-by-Modus läuft, automatisch erneuert, so dass eine möglichst hohe Vollständigkeit und Genauigkeit der TV-Programminformationen erzielt wird.

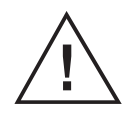

#### **Wichtiger Hinweis**

 Ohne vorliegende TV-Programminformationen ist auch die eventuelle Aufnahme einer Sendung nicht möglich, da sie u.a. Jugendschutzhinweise beinhalten könnte.

Durch Drücken der **<OK>**-Taste werden die gesamten Sendungsinformationen / Programminformationen angezeigt, zusammen mit den angebotenen Optionen zum Vormerken und Aufnehmen von Sendungen für den Fall, dass eine externe Festplatte als digitaler Videorekorder (DVR) angeschlossen ist.

## 44 TV-Programmführer (EPG)

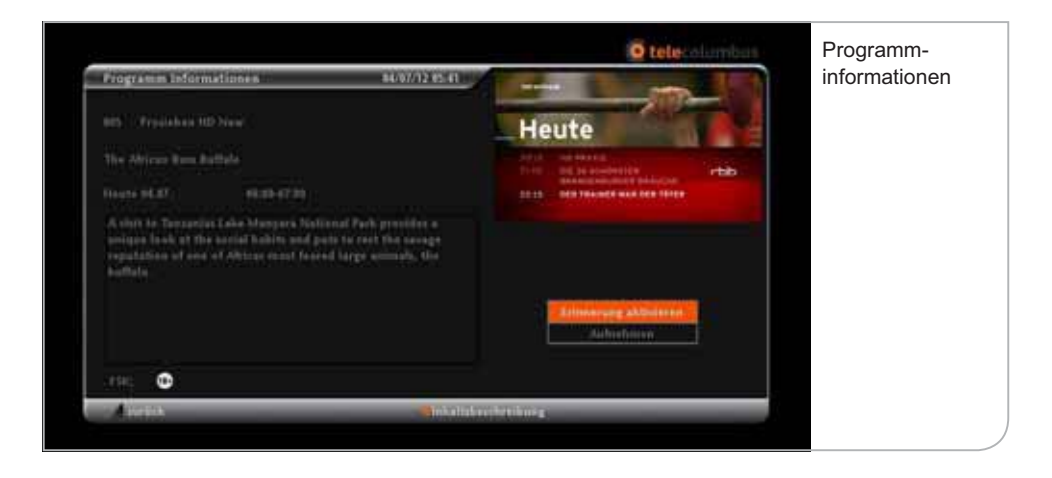

Durch Drücken der **<OK>**-Taste können Sie die Funktion zum Erinnern auswählen. Im Anschluss sehen eine Übersicht aller vorgemerkten Sendungen. Auch hier können Sie durch Drücken der Pfeil-Tasten eine entsprechende Sendung auswählen. Wenn Sie eine Sendung mit der **<OK>**-Taste auswählen, können Sie eine Vormerkung auch wieder löschen. Mit der <zurück>-Taste oder der **<Exit>**-Taste können Sie das Menü verlassen und zum Fernsehbild zurückkehren.

#### **Verwalten der Vormerkungen**

Der Menüpunkt Vormerkungen enthält die von Ihnen gewünschten Erinnerungen und hilft Ihnen diese im Detail zu verwalten.

- 1. Drücken Sie die **<Menü>** Taste.
- 2. Wählen Sie den Menüpunkt "Vormerken" und Drücken Sie anschließend die **<OK>**-Taste
- 3. Es wird Ihnen die Übersicht der vorgemerkten Sendungen angezeigt
- 4. Sie können eine gewünschte Sendung über die **<Pfeil>**-Tasten anwählen und mit der <**OK>**-Taste auswählen um sie bei Bedarf zu löschen
- 5. Das Löschen müssen Sie auf dem Detailbildschirm zur Sendung durch Drücken der **<OK>**-Taste bestätigen
- 6. Durch Drücken **<zurück>**-Taste oder der **<Exit>**-Taste können Sie das Menü verlassen und zum Fernsehbild zurückkehren

## **Sendefolge**

Durch Drücken der **<EPG>**-Taste gelangen Sie in die Programmübersicht.

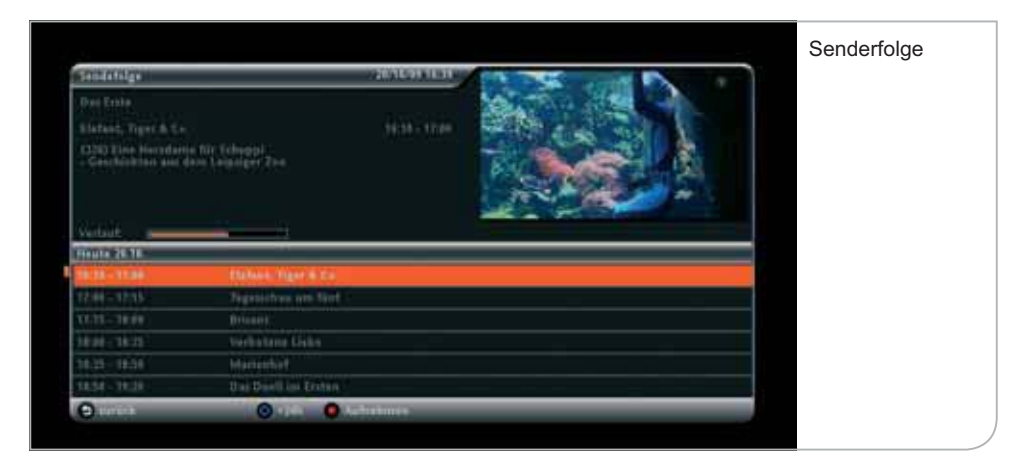

Bewegen Sie mit den Pfeiltasten den Farbbalken auf einen der Sendernamen und Drücken Sie die **<OK>**-Taste, so werden Ihnen die aktuelle und die nachfolgenden Sendungen des ausgewählten Programms als Sendefolge angezeigt.

Sobald Sie eine aktuelle Sendung auswählen, die auf dem Programm läuft, drücken Sie **<OK>** zur Bestätigung. Anschließend wechselt das Gerät auf das Live-Bild in dem eingeblendeten Live-Fenster. Durch nochmaliges Drücken der **<OK>**-Taste gelangen Sie in das Vollbild mit dem eingeblendeten Programm-Informations-Balken.

# **VIII. TV-Favoriten**

Neben der umfassenden Senderdarstellung aus dem EPG können Sie die Liste auf die Sender reduzieren, die Sie tatsächlich sehen möchten. Über das Hauptmenü und das Live-Menü können Sie die TV-Favoriten auswählen und dann entweder einen der von Ihnen favorisierten Sender direkt aus dem Untermenü auswählen oder den Sender über die Favoritenliste, ähnlich wie in der EPG-Aufstellung, verarbeiten.

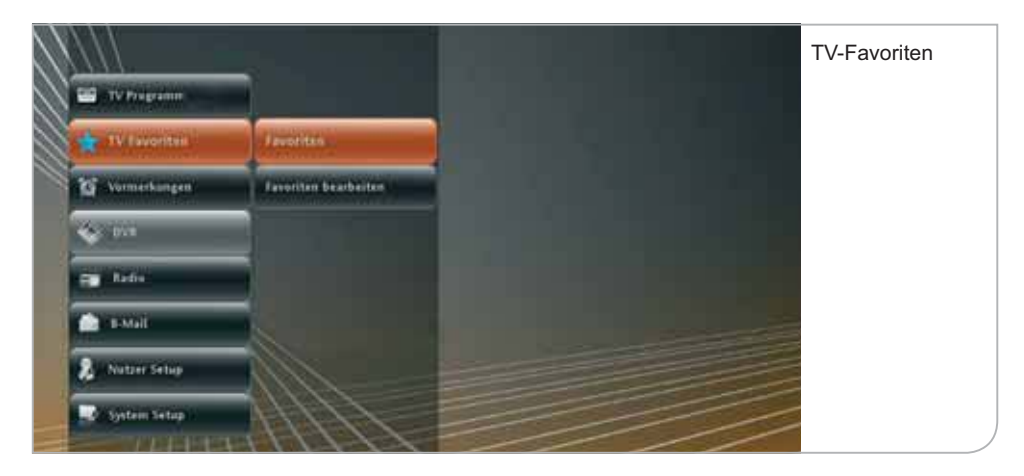

Die Liste der Favoriten wird von Ihnen definiert. Dazu gehen Sie über das Live-Menü in "Favoriten bearbeiten". Sie können durch die **<OK>**-Taste die von Ihnen favorisierten Sender auswählen. Es können bis zu 100 Favoritensender von Ihnen definiert werden.

Im Untermenü der Favoriten werden die ersten 30 Favoritensender angezeigt. Falls Sie die Reihenfolge der Anzeige in dem Submenü ändern möchten, müssen Sie im Menü "Favoriten bearbeiten" über die Funktionstaste **<Gelb>** die notwendige Liste aufrufen. Über die **<OK>**-Taste können Sie dann die Sender auswählen und an eine andere Stelle verschieben. Die neue Position muss wieder mit **<OK>** bestätigt werden.

Parallel hierzu können Sie auch direkt aus dem Info-Balken oder dem EPG einen Sender in die Favoritenliste aufnehmen.

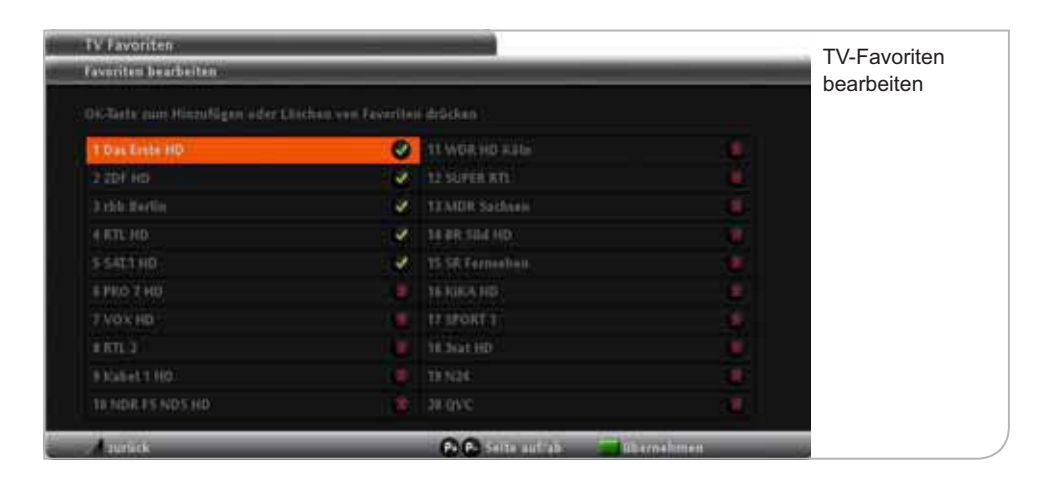

Sie können jederzeit aus dem TV-Standardmodus in den Favoritenmodus wechseln. Hierzu drücken Sie bitte die **<FAV>**-Taste und gelangen damit in die Favoritenübersicht. Wenn Sie sich im Favoritenmodus befinden, werden ausschließlich die Ihnen bekannten Favoritensender angezeigt. Auch das Navigieren über den Info-Banner geschieht dann zwischen den einzelnen Favoritensendern. Sie können jederzeit wieder zum Standard-TV-Modus zurückgelangen, indem Sie erneut die **<FAV>**-Taste drücken.

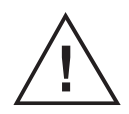

#### **Wichtiger Hinweis**

 Die Einstellungen der Favoritenliste können durch einen automatischen Sendersuchlauf gelöscht werden, wenn eine falsche Programmliste geladen war bzw. durch den Suchlauf neu geladen wird. Es empfiehlt sich also, den automatischen Sendersuchlauf dann durchzuführen, wenn ein neuer Sender aufgeschaltet wurde.

# **IX. DVR - Digitaler Videorekorder (optional)**

Dieser HDTV-Receiver bietet Ihnen die Möglichkeit, durch eine Freischaltung der Aufnahmefunktion und eine optional über MDCC erhältliche externe Festplatte Ihren Empfänger mit den Möglichkeiten eines digitalen Videorecorders (DVR) zu erweitern.

Ein DVR ermöglicht Ihnen ein Maximum an Flexibilität und Komfort beim täglichen TV-Gebrauch.

Folgende Aufnahmefunktionen werden damit möglich:

- + Direktaufnahmen durch einfaches Drücken der **Aufnahme**-Taste
- + Vorprogrammierte Aufnahmen über die elektronische Programmzeitschrift (EPG)
- + Zeitversetztes Fernsehen (Time Shift) durch Drücken der **Pause**-Taste. Sendungen können hierbei jederzeit angehalten und innerhalb von 90 Minuten wieder gestartet werden.

Ihr Fachhändler oder der MDCC-Kundenservice berät Sie gerne über alle Möglichkeiten der DVR Funktionen

MDCC Kundenservice: 0391 5874444 täglich rund-um-die-Uhr

service@mdcc.de www.mdcc.de

# **X. Radio und Radio-Favoriten**

Radiosender werden von dem HD-Receiver genauso wie die TV-Sender behandelt. Sie können via Fernbedienung mittels der **<TV / Radio>**-Taste oder über das Hauptmenü und das Live-Menü auf Ihre Radiosender zugreifen. Im Hauptmenü erhalten Sie direkten Zugang zu der Übersicht sämtlicher Radiosender in der festgelegten Senderreihenfolge.

Auch hier werden – soweit von den Radiosendern übertragen – die Sendungstitel und nachfolgenden Sendungen in ihrer Sendefolge dargestellt. Oft sind hier nur die Sendungen des jeweiligen Tages verfügbar.

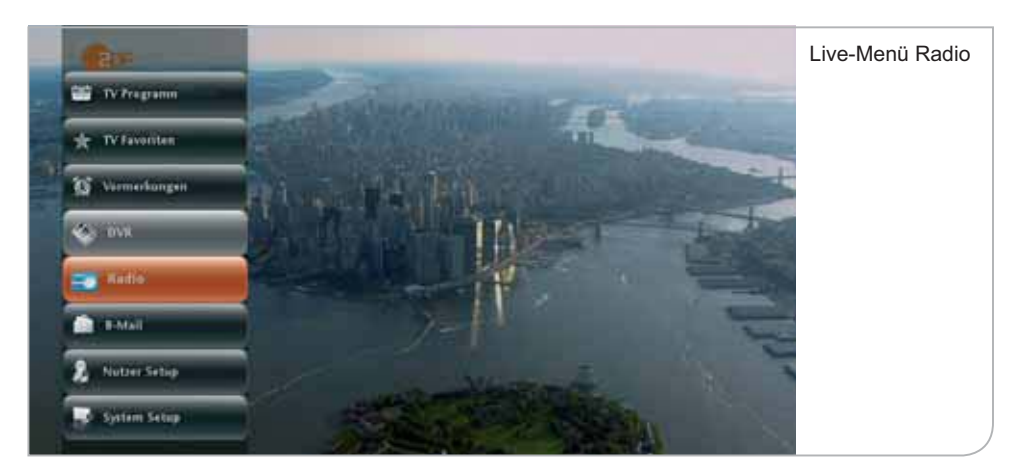

Falls Sie über das Live-Menü im TV-Modus auf den Radiomodus wechseln wollen, zeigt das Live-Fenster in der Übersicht die zuletzt gewählte TV-Sendung an. Erst nach Bestätigung des gewünschten Senders per **<OK>**-Taste wechselt das Gerät in den Radio-Modus.

#### 50 Radio und Radio-Favoriten

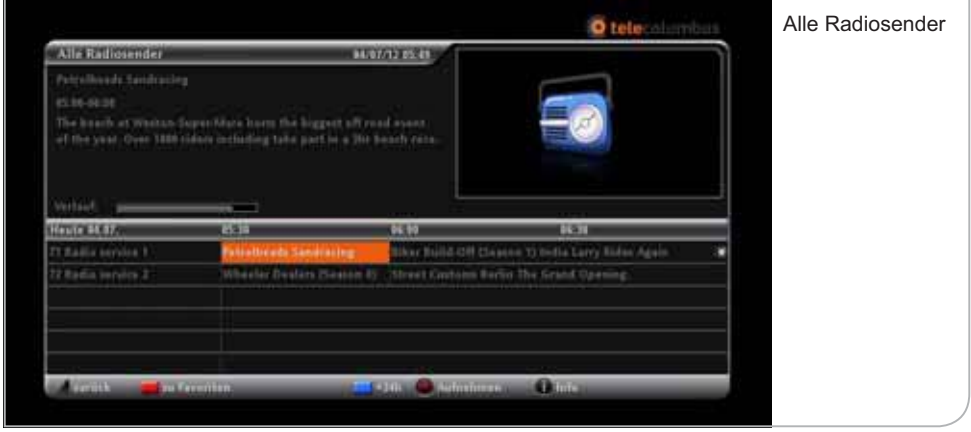

Durch nochmaliges Drücken der **<OK>**-Taste verlässt das Gerät die Senderübersicht und wechselt auf das Radio-Vollbild mit angezeigtem Info-Banner inklusive der jeweiligen Sendungsinformationen.

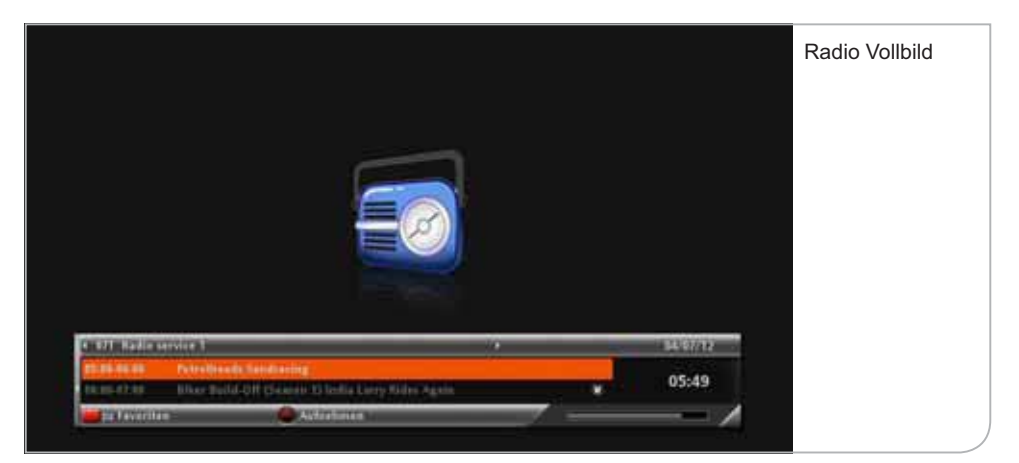

**Radio-Favoriten:** Wie bei den TV-Sendern können Sie auch hier aus den vielen Radiosendern Ihre Lieblingssender auswählen. Sie wählen im Untermenü "Radio-Favoriten bearbeiten" und gelangen durch Betätigen der **<OK>**-Taste in die Favoriten-Auswahlliste. Über die **<OK>**-Taste definieren Sie die gewünschten Radiosender. Bitte vergessen Sie nicht, die Auswahl durch Drücken der Funktionstaste **<Grün>** zu speichern.

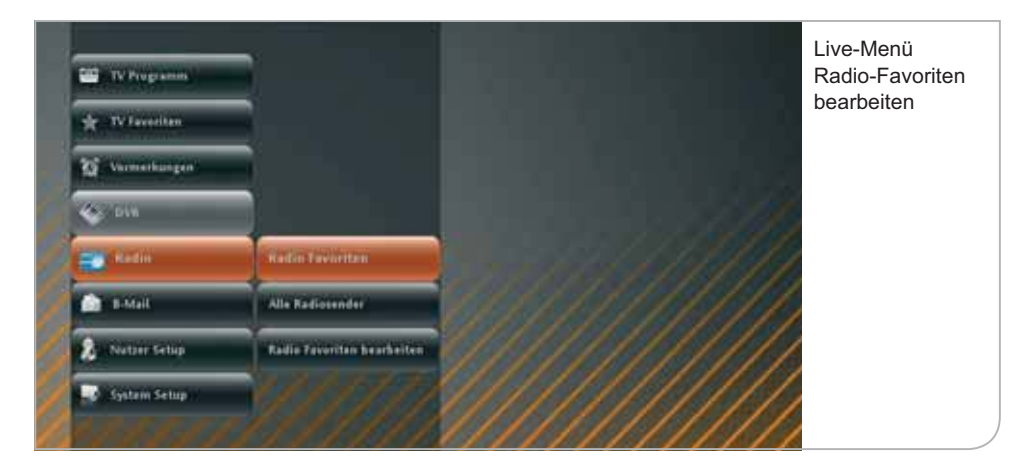

Die ausgewählten Sender werden in die Radio-Favoritenliste aufgenommen und können über "Radio-Favoriten" in dem Untermenü angewählt werden.

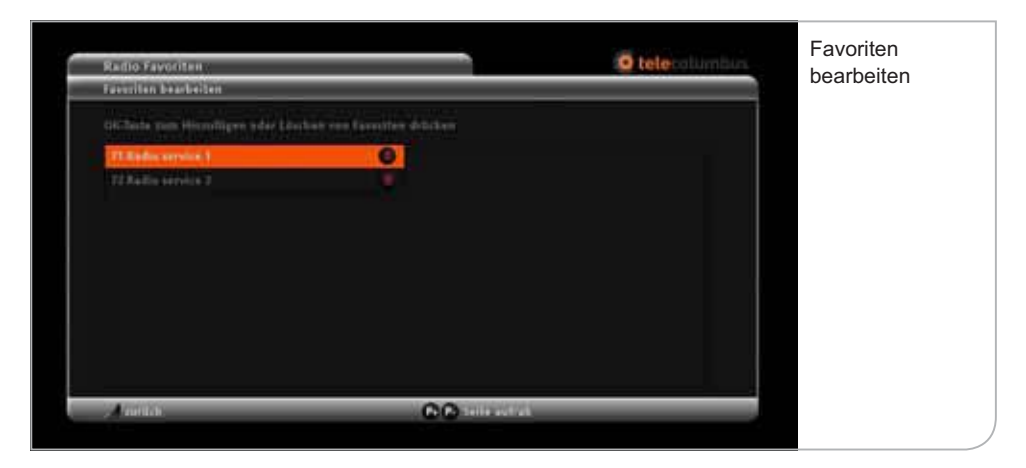

# **12 S2 Radio und Radio-Favoriten**

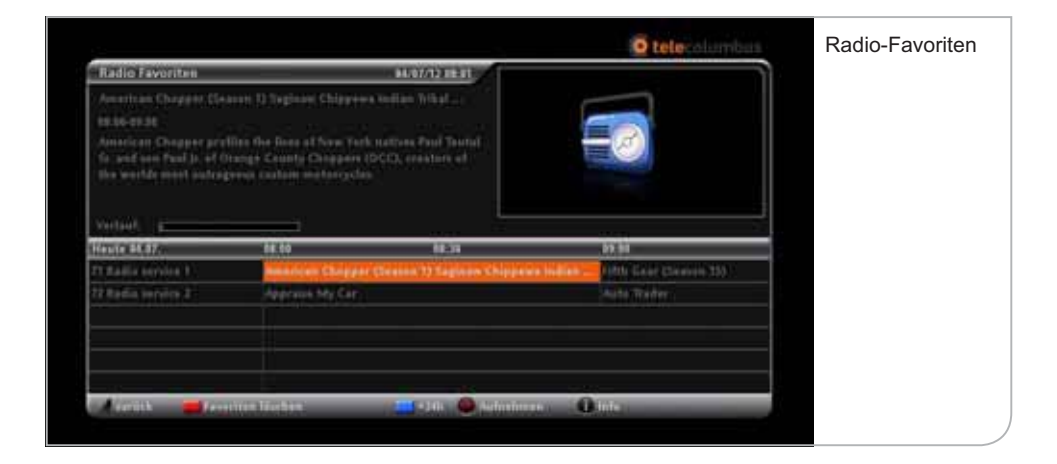

# **XI. "B-Mail"**

Mit "B-Mail" können Nachrichten von MDCC an jeden einzelnen Kunden individuell versendet werden. Diese Nachrichten können sich auf mögliche Wartungsarbeiten und die damit verbundenen Störungen auf einzelnen Sendern beziehen oder sie können auf neue Produkte hinweisen. Sie können hierüber auch Hinweise zu Ihrem aktuellen Rechnungsstatus zugesandt bekommen.

Sobald eine neue "B-Mail" eingetroffen ist, wird am Bildschirm ein Briefumschlag-Symbol angezeigt. Durch Drücken der **<B-Mail>**-Taste (Taste mit dem Briefumschlag) gelangt man direkt in das "B-Mail-Menü".

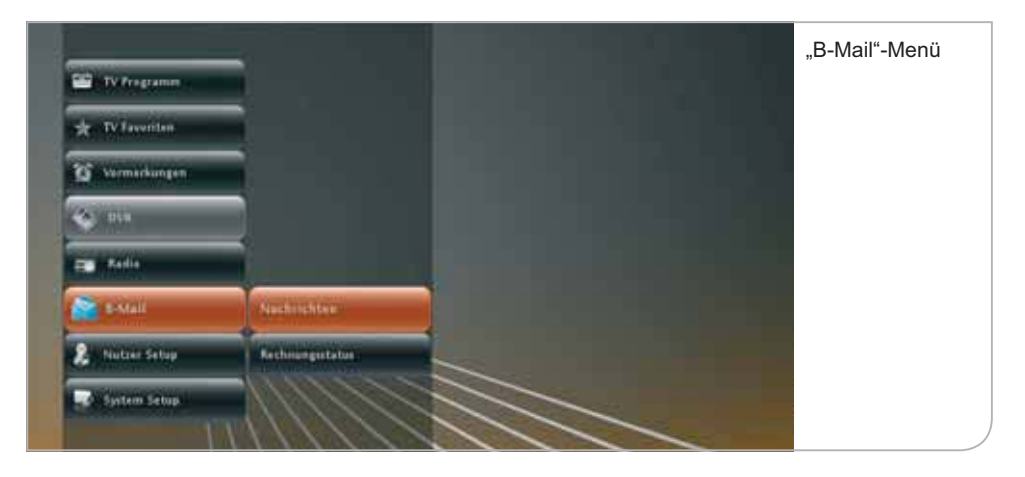

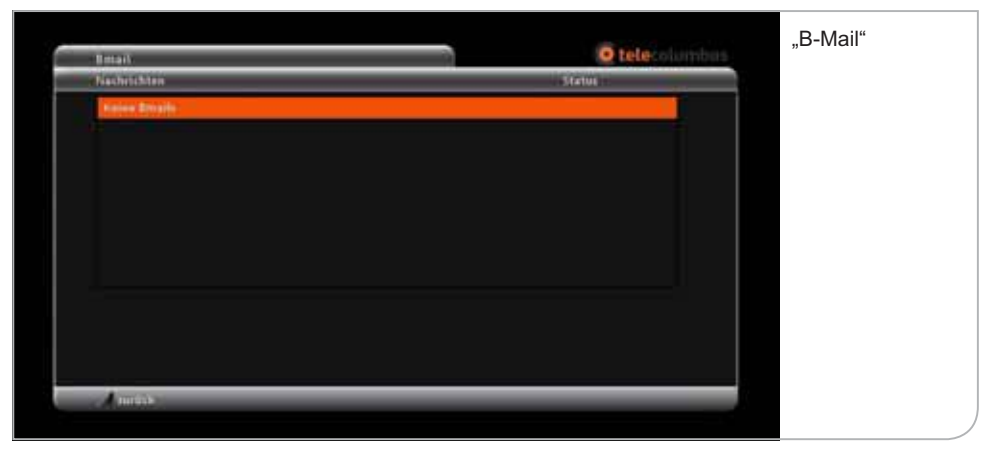

# **XII. Nutzer Setup**

Im Nutzer Setup können Sie alle wichtigen nutzerspezifischen Einstellungen vornehmen. Damit verbunden sind die Einstellungen der funktionalen Eigenschaften.

**Über das Live-Menü gelangen Sie in das Nutzer Setup, zu dem die folgenden Sub-Menüs gehören:**

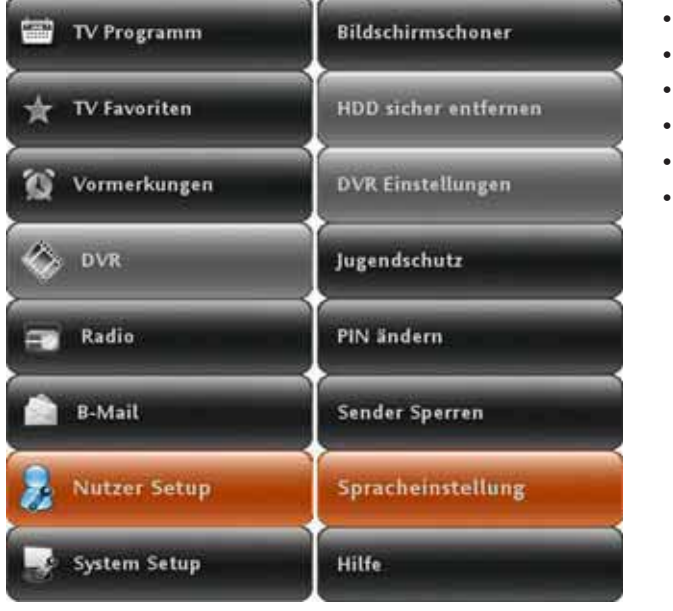

- Jugendschutz
- PIN ändern
- Sender sperren
- Spracheinstellungen
- Hilfe
- Bildschirmschoner

### **a. Jugendschutz**

Über das Nutzer Setup-Menü können Sie auch die Jugendschutzeinstellungen (FSK-Schutz) anpassen. Die Jugendschutzeinstellungen am Gerät bestimmen, ab welchem FSK-Status die Eingabe einer PIN notwendig wird. Zur Änderung der Standardeinstellung FSK 16, d. h. aller Sendungen, die erst ab 16 Jahren freigegeben sind, muss eine PIN eingegeben werden.

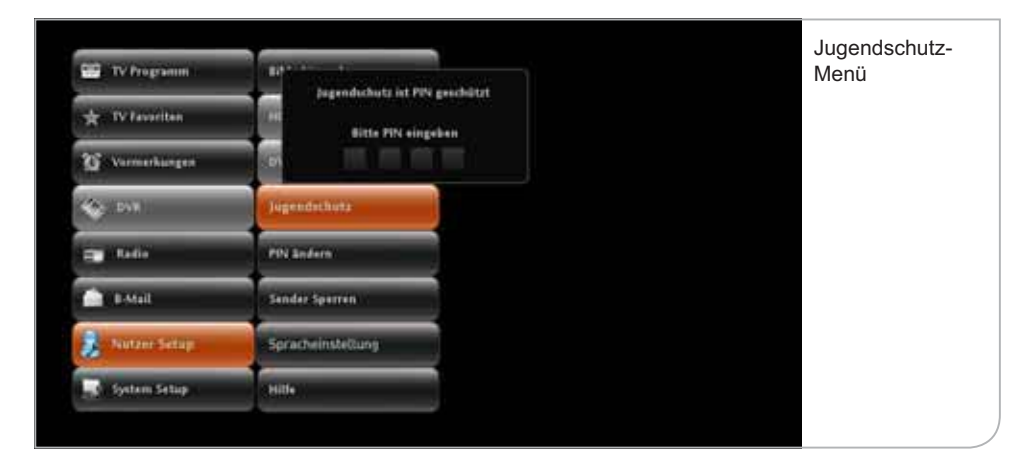

Diese PIN wird Ihnen mit der SmartCard mitgeliefert und kann auch auf unter 16 Jahren geändert werden.

Sie können durch Drücken der **<OK>**-Taste den Jugendschutz auch auf FSK 12 und FSK 6 umstellen, um so zu verhindern, dass bestimmte Sendungen ungeschützt durch jüngere Familienmitglieder angesehen werden können.

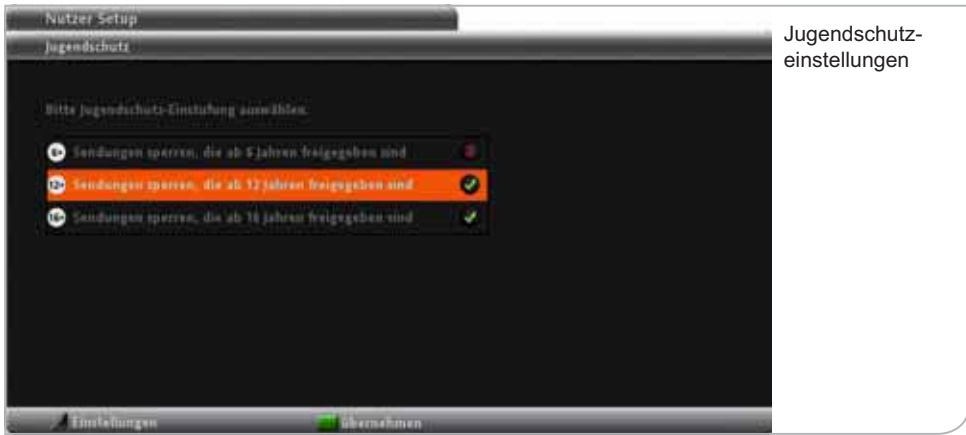

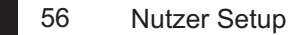

## **b. PIN ändern**

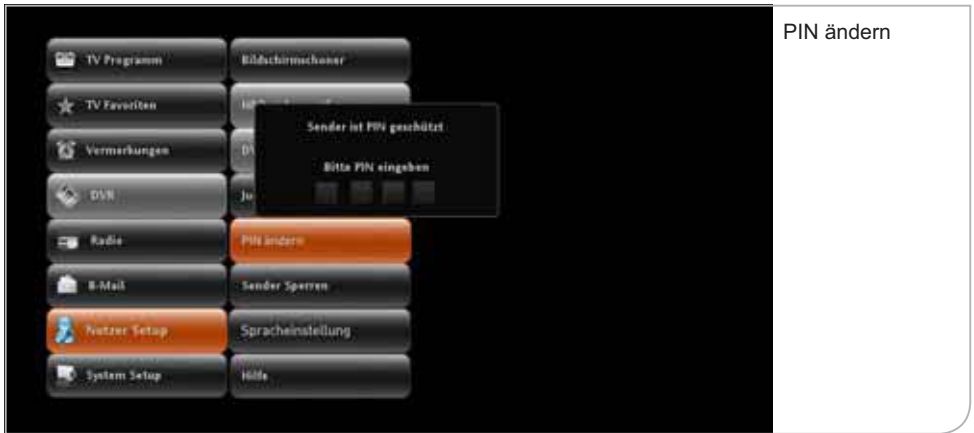

Falls Sie feststellen, dass andere Personen unerlaubten Zugriff auf Ihre PIN gehabt haben, sollten Sie umgehend die aktive PIN in eine neue PIN-Zahlenkombination ändern.

Sie gelangen auf die "PIN ändern"-Funktion über das Submenü des Nutzer Setups durch Drücken der **<OK>**-Taste.

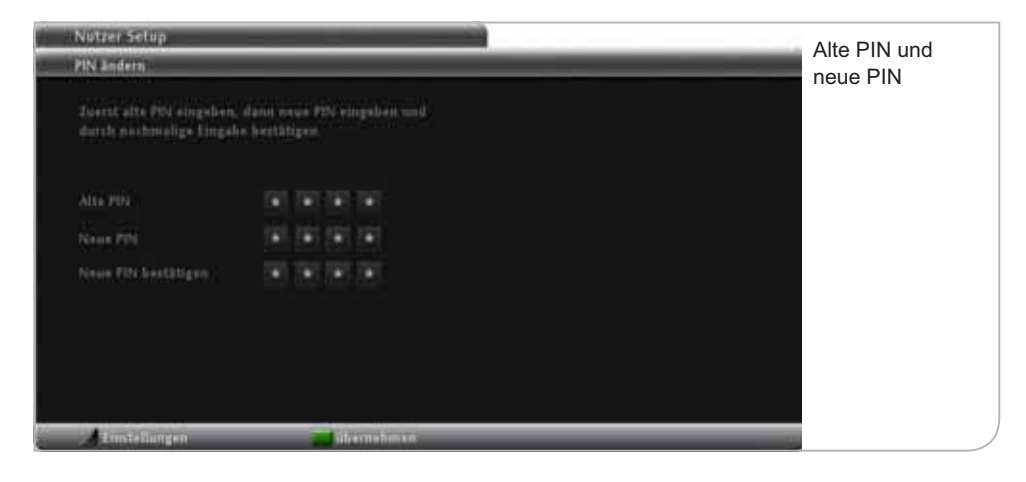

Auf der "PIN ändern"-Seite werden Sie dazu aufgefordert, zunächst die alte und dann zweimal die neue PIN als vierstelligen Code einzugeben.

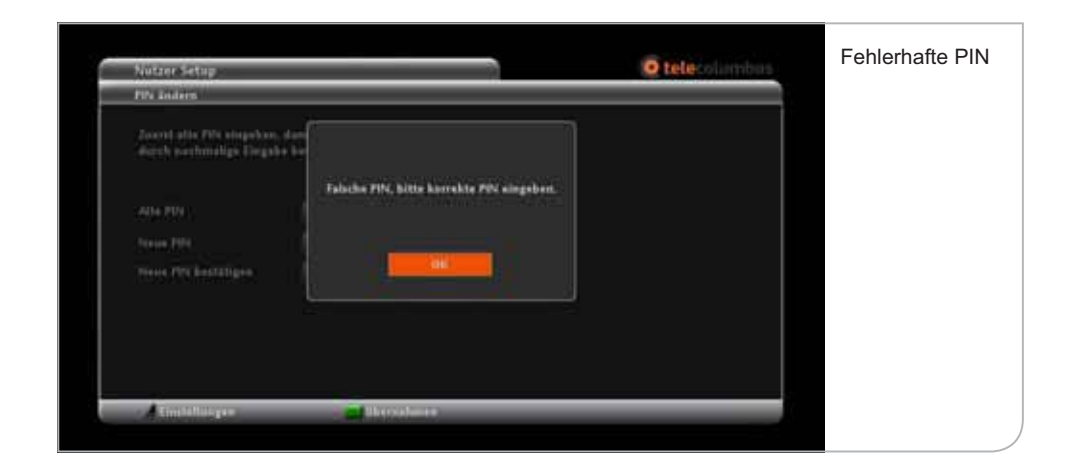

Sie bestätigen die neue PIN durch Drücken der Funktionstaste **<Grün>**. Nutzen Sie bitte die Zahlentasten auf Ihrer Fernbedienung, um den PIN-Code einzugeben.

Falls Sie eine zu unsichere PIN eingeben (z. B. viermal die gleiche Ziffer), wird Sie ein Hinweis auf den Fehler aufmerksam machen. Wenn Sie eine falsche PIN eingeben, erscheint ebenfalls ein entsprechender Hinweis. Bei korrekter Eingabe erscheint der Hinweis, dass Ihre neue PIN erfolgreich geändert wurde. Aus jugendschutzrechtlichen Gründen lässt sich die Abfrage zum Jugendschutz-PIN nicht deaktivieren.

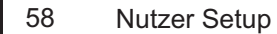

### **c. Sender sperren**

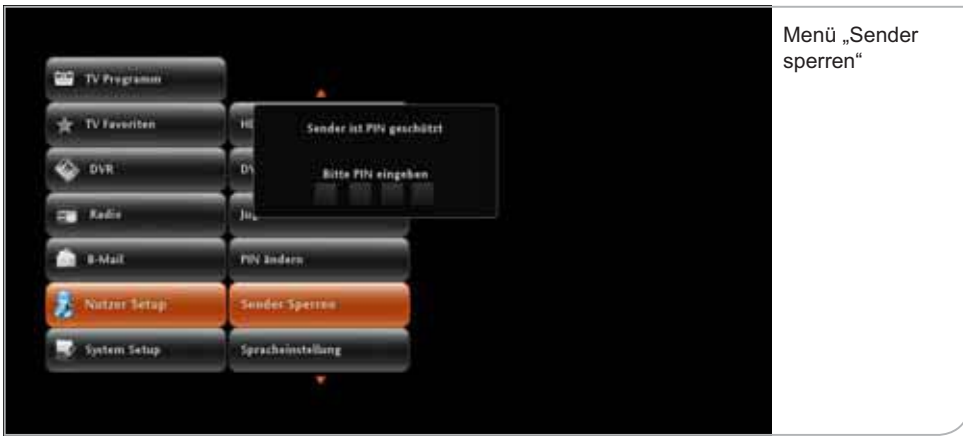

Sie können Sender sperren lassen, damit der Sender ohne die Eingabe der PIN nicht freigegeben werden kann.

Um einen Sender zu sperren, müssen Sie über das Submenü des Nutzer Setups "Sender sperren" auswählen. Um die Sperrungen vorzunehmen, müssen Sie die PIN-Nummer für den Zugang eingeben.

In der Liste "Sender sperren" können Sie durch Drücken der **<OK>**-Taste die Sender auswählen, die durch PIN-Abfragen geschützt werden sollen. Hierzu können Sie über die **<Abwärts>**- und **<Aufwärts>**-Pfeiltasten durch die Liste navigieren.

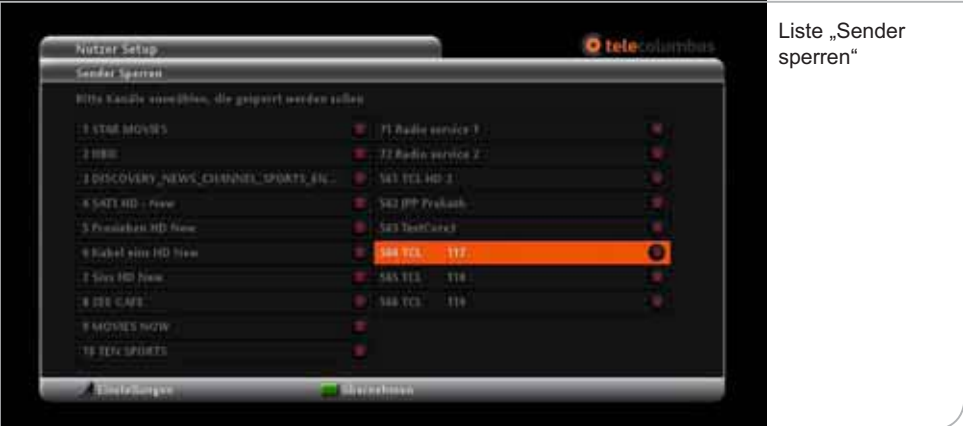

Vergessen Sie nicht, durch Drücken der Funktionstaste **<Grün>** die Änderungen zu übernehmen.

Wenn Sie danach auf einen in der Liste gesperrten Sender navigieren, müssen Sie die PIN-Nummer eingeben, um den Sender zu entsperren.

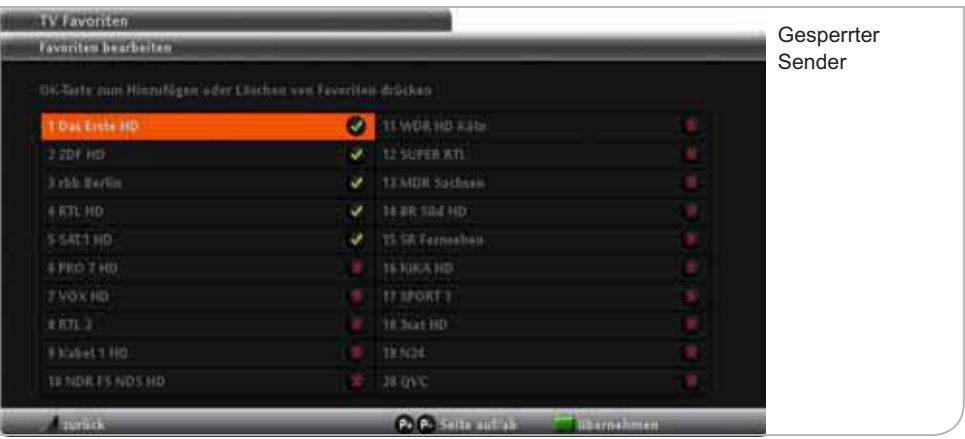

### **d. Spracheinstellungen**

Spracheinstellungen betreffen die Festlegung der Menü-Sprache, der möglichen Audio-Sprachen und die Einblendung der Untertitel.

Natürlich sind die Einstellungen für die Audio-Sprachen davon abhängig, welche Sprachen tatsächlich übertragen werden. Entsprechend ist es auch nur möglich, Untertitel einzublenden, wenn diese auch angeboten werden.

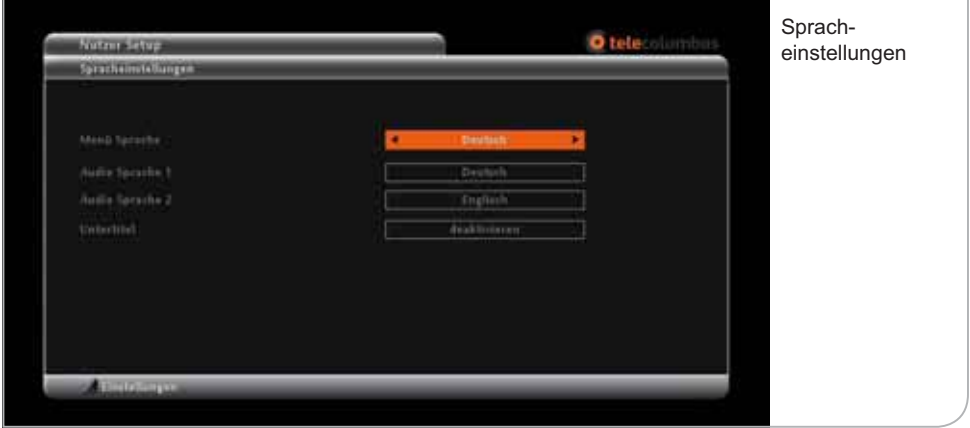

Die Auswahl erfolgt jeweils durch Nutzung der **<Links>**- und **<Rechts>**-Pfeiltasten. Vergessen Sie bitte nicht, die neue Auswahl durch Drücken der Farbtaste **<Grün>** zu bestätigen.

Um Spracheinstellungen während einer Sendung zu verändern, drücken Sie im Live-Bild die **<gelbe>** Farbtaste. Ihnen stehen dann mit der **<Rechts>**- und **<Links>**-Taste die Auswahlmöglichkeiten für

- **Sprache als auch**
- Untertitel zur Verfügung.

Sobald Sie die gewünschte Einstellung vorgenommen haben, bestätigen Sie Ihre Auswahl durch Drücken der **<OK>**-Taste.

### **e. Hilfe**

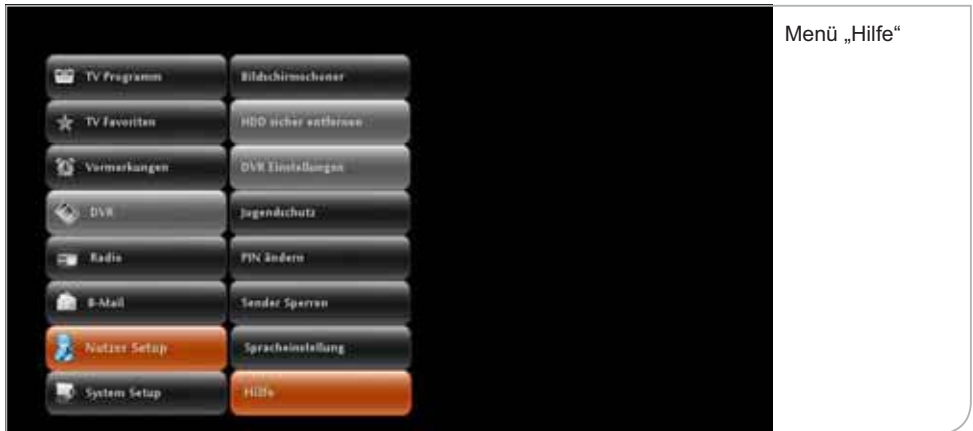

Im Untermenü "Hilfe" finden Sie eine erklärende Übersicht der verschiedenen Symbole und der Funktionstasten der Fernbedienung.

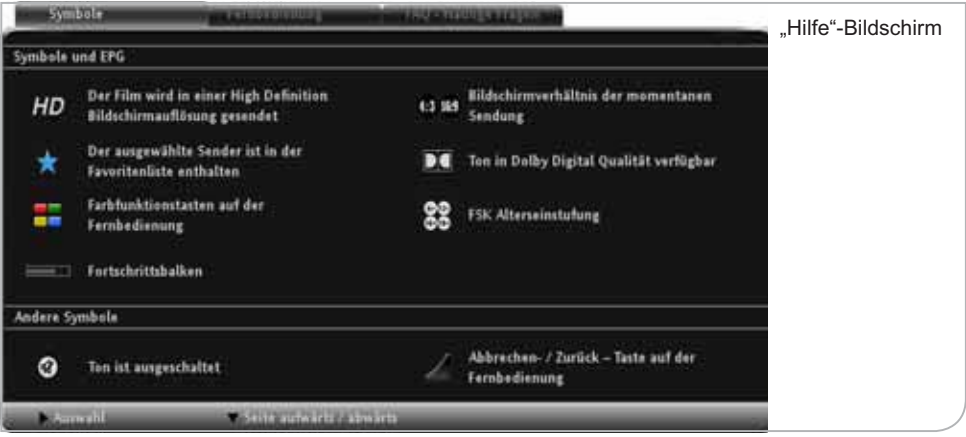

### **f. Bildschirmschoner-Setup**

Damit der Flachbildschirm nicht das gezeigte Bild "einbrennt", wenn keine Sendung übertragen und nur eine Grafik angezeigt wird, muss zum Bildschirmschutz ein "Bildschirmschoner" auf dem TV-Bild angezeigt werden. Sie können den Zeitraum, ab wann ein Bildschirmschoner erscheint, über die **<Links>**- und **<Rechts>**-Pfeiltasten einstellen. Der Bildschirmschoner ist vorab auf zehn Minuten eingestellt. Dieser Zeitraum kann variabel zwischen einer und 60 Minuten festgelegt werden.

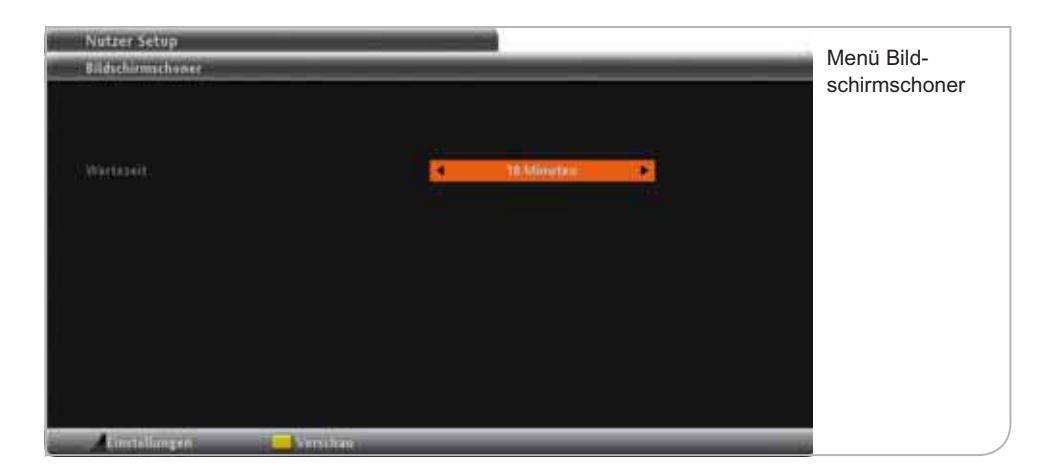

# **XII. System Setup**

Über die Einstellungsmöglichkeiten im System Setup haben Sie Zugriff auf systemrelevante Funktionalitäten sowie auf technische Daten (Diagnoseübersicht) wie beispielsweise die Softwareversion, SmartCard-ID und andere Parameter:

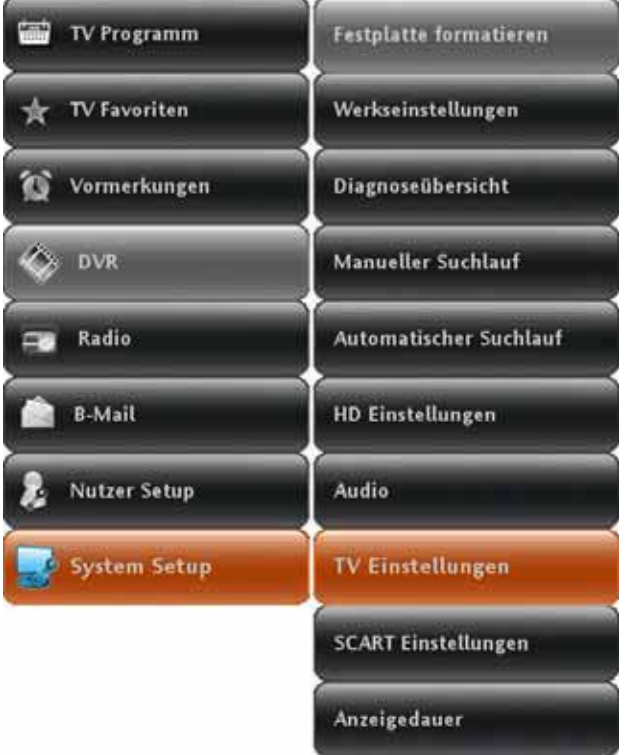

- **- -**Werkseinstellungen
- **- -**Diagnoseübersicht
- **- -**Manueller Suchlauf
- **- -**Automatischer Suchlauf
- **- -**HD-Einstellungen
- **- -**Audio
- **- -**TV-Einstellungen
- **- -**SCART Einstellungen
- **- -**Anzeigedauer

64 System Setup

# **a. Zurücksetzen auf Werkseinstellungen**

Wenn Sie Ihren Receiver wieder in den ursprünglichen Auslieferungszustand (inklusive aller ursprünglichen Standardeinstellungen) versetzen möchten, wählen Sie im Sub-Menü des System-Setups den Menü-Punkt "Werkseinstellungen" aus.

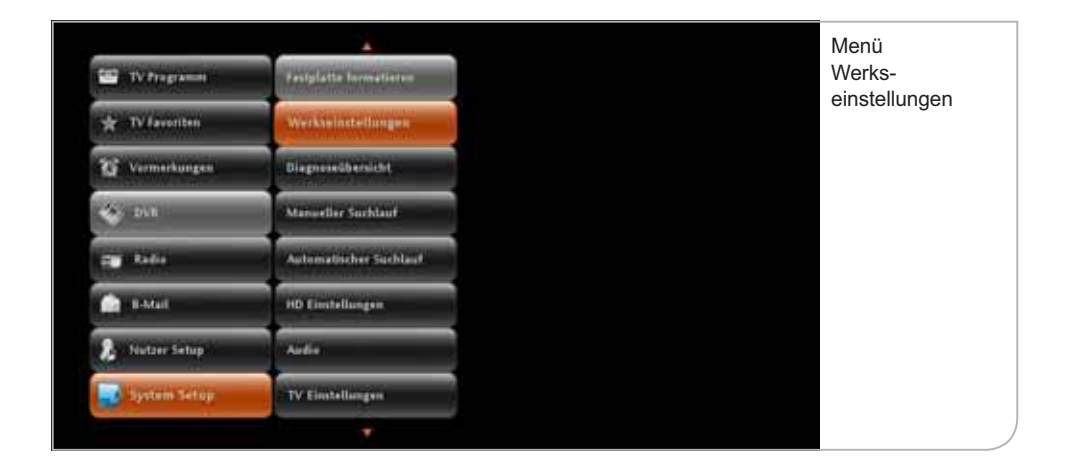

Danach werden Sie gefragt, ob Sie die Wiederherstellung der Werkseinstellungen wünschen. Bitte stimmen Sie durch Drücken der <OK>-Taste bei "Ja, weiter" zu. Wenn Sie das Gerät nicht vollständig zurücksetzen möchten, wählen Sie "Nein, zurück".

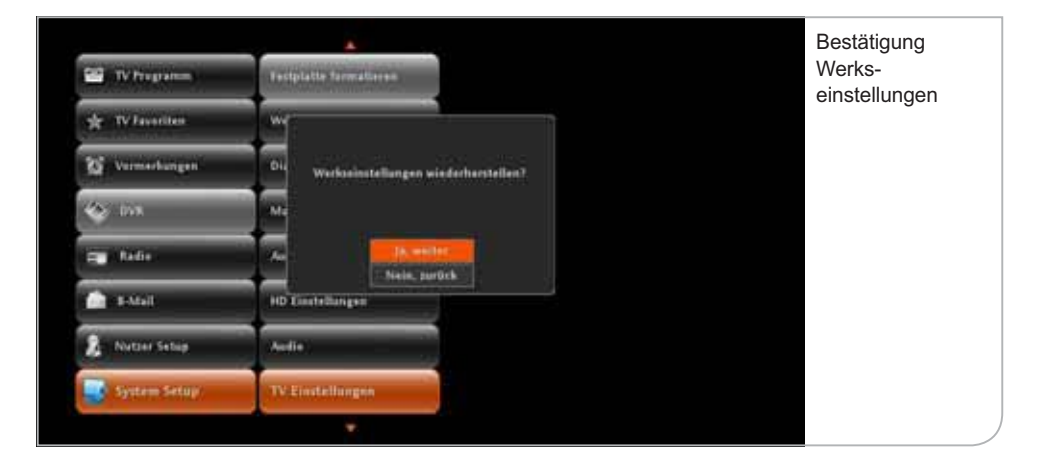

## **b. Diagnoseübersicht**

Die Diagnoseübersicht ist die Aufstellung der wichtigsten Nutzer- und Systemdaten, die bei Störungen des Geräts und Feststellung der möglichen Fehlerquelle von unseren Kundenbetreuern abgefragt werden.

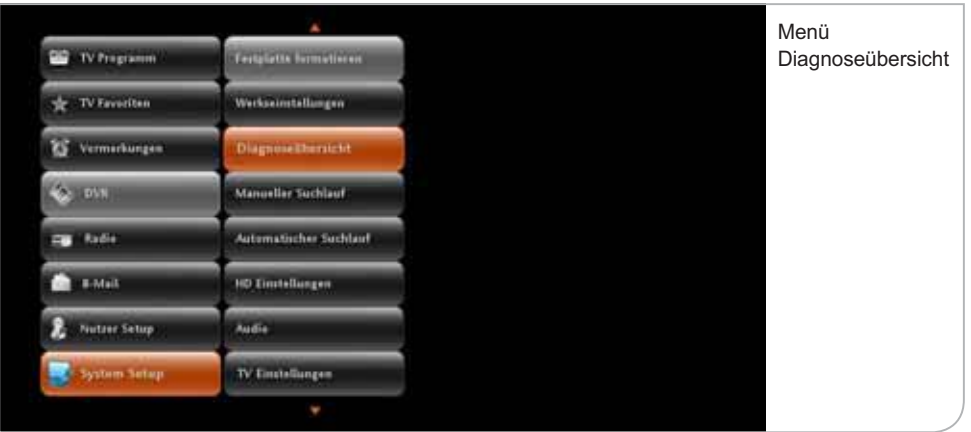

**Hier nur eine kurze Beschreibung der einzelnen Datenangaben:**

- **- -SmartCard-Nummer:** Das Gerät funktioniert nur mit der richtigen eingetragenen SmartCard. Wenn die SmartCard gewechselt wird, muss dies über den Kundenservice Ihres Kabelnetzbetreibers angepasst werden.
- **STB Serial Nummer**: Die Seriennummer stimmt mit der Geräte-Seriennummer überein und wird ebenfalls zur Freischaltung von verschlüsselten Sendern notwendig.
- **Release Nummer:** Die Release Nummer zeigt an, welche Software-Version das Gerät geladen hat. Falls z. B. das Gerät für eine längere Zeit bzw. über Nacht per Netzschalter oder Ziehen des Netzsteckers abgeschaltet war, kann es sein, dass ein Software-Update mit neuen Anwendungen noch nicht heruntergeladen werden konnte. Eine veraltete Softwareversion kann unter Umständen Fehlfunktionen des Geräts verursachen.

• Bouquet ID: Die Bouquet ID definiert die Programmlisten-Version und damit die Reihenfolge, in der die Programme angezeigt werden. Bei Aufschaltung neuer Programme wird das Bouquet angepasst und automatisch in das Gerät geladen.

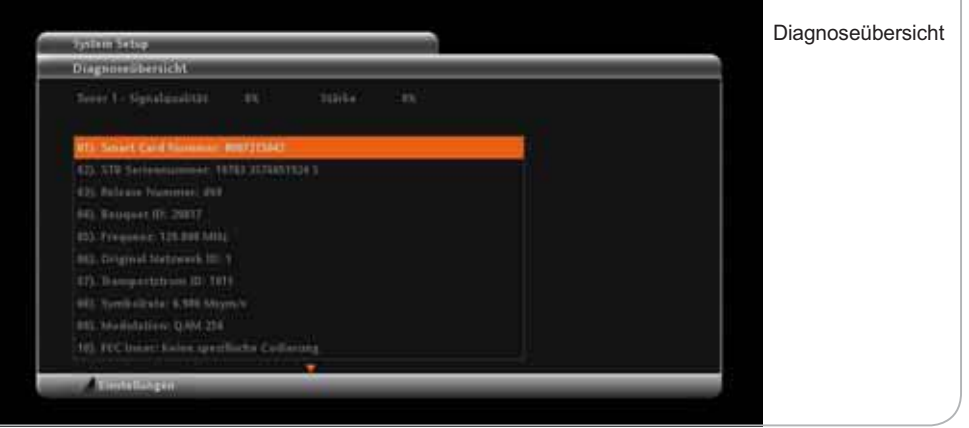

## **c. Automatischer Suchlauf**

Der Receiver führt bei der Erstinstallation des Receivers einen vollautomatischen Programmsuchlauf durch bzw. auf Nutzerwunsch über das Submenü System Setup, um z. B. ein neues Programm in die Programmliste aufzunehmen. **Dieser Vorgang nimmt ca. fünf Minuten in Anspruch.** 

Sobald ein neuer Sender gefunden wurde, werden dessen Signalqualität und Signalstärke angegeben. Diese sind immer schwankend und variieren je nach gerade gefundenem Sender. Falls weder die Signalqualität noch die Signalstärke ausschlagen und auch keine Werte bei der Netzwerk ID und Tranportstrom ID angezeigt werden oder nach einigen Minuten noch keine TV- und Radio-Programme gefunden wurden, überprüfen Sie bitte die Anschlusskabel und die SmartCard. Sofern dies nicht hilft, starten Sie das Gerät bitte neu.

Die Anzeige zur Anzahl der gefunden TV- und Radio-Sender erfolgt fortlaufend während des Kanalsuchlaufs.

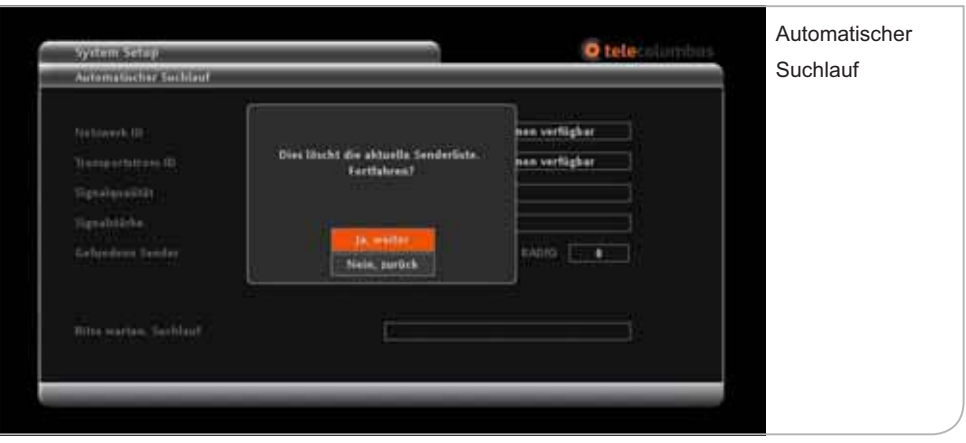

Der Suchlauf ist erfolgreich abgeschlossen, wenn am Bildschirm das Hauptmenü eingeblendet wird und ein Live-TV-Bild im Fenster angezeigt wird.

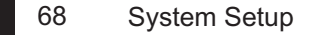

# **d. HD-Einstellungen**

Im HD-Setup können Sie die Auflösung der Benutzerführung und die Darstellung des HD-Festplatten-Receivers festlegen. Sie können hierbei zwischen Auflösungen von 576p, 720p und 1080i durch Drücken der <Links>- und **<Rechts>**-Pfeiltasten wechseln. Bitte beachten Sie, dass diese Angaben mit den in Ihrem Fernsehgerät eingestellten Werten übereinstimmen sollten.

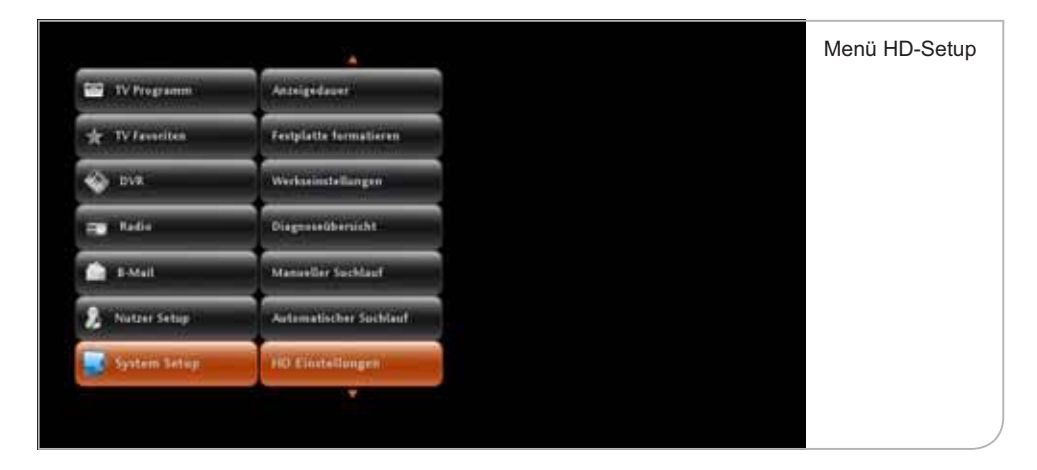

Über das System Setup gelangen Sie zu dem Menü-Punkt "HD-Einstellungen", den Sie durch Drücken der **<OK>**-Taste öffnen.

In den "HD-Einstellungen" wählen Sie bitte die gewünschte Auflösung. Bitte vergessen Sie nicht, die Änderungen durch Drücken der Funktionstaste **<Grün>** zu übernehmen.

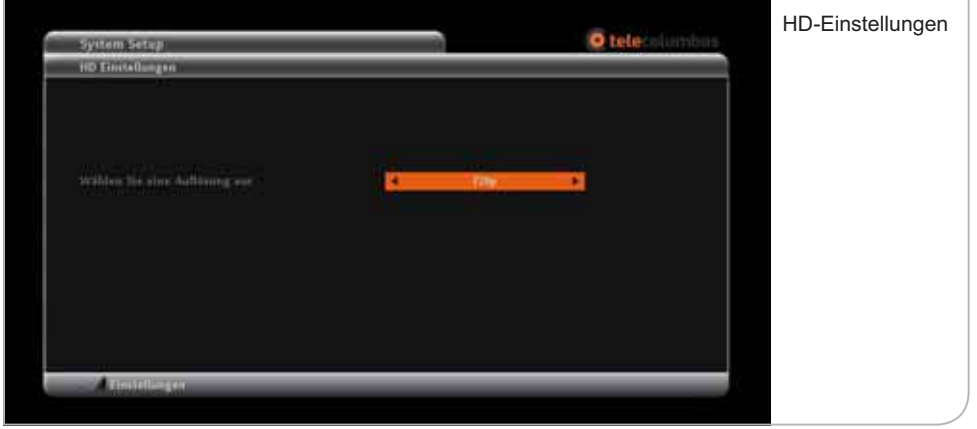

70 System Setup

# **e. Audio-Einstellungen**

Die Audio-Einstellungen beziehen sich auf die Standard-Qualität der Audio-Übertragung. Sie können zwischen "Dolby" und "PCM" wählen. Bitte achten Sie dabei aber darauf, welche Audio-Standards von Ihrem Fernsehgerät oder anderen angeschlossenen Audiowiedergabegeräten (z. B. einer Stereoanlage) unterstützt werden.

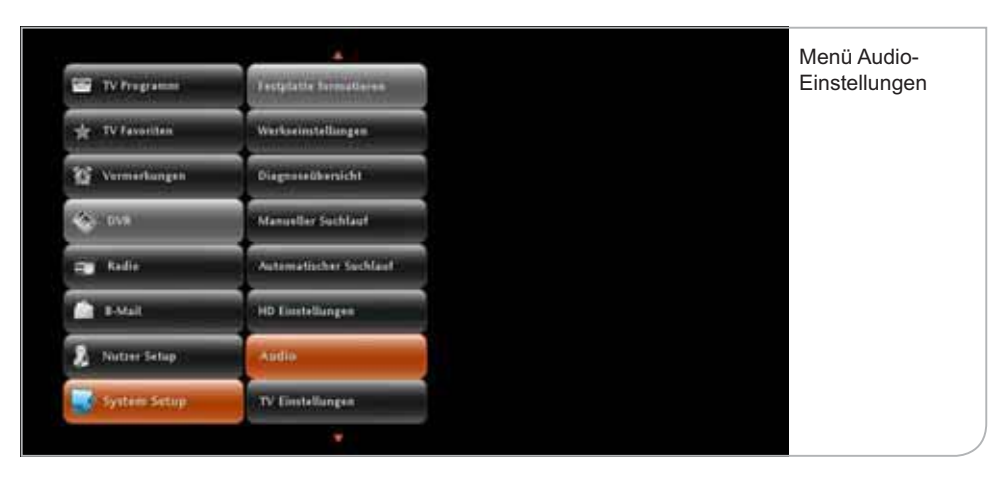

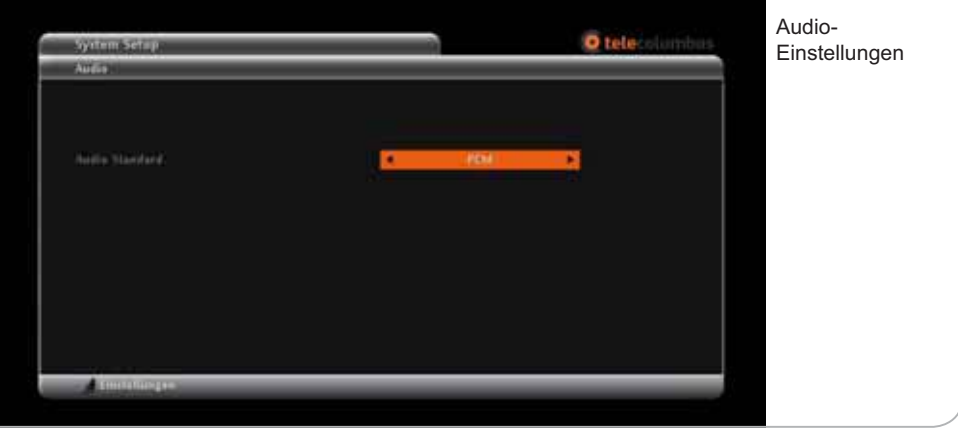

Vergessen Sie bitte nicht, die neue Auswahl durch Drücken der Farbtaste **<Grün>**  zu bestätigen.

## **f. TV Einstellungen**

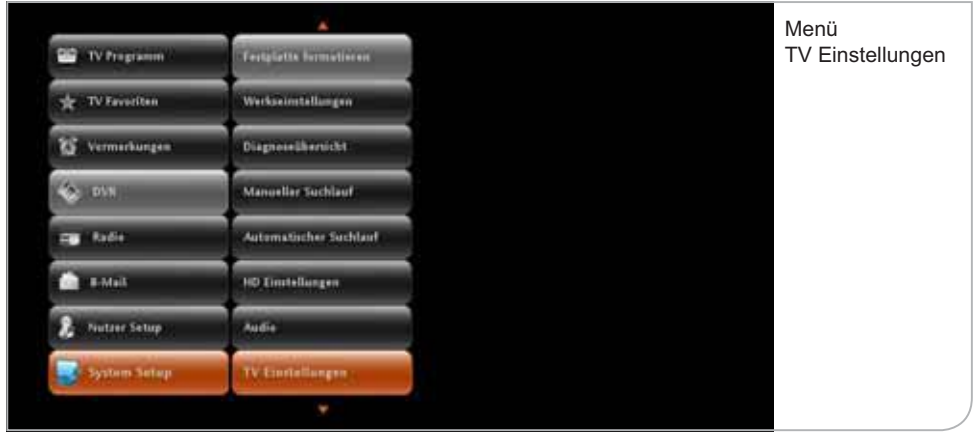

Um den HD-Receiver auf die richtigen technischen Fernsehereinstellungen einzurichten, können der TV-Typ, das TV-Format und die Bild-Darstellung bei 4:3 Video eingestellt werden.

- **TV-Typ:** Beim TV-Typ kann zwischen HDTV (LCD, Plasma-Flachbildschirm) und Analog-TV (Röhrenfernseher) gewählt werden.
- **TV-Format:** Das TV-Format kann je nach TV-Typ ausgewählt werden. Für HDTV steht das Format 16:9 zur Verfügung, für Analog-TV kann zwischen 16:9 und 4:3 gewählt werden.
- **Darstellung bei anderem Video-Format:** Diese Einstellungen sind von der Auswahl der beiden vorgenannten Punkte abhängig:
	- · HDTV-Typ mit Format 16:9: Hier kann zwischen "Pillar-Box" (vertikale Bildschirmabgrenzung) und "An Bildschirm anpassen" gewählt werden.
	- **· Analog-Typ mit Format 4:3:** Die Darstellung von 16:9-formatigen Sendungen kann als Letter Box eingestellt entfernen oder an den Bildschirm angepasst werden.
	- **· Analog-Typ mit Format 16:9:** Die Darstellung von 4:3-formatigen Sendungen kann als Pillar Box eingerichtet entfernen oder automatisch an den Bildschirm angepasst werden.
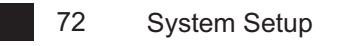

Bitte vergessen Sie nicht, die geänderten Einstellungen durch Drücken der Funktionstaste **<Grün>** zu übernehmen.

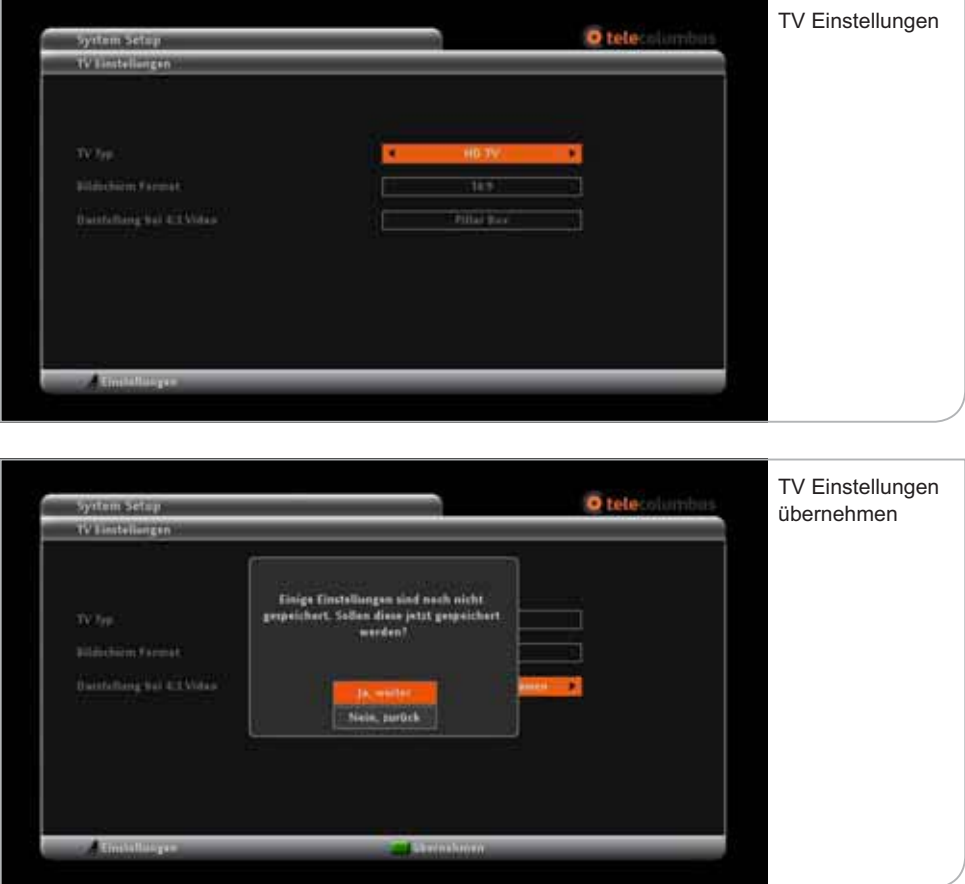

#### **g. SCART-Setup**

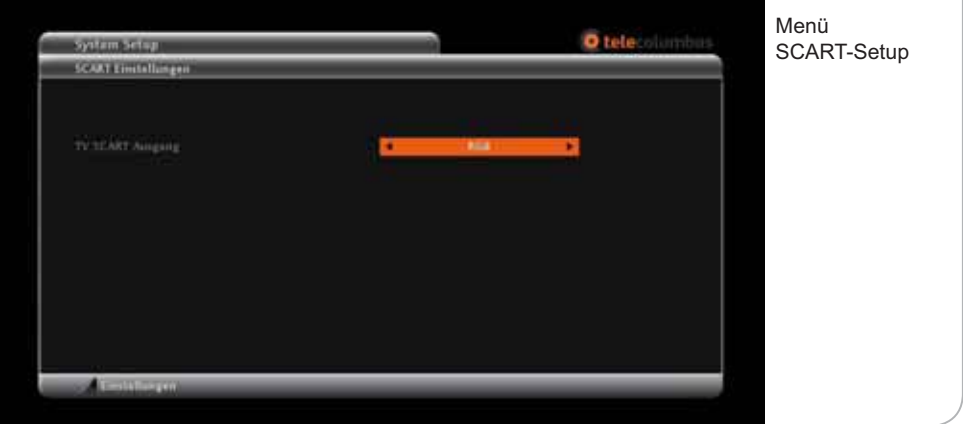

Sie gelangen auf die SCART-Einstellungen-Seite über das System Setup Sub-Menü durch Drücken der **<OK>**-Taste. Im SCART-Setup können die Einstellungen für den analogen Output vom Festplatten-Receiver für Röhrenfernseher und nicht-HDMI-fähige TV-Geräte festgelegt werden.

Legen Sie die Konfiguration des SCART-Ausgangs über die Pfeiltasten fest : **• TV SCART Ausgang zwischen "RGB" und "FBAS"** 

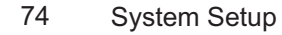

#### **h. Anzeigedauer**

Sie gelangen auf das Einstellungsmenü der Anzeigedauer über das entsprechende System Setup Sub-Menü durch Drücken der **<OK>**-Taste. Hier können Sie für die Einblendungen von Benutzerhinweisen die Anzeigedauer und standardmäßigen Reaktionen des Gerätes definieren.

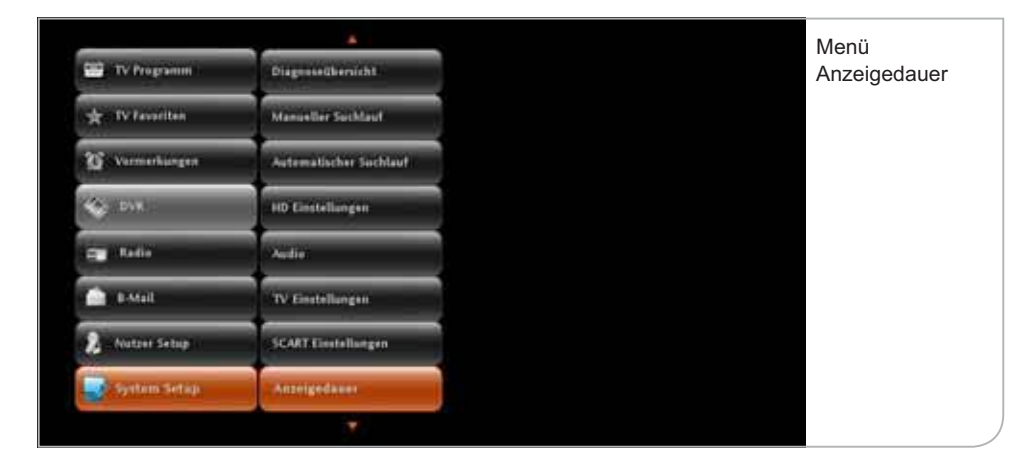

**Banner Anzeigedauer:** Das Infobanner wird bei jeder Umschaltung auf einen neuen Sender für standardmäßig zehn Sekunden angezeigt. Falls Sie eine längere Anzeigedauer wünschen, können Sie zwischen verschiedenen Anzeigedauer-Optionen von 10 bis x Sek. über die **<Links>**- und **<Rechts>**- Pfeiltasten wählen.

**Bei Erinnerung automatisch umschalten:** Wenn Sie eine bestimmte Sendung zur Erinnerung vorgemerkt haben, werden Sie hierauf automatisch vom System hingewiesen. Sie können anschließend wählen, ob automatisch auf die gewünschte Sendung umgeschaltet werden soll. Wählen Sie hierzu zwischen den verschiedenen Optionen über die **<Links>**- und **<Rechts>**-Pfeiltasten.

#### **Erinnerungsfunktionen:** Wählen Sie zwischen verschiedenen

Ankündigungszeiten der Erinnerung vor dem planmäßigen Start der gewünschten Sendung. Navigieren Sie hierzu zwischen den verschiedenen Optionen über die **<Links>**- und **<Rechts>**-Pfeiltasten.

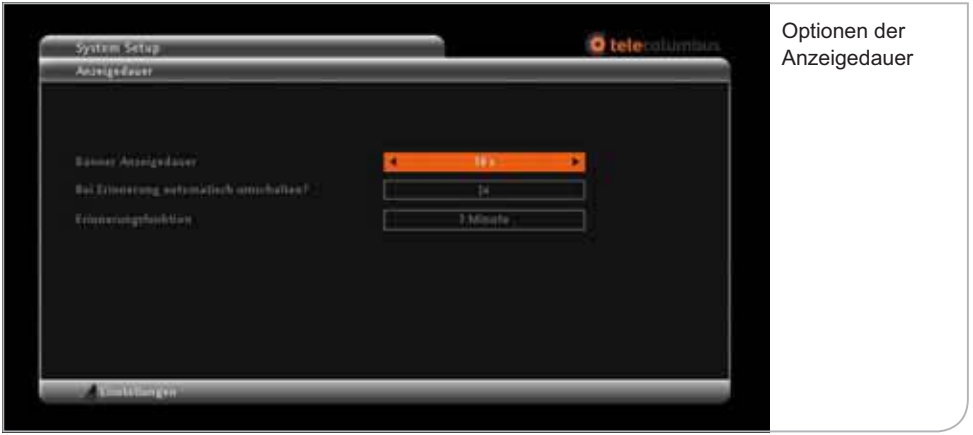

# **XIV. Fehlerbehebung**

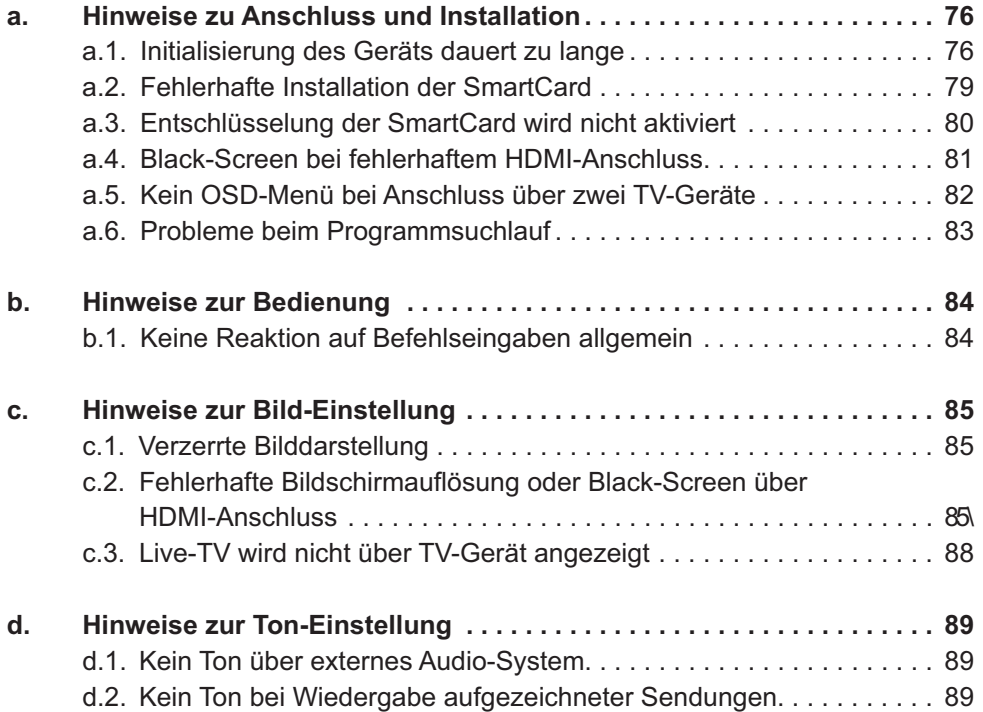

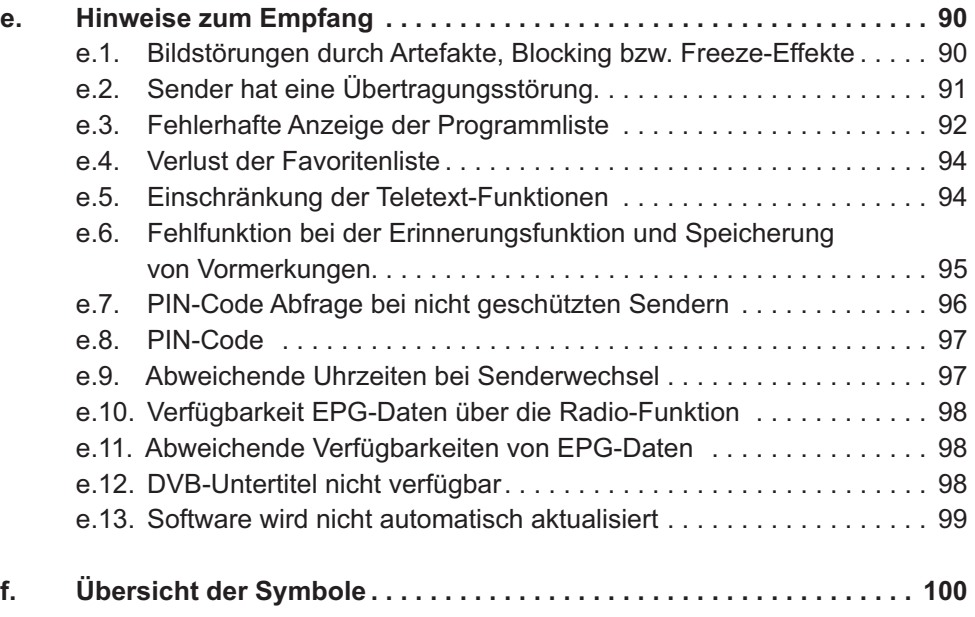

#### 78 Fehlerbehebung

#### **a. Hinweise zu Anschluss und Installation**

#### **a.1. Initialisierung des Geräts dauert zu lange**

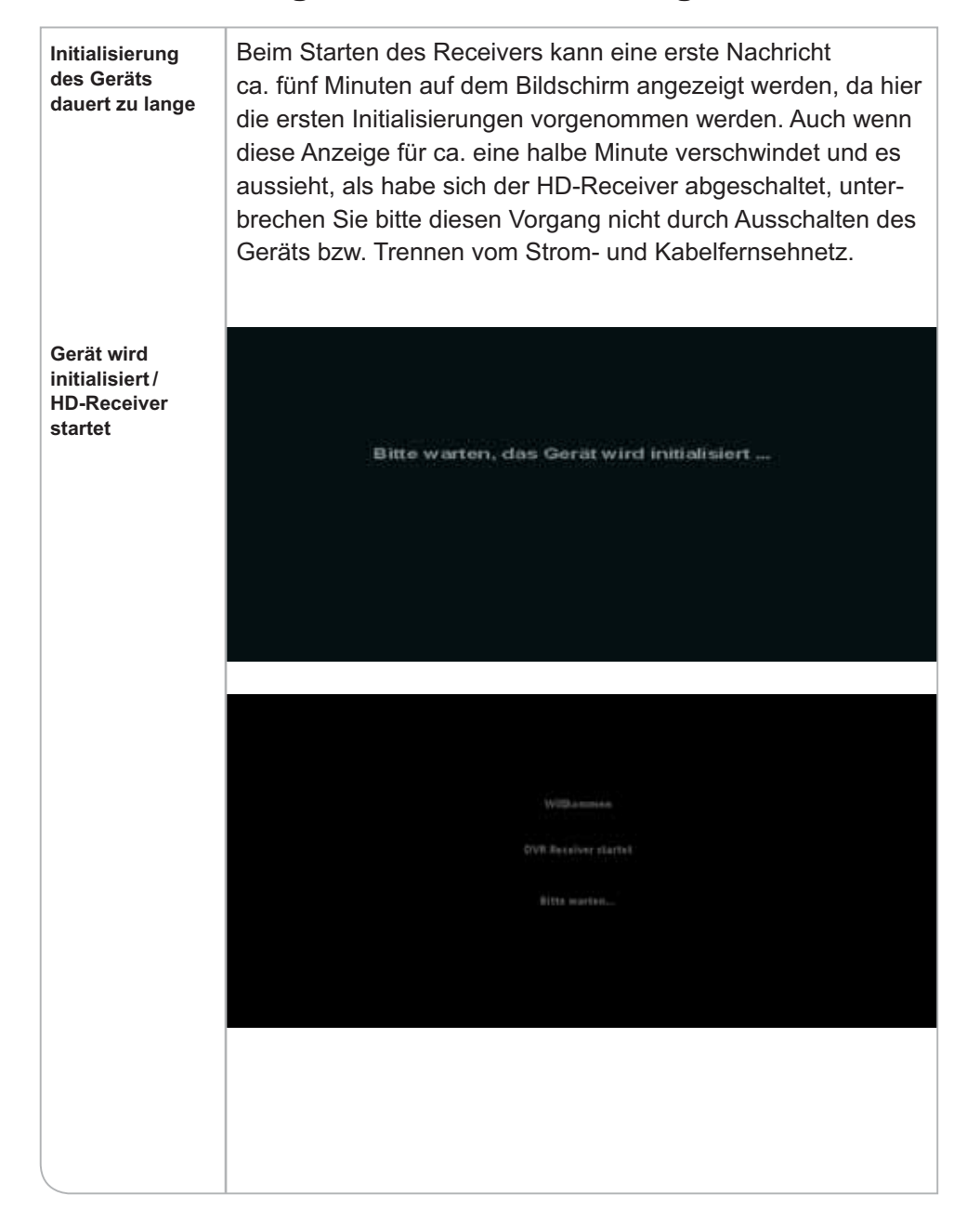

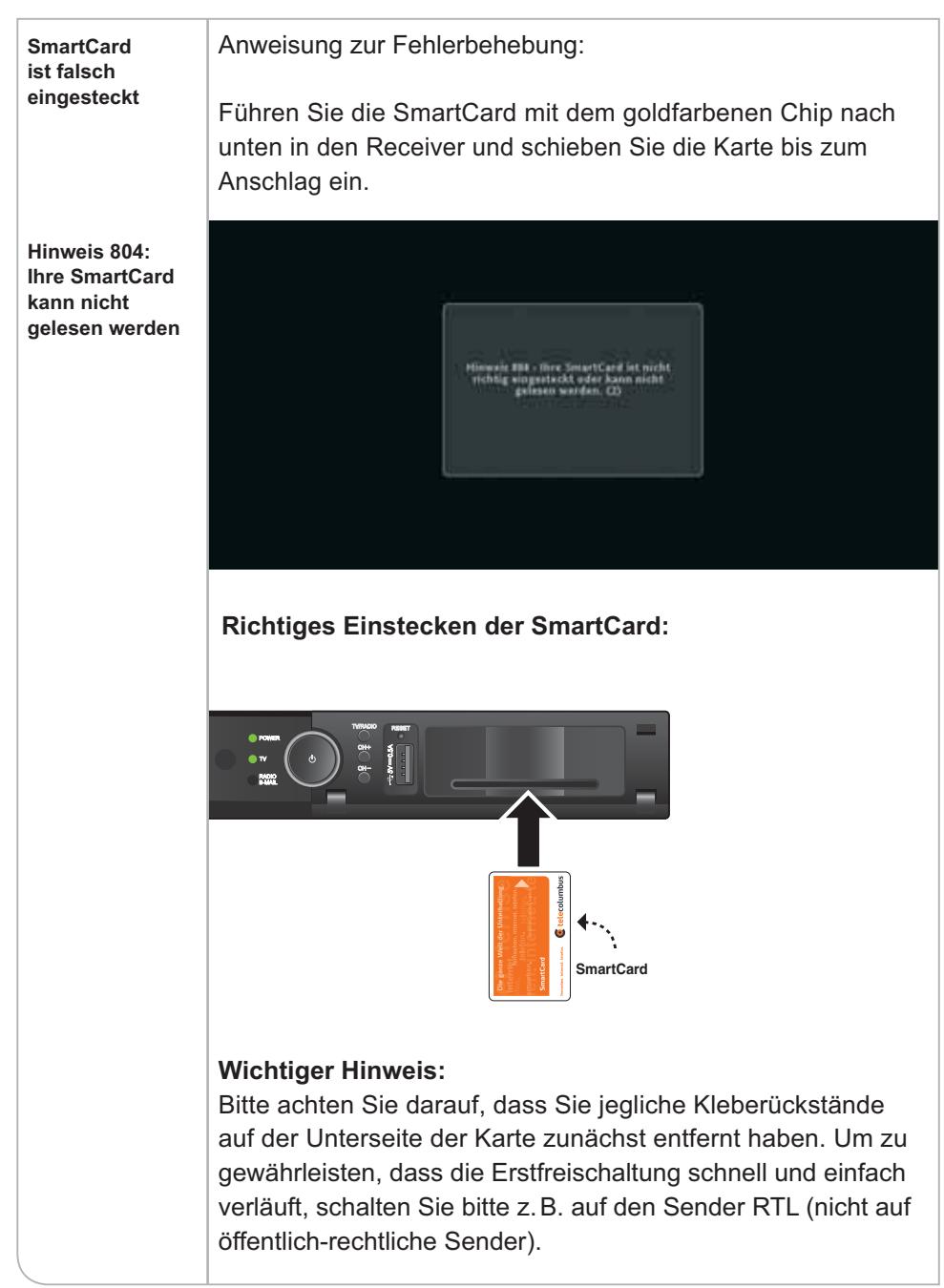

## **a.2. Fehlerhafte Installation der SmartCard**

#### **a.3. Entschlüsselung der SmartCard wird nicht aktiviert**

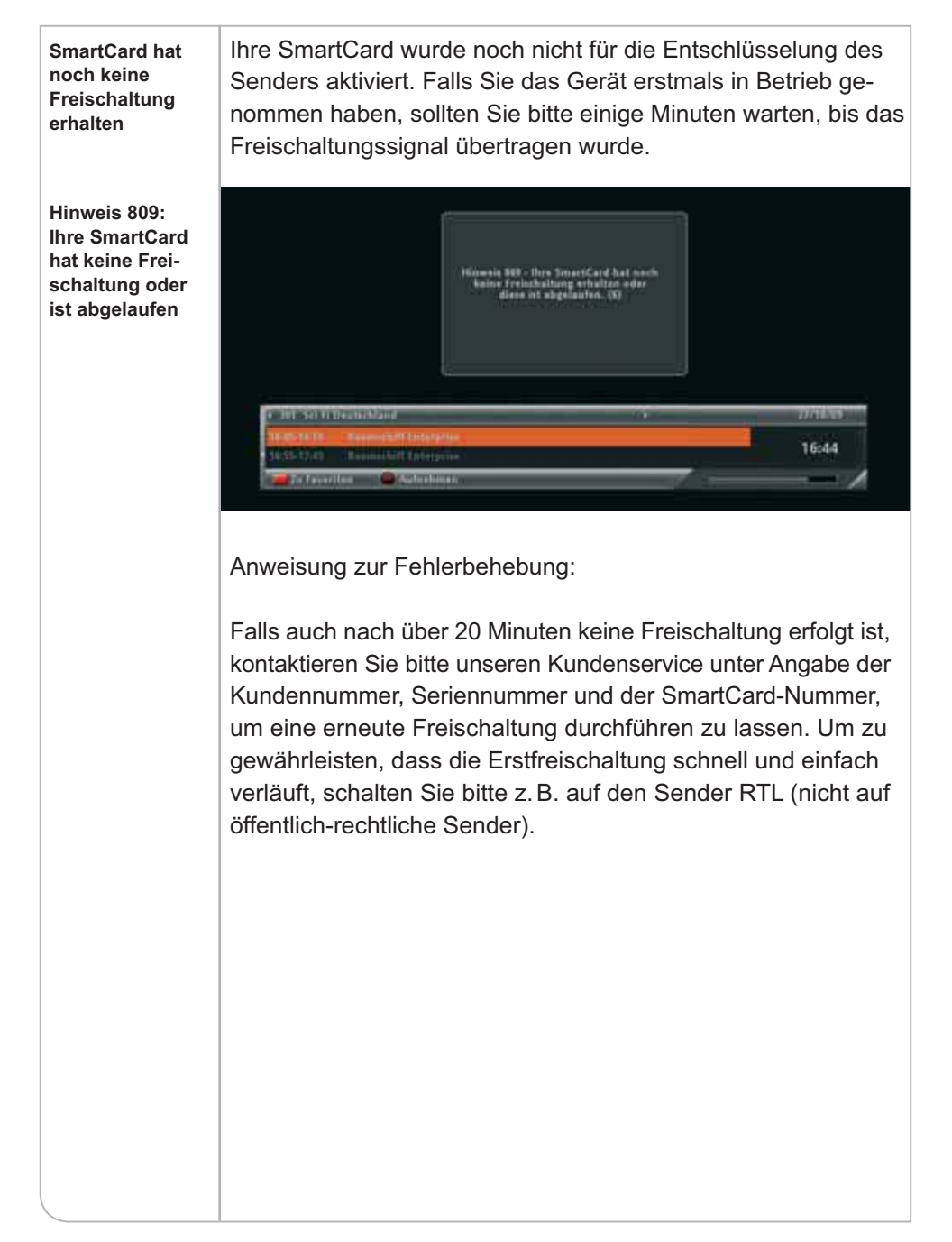

## **HDTV Bildschirm**  Anweisung zur Fehlerbehebung: **wird Schwarz – keine Video-**· Prüfen Sie bitte zunächst gemäß der Kurzanleitung, ob die **Darstellung** beiden Geräte korrekt miteinander verbunden worden sind. • Wird kein TV-Bild angezeigt, obwohl beide Geräte korrekt miteinander verbunden sind, versetzen Sie bitte das TV-Gerät in den Stand-by-Modus und schalten sie es erneut ein. Receiver durch einstecken des Netzteil-Steckers einschalten ⋒  $\sqrt{6}$ *Receiver-Rückseite* • Zusätzlich kann ein "Reboot" des Geräts durch Ausschalten und Wiedereinschalten Abhilfe schaffen. · Falls noch immer kein Bild erscheint, können Sie die **Werkseinstellung** wiederherstellen. **Receiver-Werkseinstellungen wiederherstellen Werkseinstellung wiederherstellen?** kseinstellun<mark>g</mark><br>!erherstellen? Nein, zurück • Wenn das Problem weiterhin besteht, kontaktieren Sie bitte unseren Kundenservice.

#### **a.4. Black-Screen bei fehlerhaftem HDMI-Anschluss**

## **a.5. Kein OSD-Menü bei Anschluss über zwei TV-Geräte**

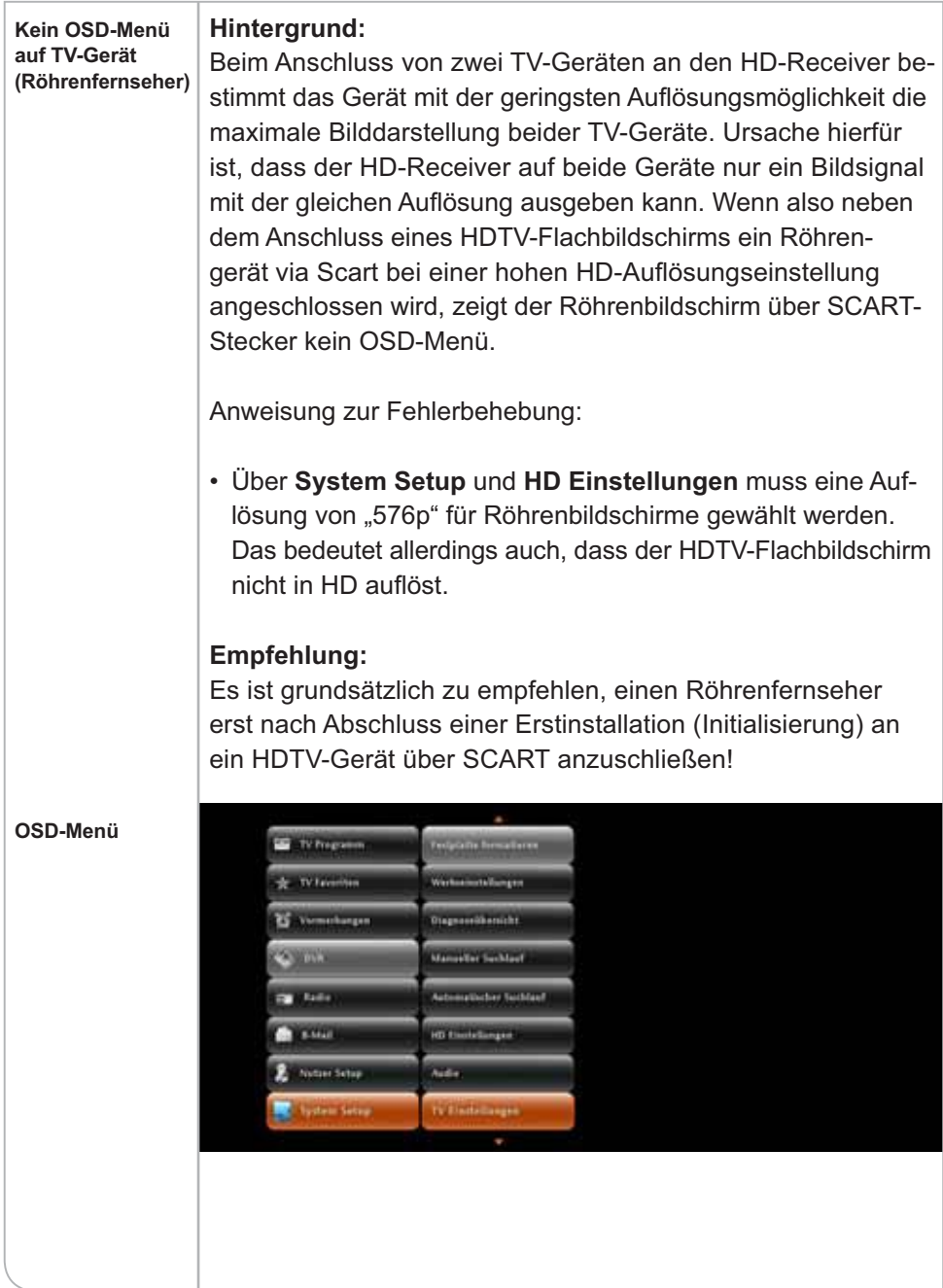

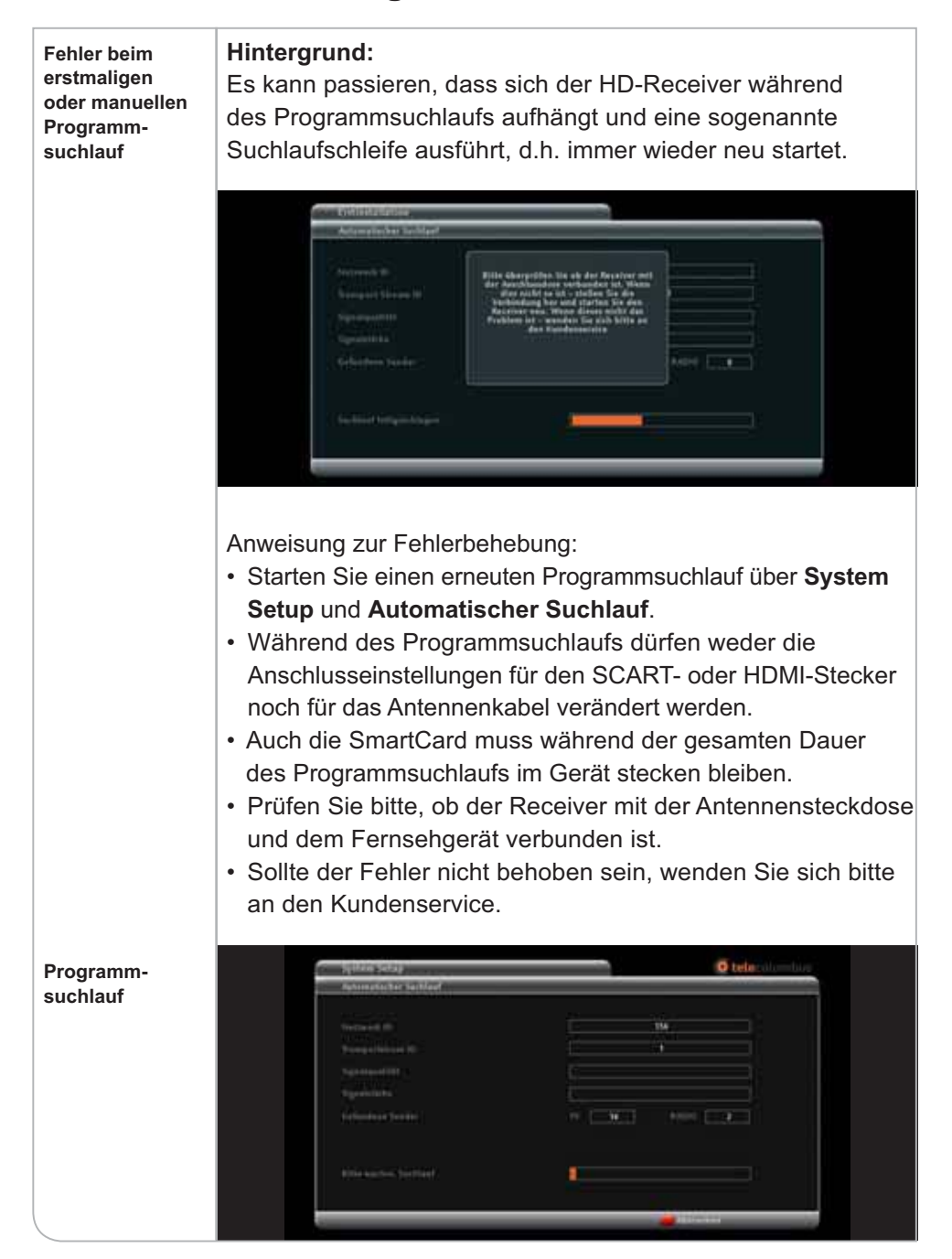

#### **a.6. Probleme beim Programmsuchlauf**

## **b. Hinweise zur Bedienung**

## **b.1. Keine Reaktion auf Befehlseingaben allgemein**

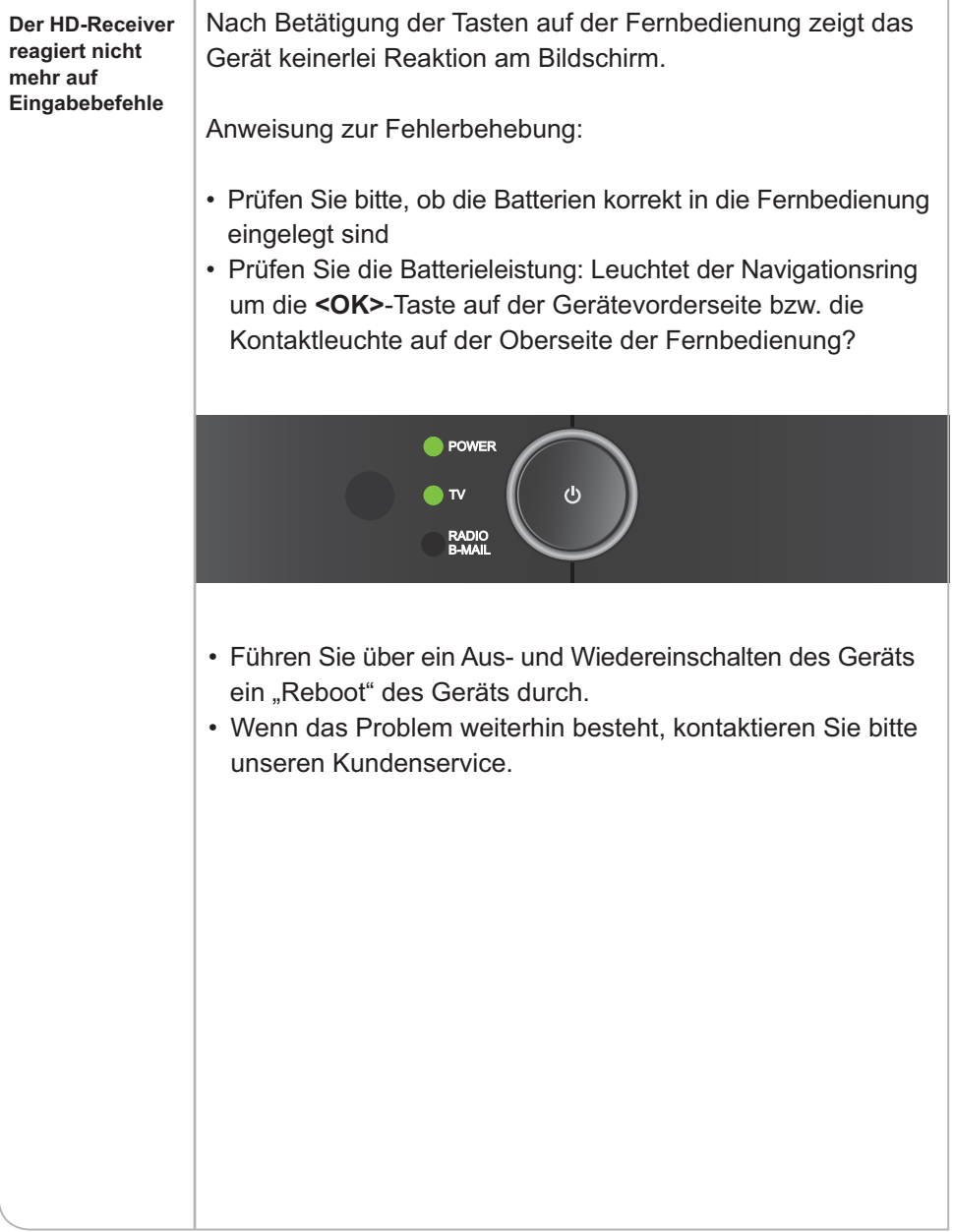

#### **c. Hinweise zur Bild-Einstellung**

#### **c.1. Verzerrte Bilddarstellung**

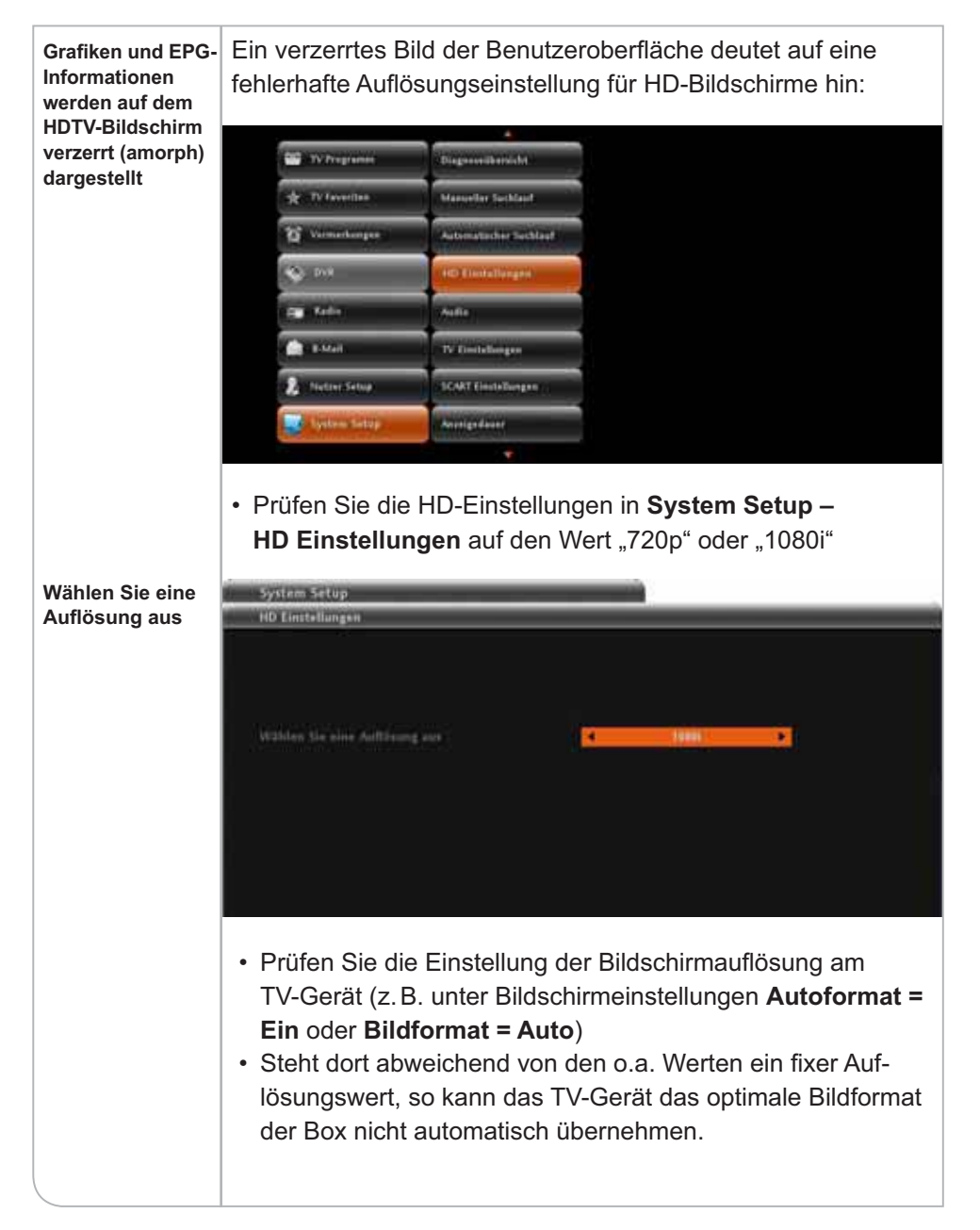

#### c.2. Fehlerhafte Bildschirmauflösung oder Black-Screen **über HDMI-Anschluss**

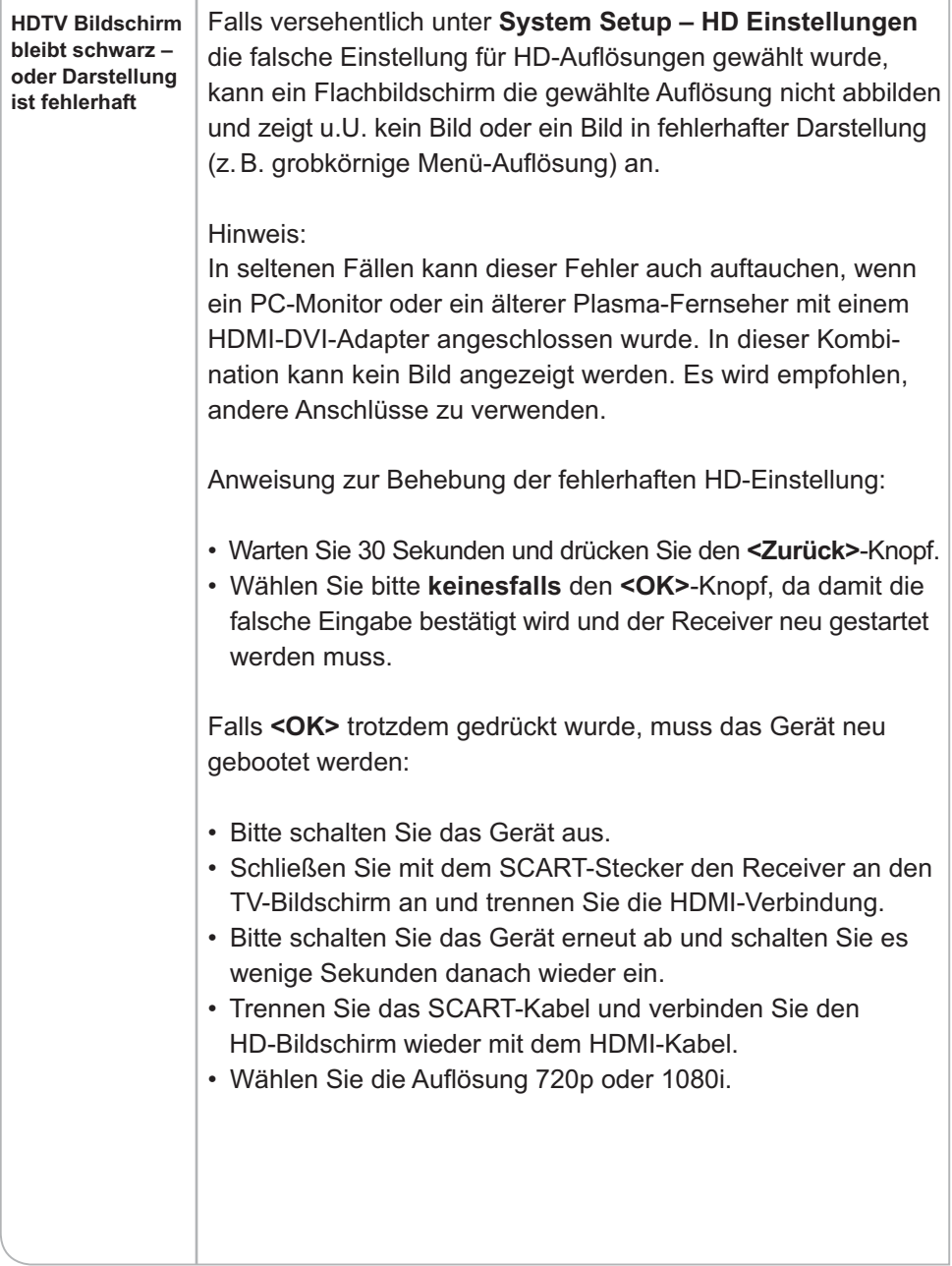

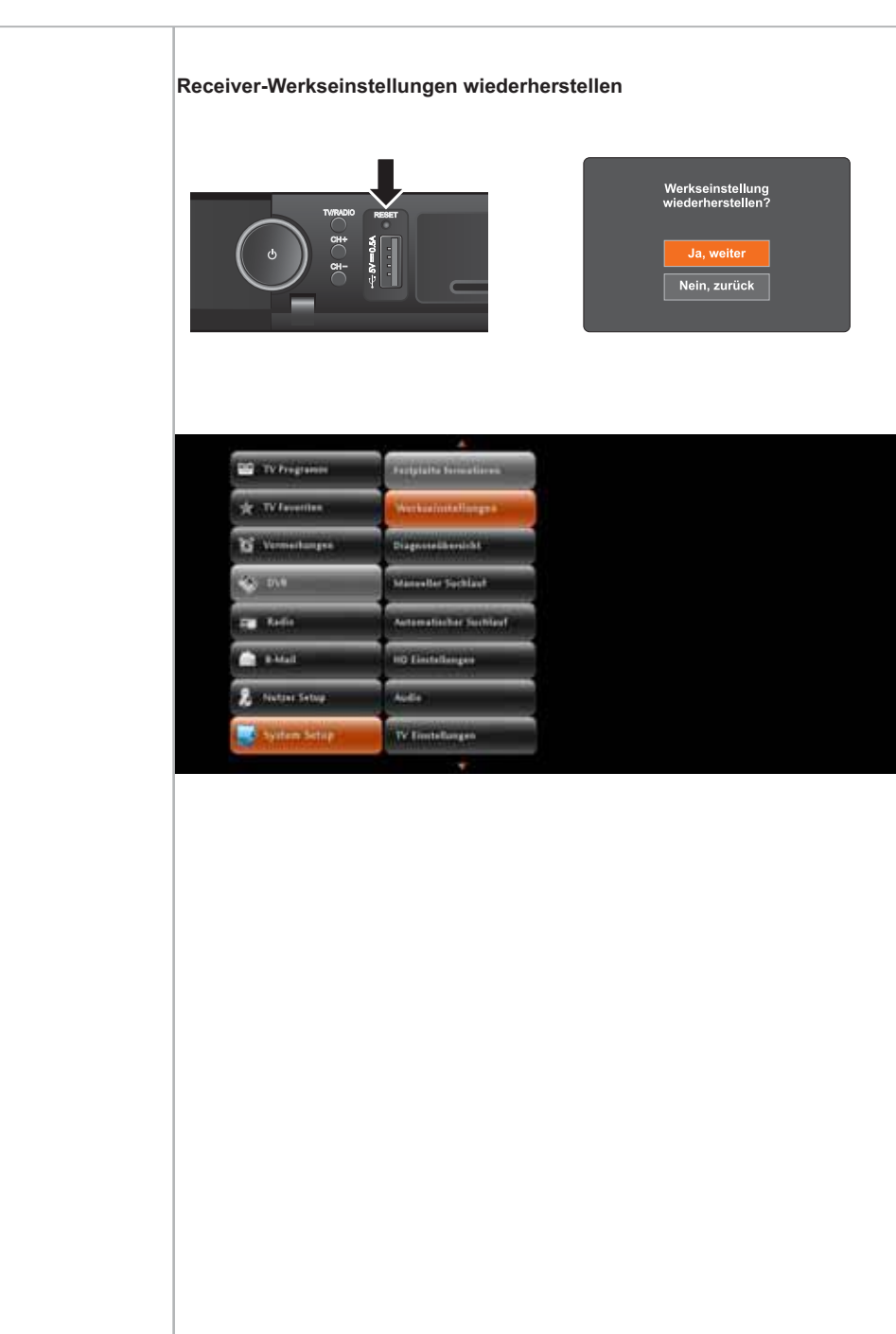

#### **c.3. Live-TV wird nicht über TV-Gerät angezeigt**

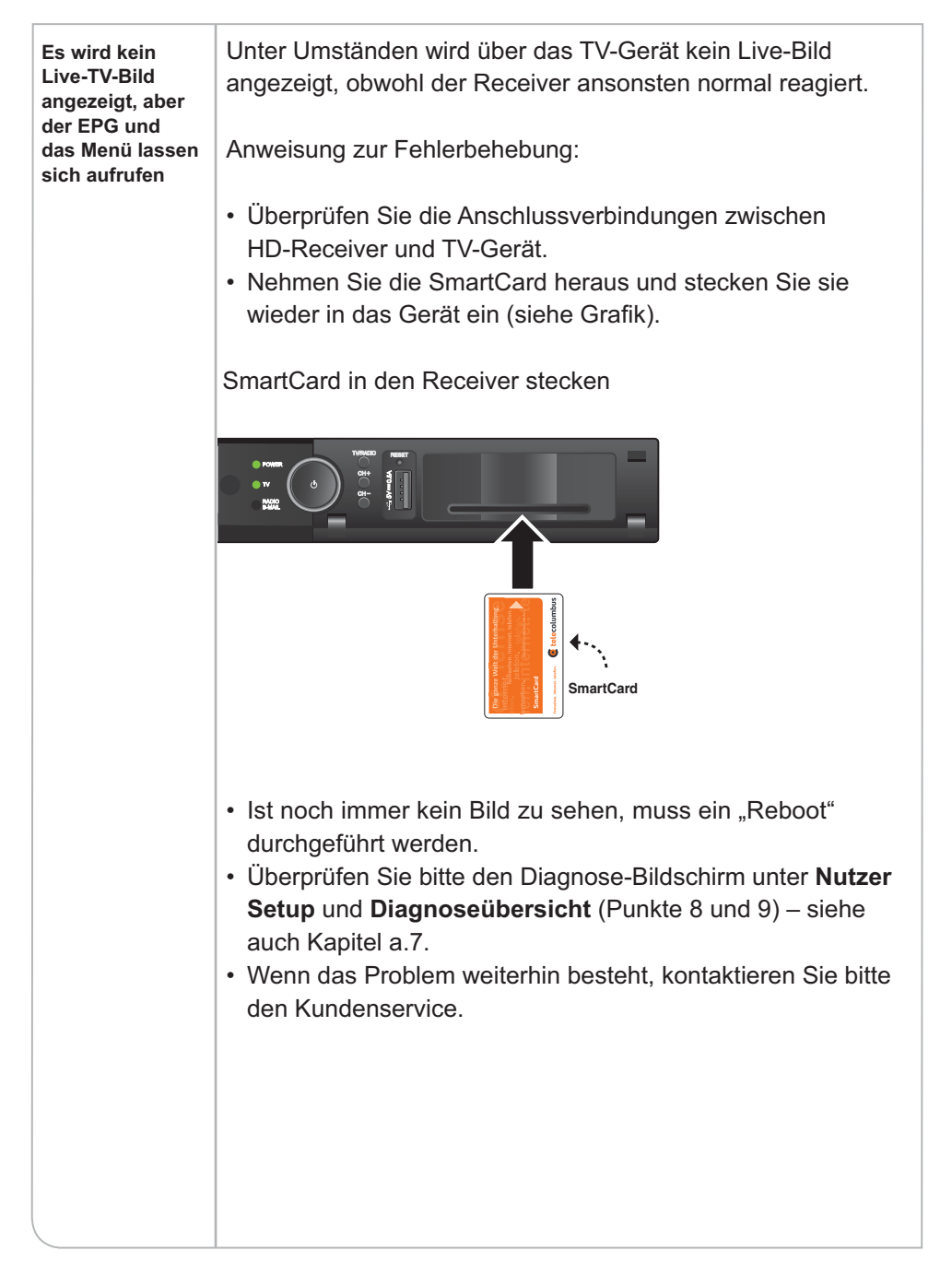

## **d. Hinweise zur Ton-Erstellung**

## **d.1. Kein Ton über externes Audio-System**

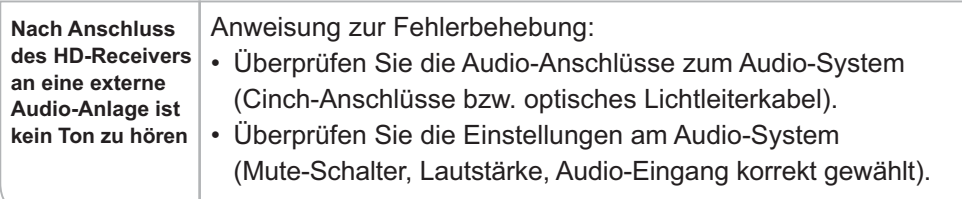

## **d.2. Kein Ton bei Wiedergabe aufgezeichneter Sendungen**

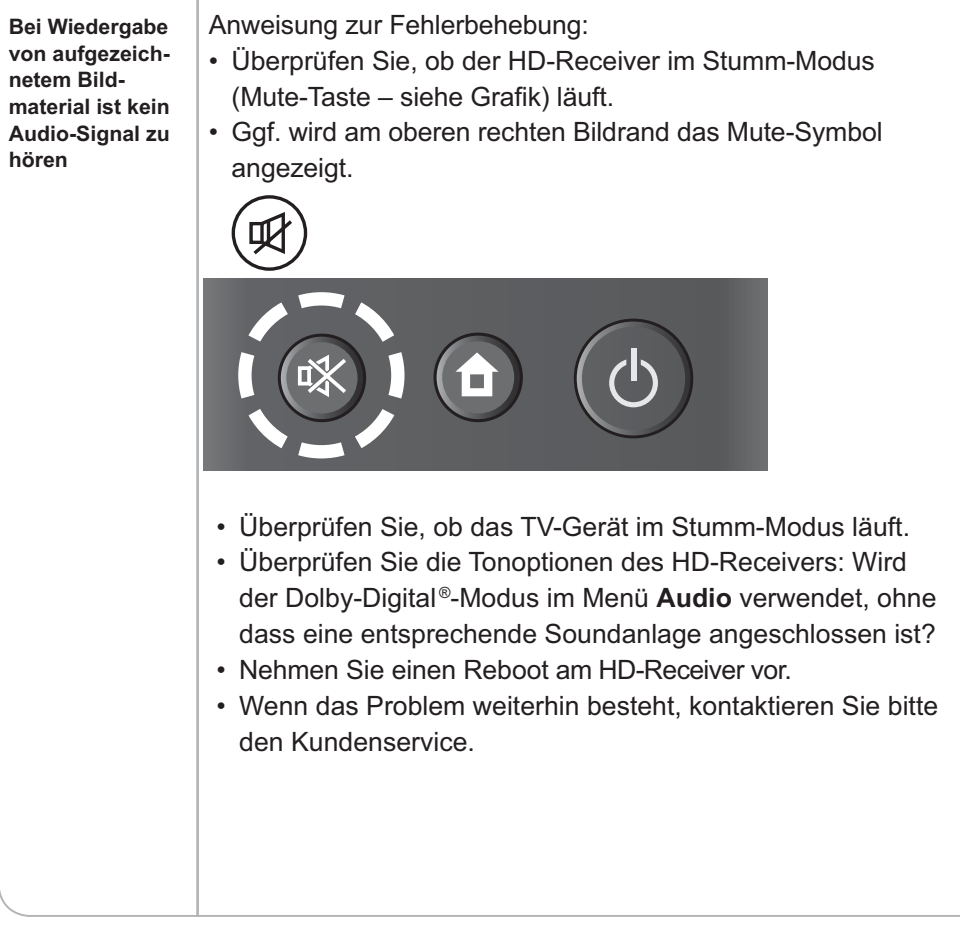

## **e. Hinweise zum Empfang**

#### e.1. Bildstörungen durch Artefakte, Blocking bzw. **Freeze-Effekte**

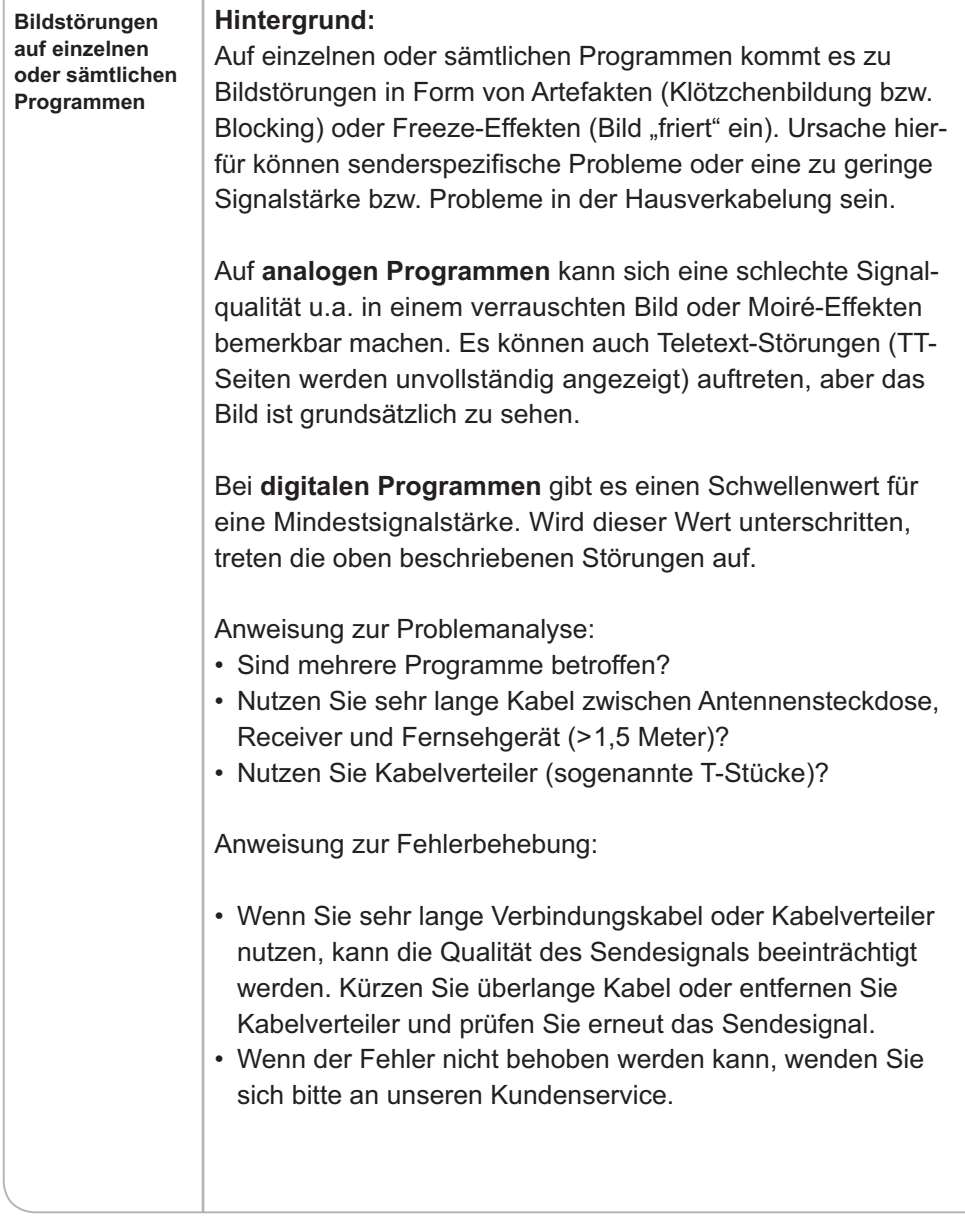

# **Übertragungs-**Der Sender hat eine Übertragungsstörung, die senderseitig **störung** bedingt ist oder auch auf einen Fehler in der Übertragung via Satellit und im Kabelnetz zurückzuführen ist. In der Regel wird das Problem innerhalb von maximal 30 Minuten behoben. Wenn diese Nachricht nach dieser Frist weiterhin angezeigt wird, bitten wir Sie, unseren Kundenservice zu kontaktieren. **Hinweis 813: Auf diesem Kanal wird nicht gesendet**16:56

#### e.2. Sender hat eine Ubertragungsstörung

#### **e.3. Fehlerhafte Anzeige der Programmliste**

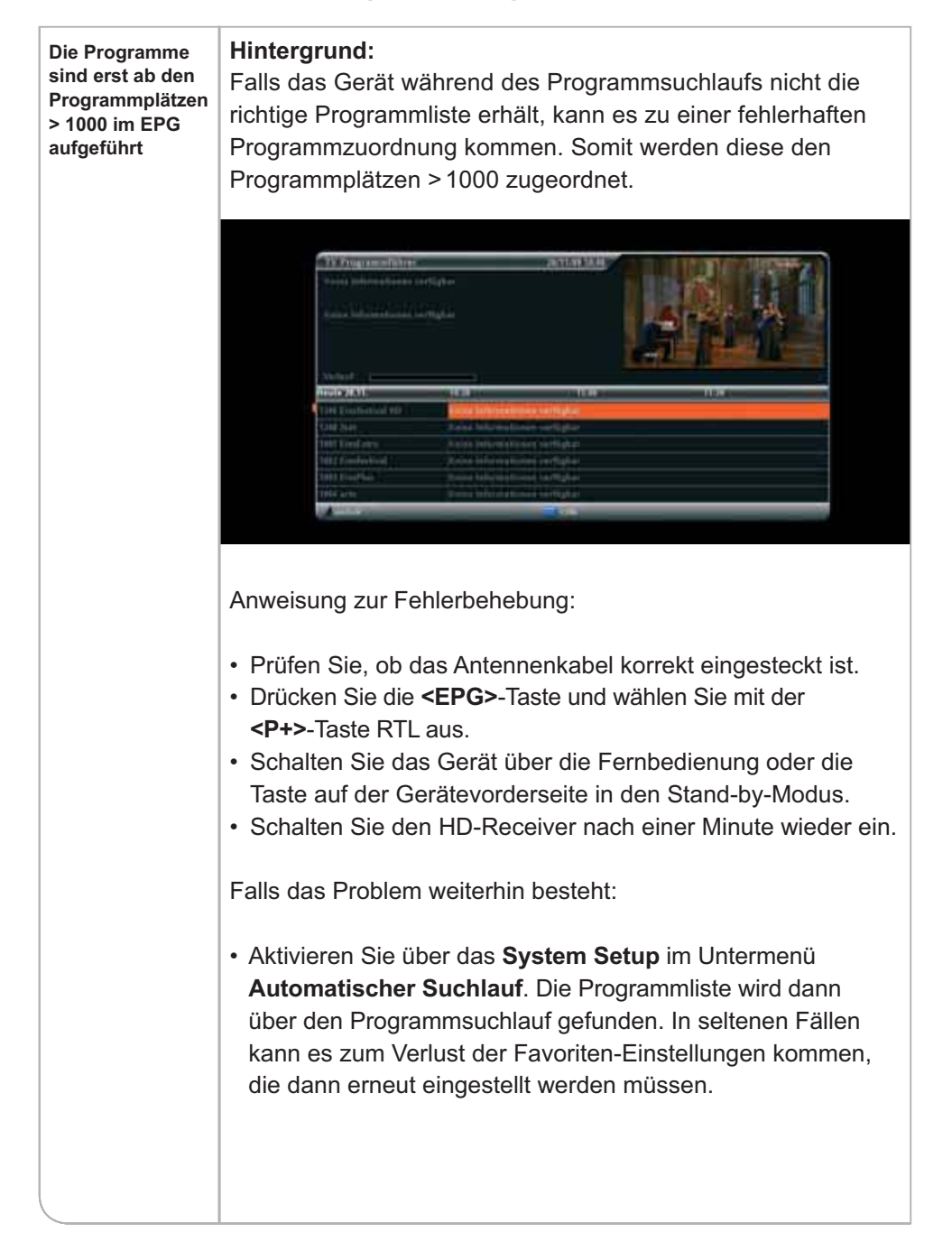

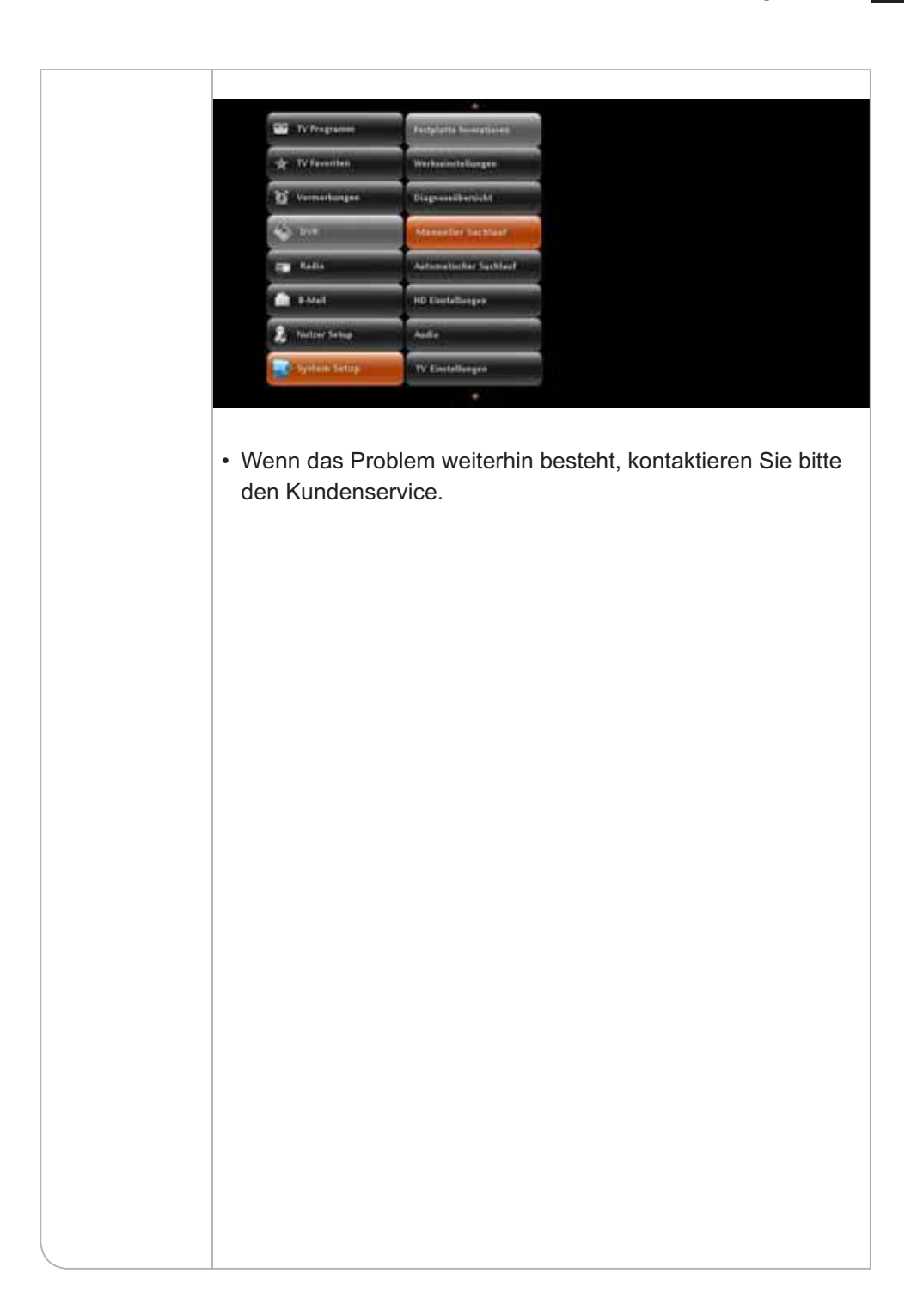

## **e.4. Verlust der Favoritenliste**

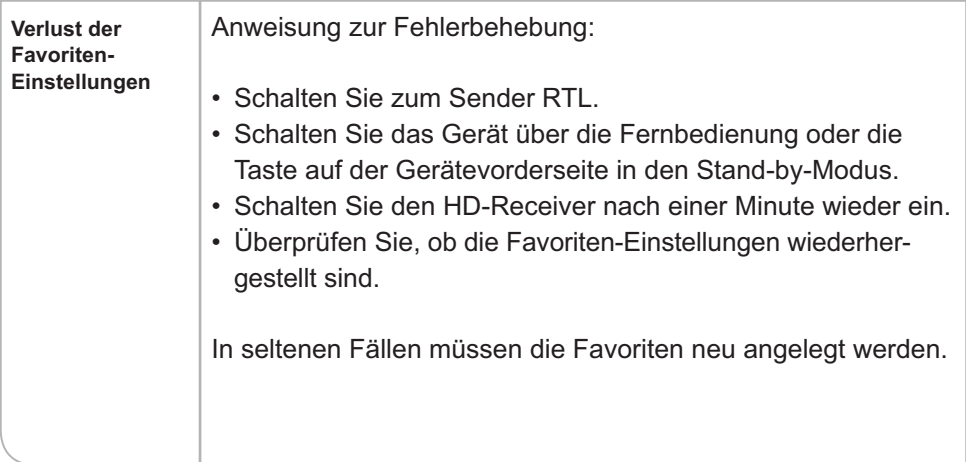

## **e.5. Einschränkung der Teletext-Funktionen**

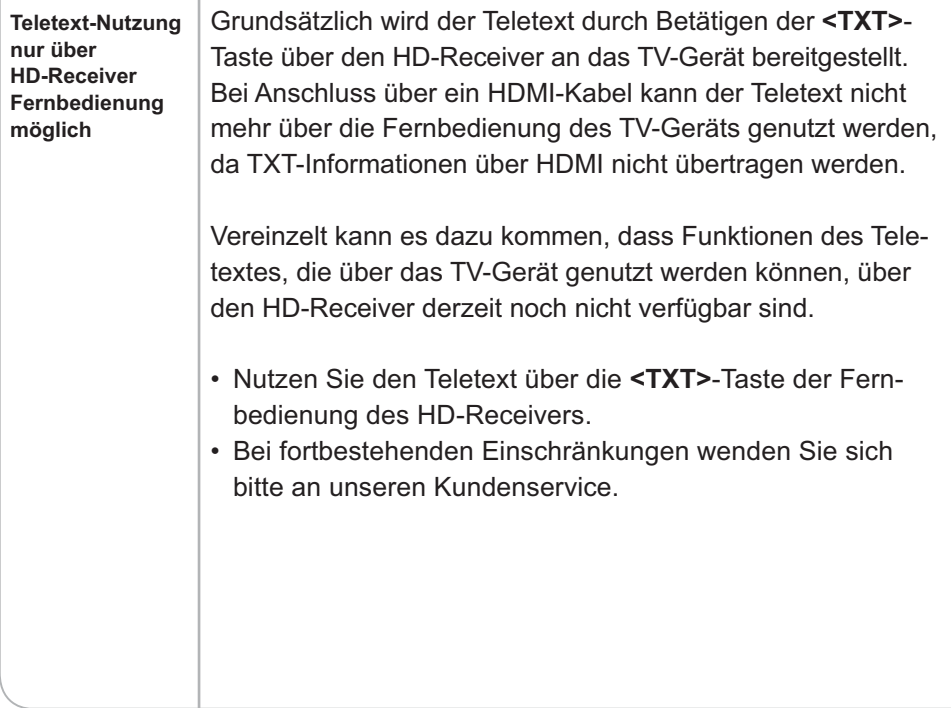

#### **e.6. Fehlfunktion bei der Erinnerungsfunktion und Speicherung von Vormerkungen**

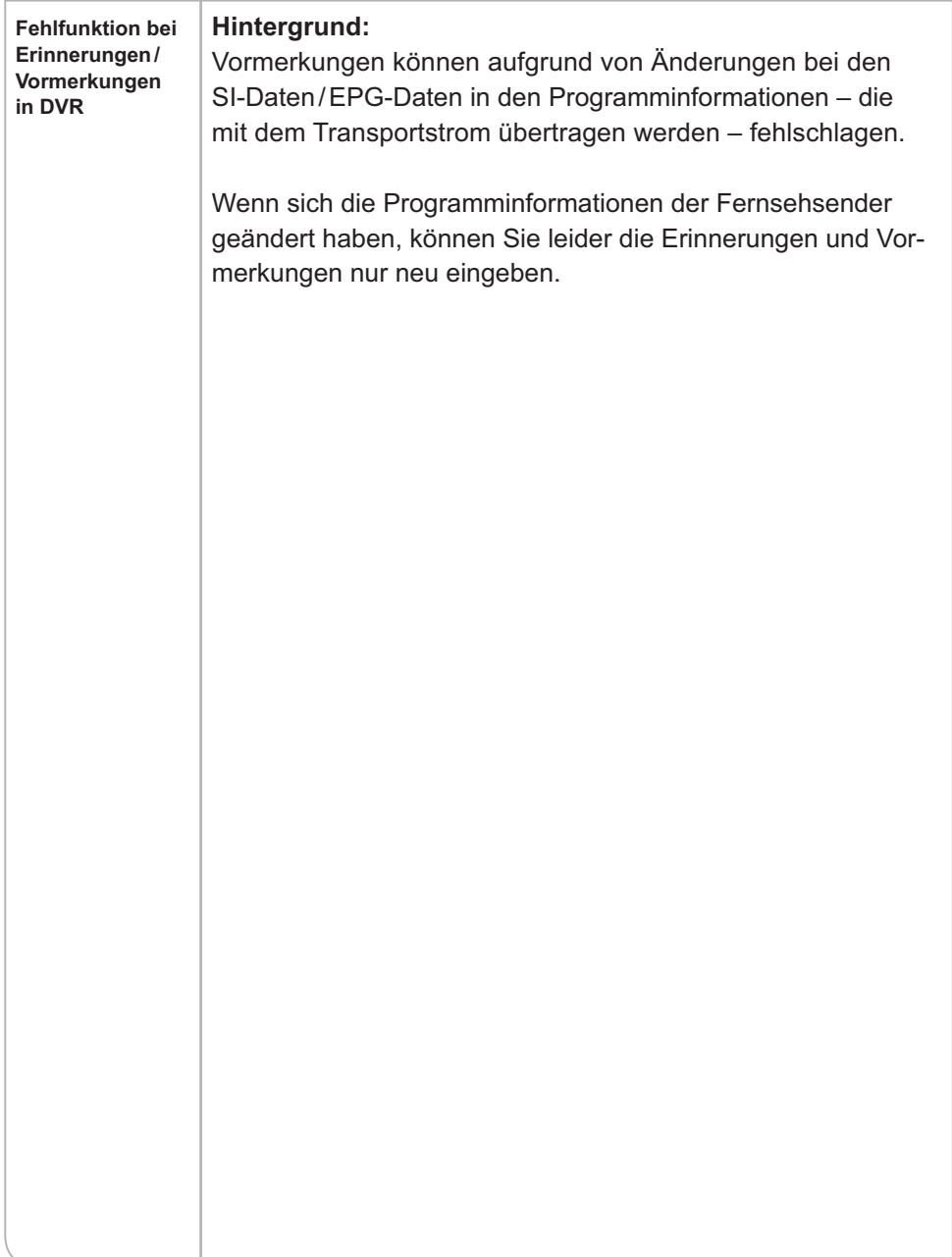

#### **e.7. PIN-Code Abfrage bei nicht geschützten Sendern**

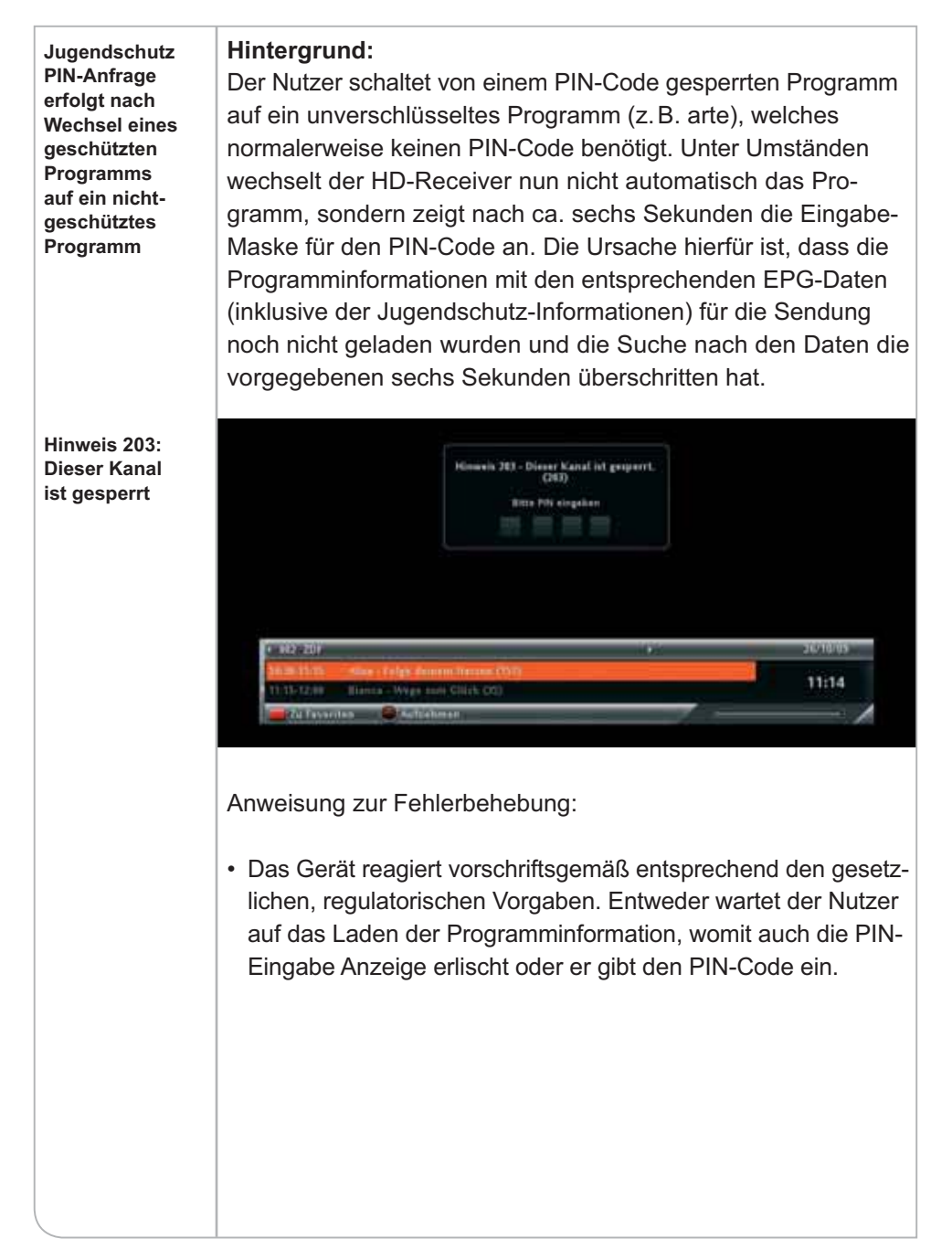

#### **e.8. PIN-Code**

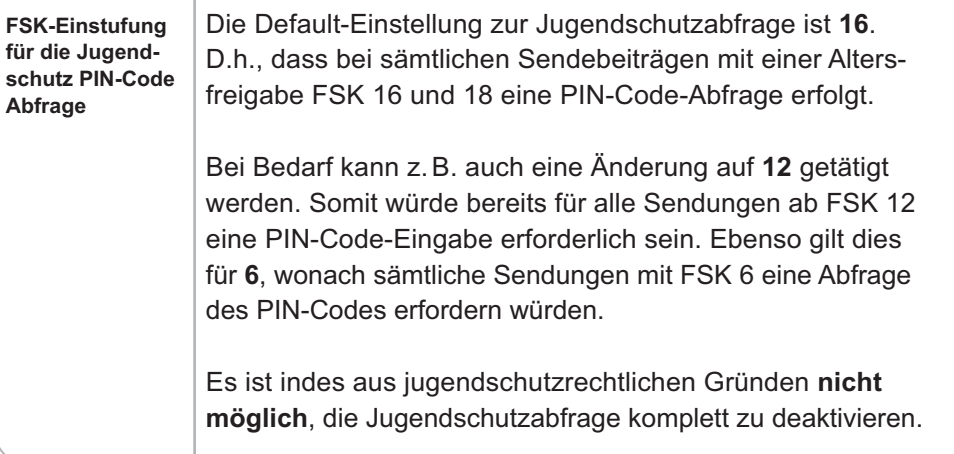

## **e.9. Abweichende Uhrzeiten bei Senderwechsel**

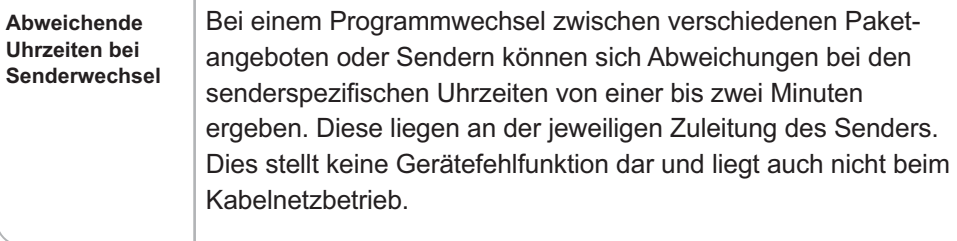

#### **e.10. Verfügbarkeit EPG-Daten über die Radio-Funktion**

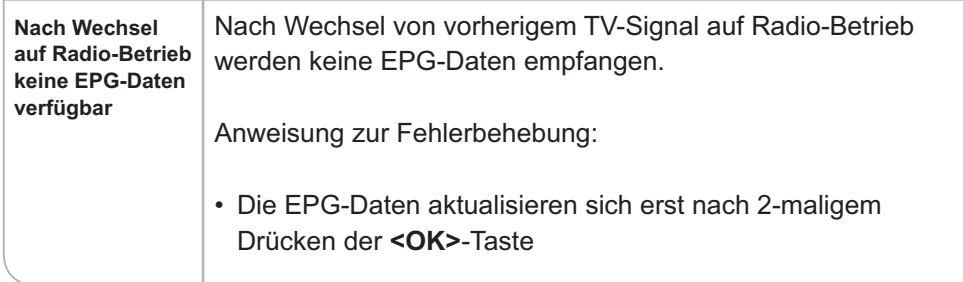

## **e.11. Abweichende Verfügbarkeiten von EPG-Daten**

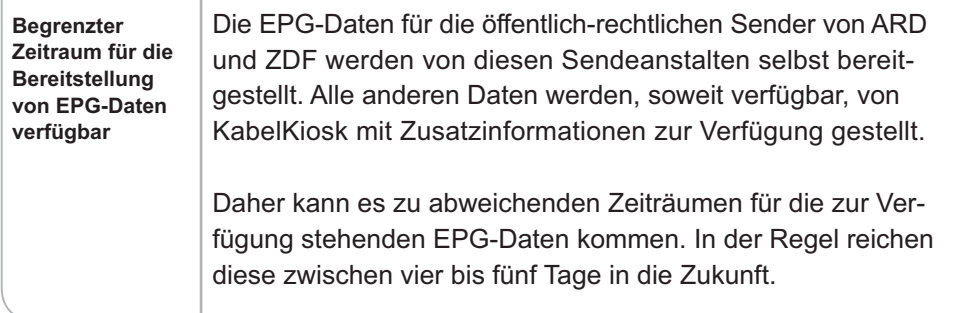

## **e.12. DVB-Untertitel nicht verfügbar**

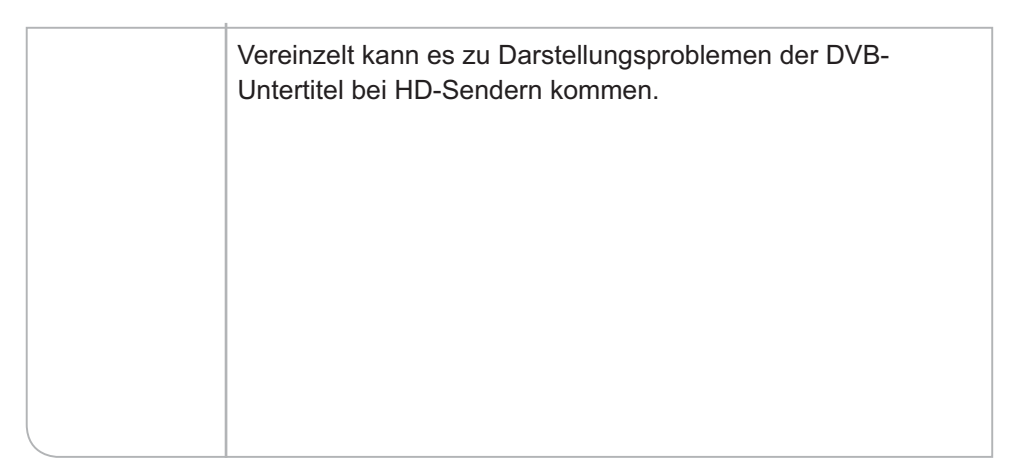

# **Software-Hintergrund: Download**  Der HD-Receiver bezieht automatisch im Stand-by-Modus **beziehen** seine Software-Downloads. Falls das Gerät also vom Netz getrennt wurde, z. B. durch die Trennung vom Stromnetz, kann es dazu kommen, dass die Software nicht aktualisiert werden konnte. Anweisung zur Fehlerbehebung: \ Den HD-Receiver in den Stand-by-Modus schalten und nach ca. 10–15 Minuten wieder einschalten Alternativ findet der HD-Receiver während des Stand-by-Modus' die aktuellste Software und lädt diese herunter oder das Gerät nimmt nach dem Einschalten den Download vor, während die neue Software geladen wird (siehe Grafik). 0\0\2A\50 **NDS MMIV+S LOADER** Noue Software wird gerade geladen. Bitte schalten Sie das Gerät nicht ab. Software wird geladen. Bitte warten ...<br>Bitte unterbrechen Sie nicht die Stromzufuhr während dieses Prozesses. 1 % abgeschlossen  $\mathbb{I}$

#### **e.13. Software wird nicht automatisch aktualisiert**

## **f. Übersicht der Symbole**

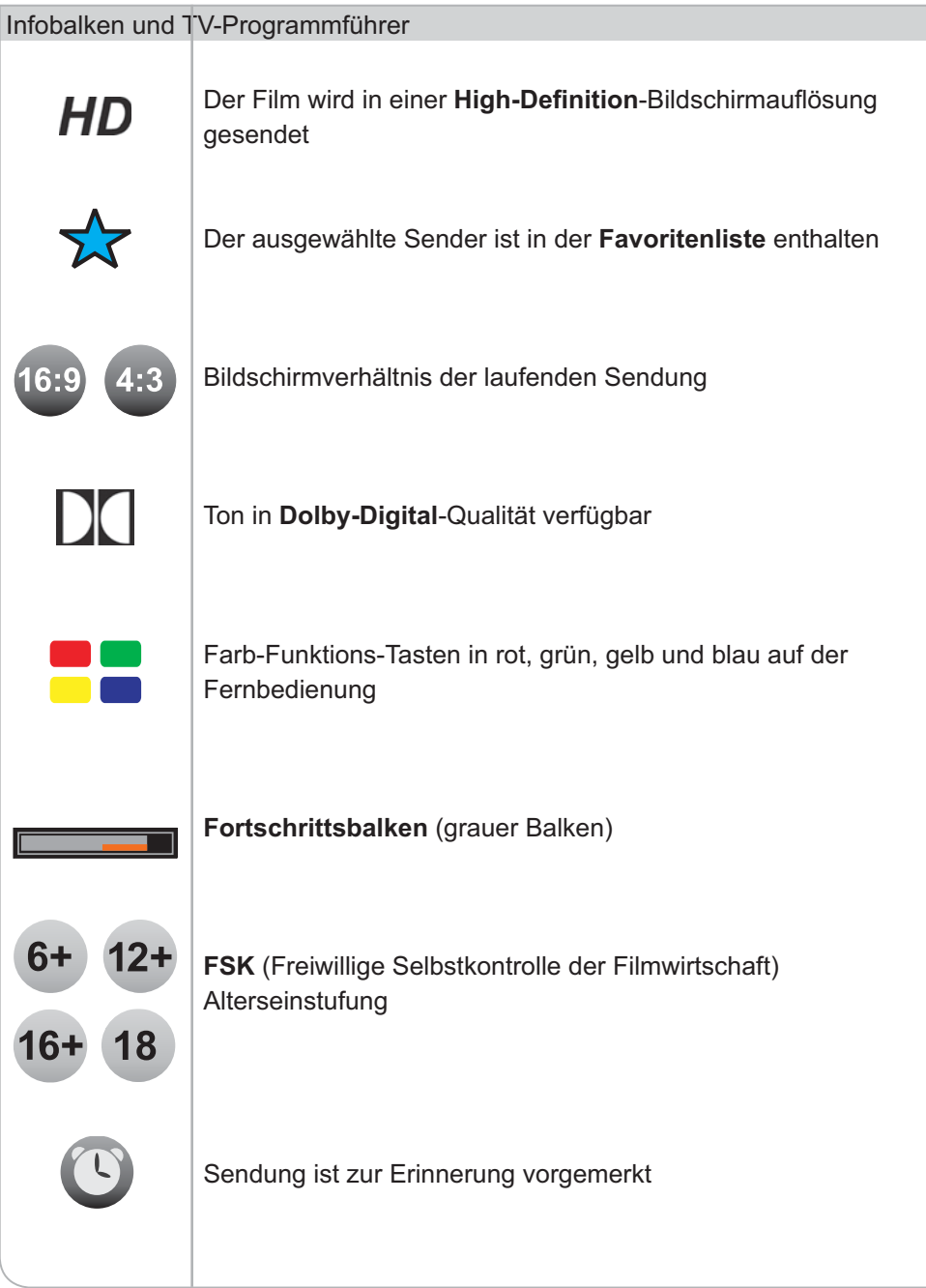

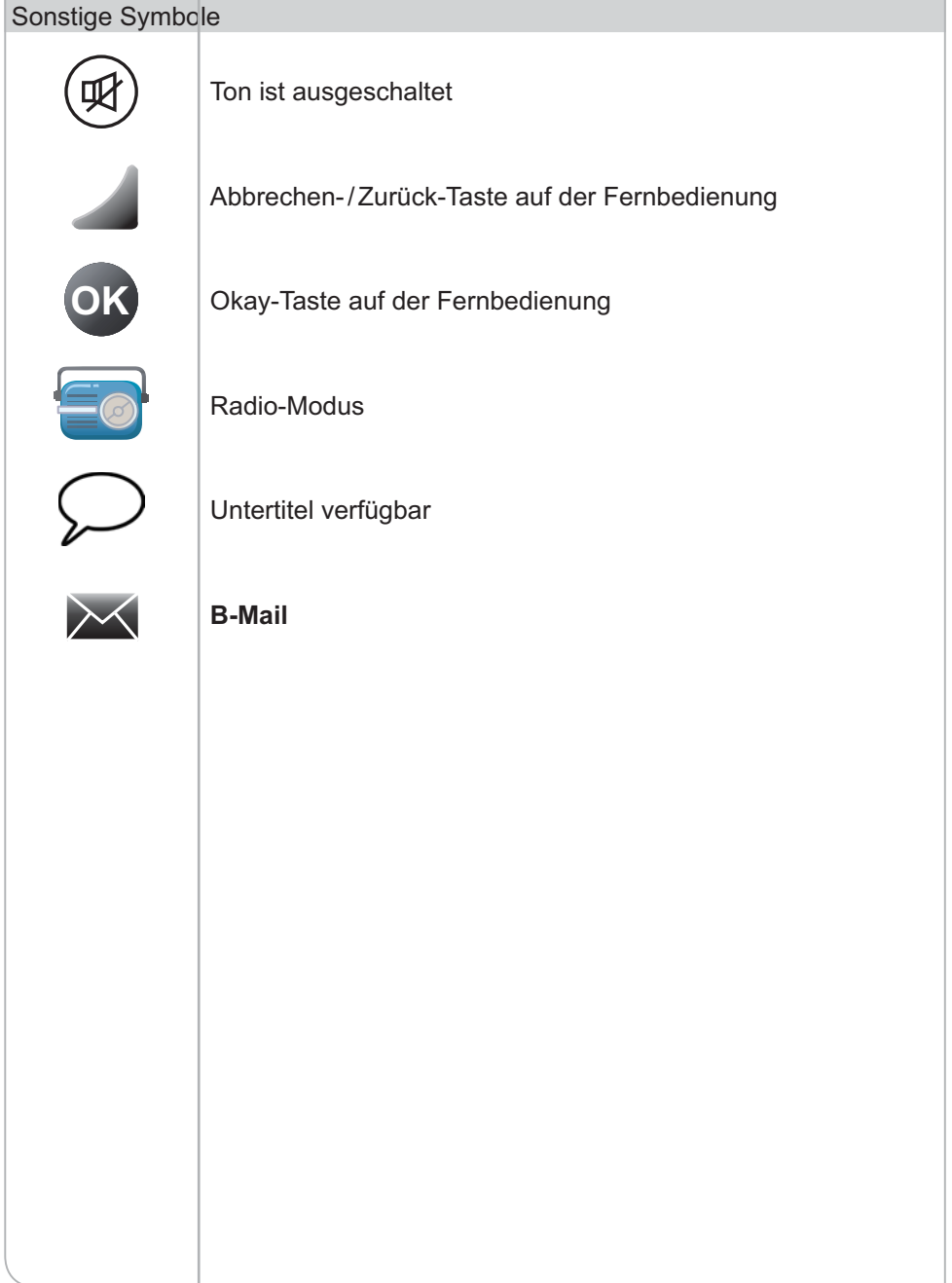

#### 102 Fehlerbehebung

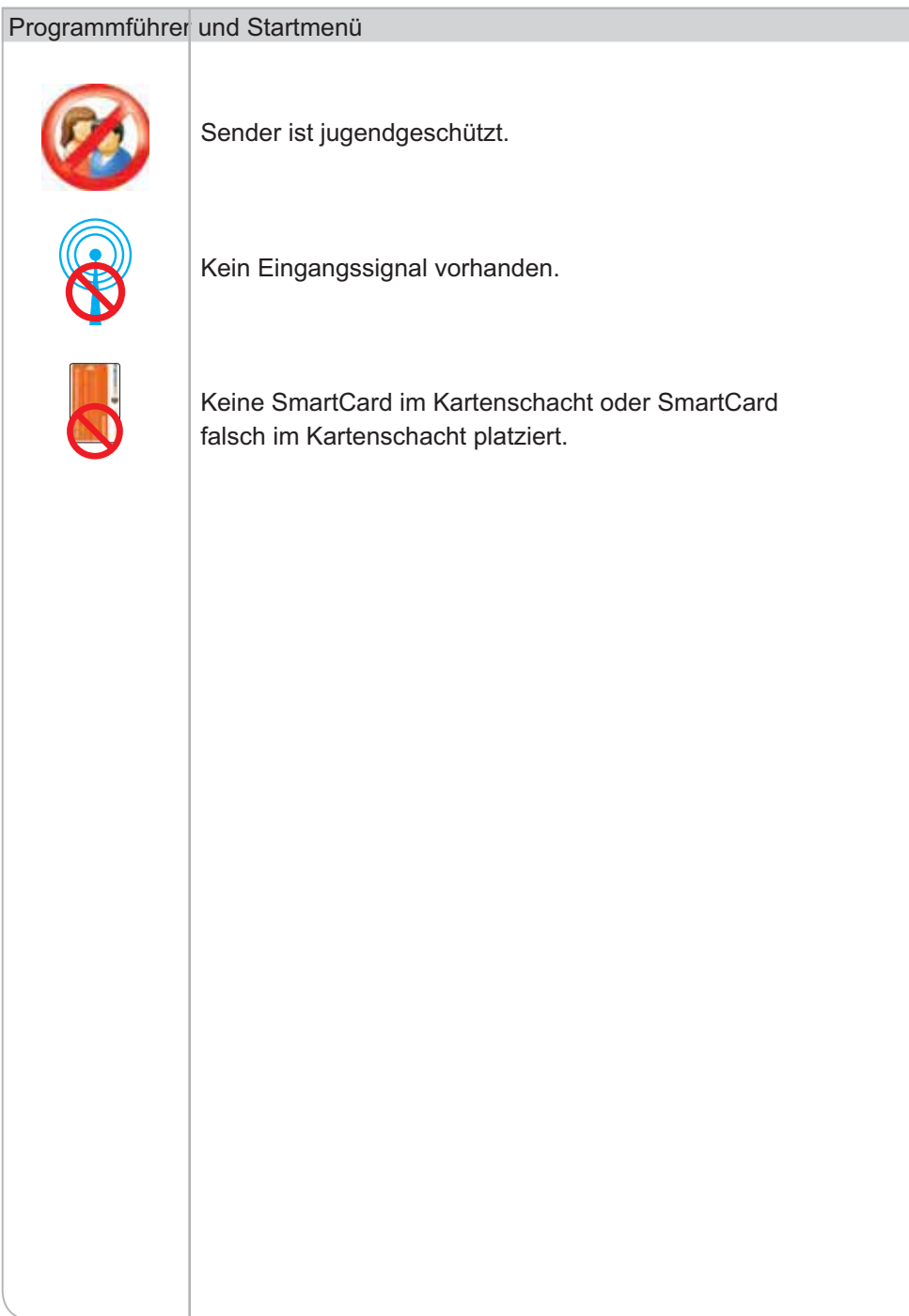

## **XV. Technische Daten**

## **TUNER**

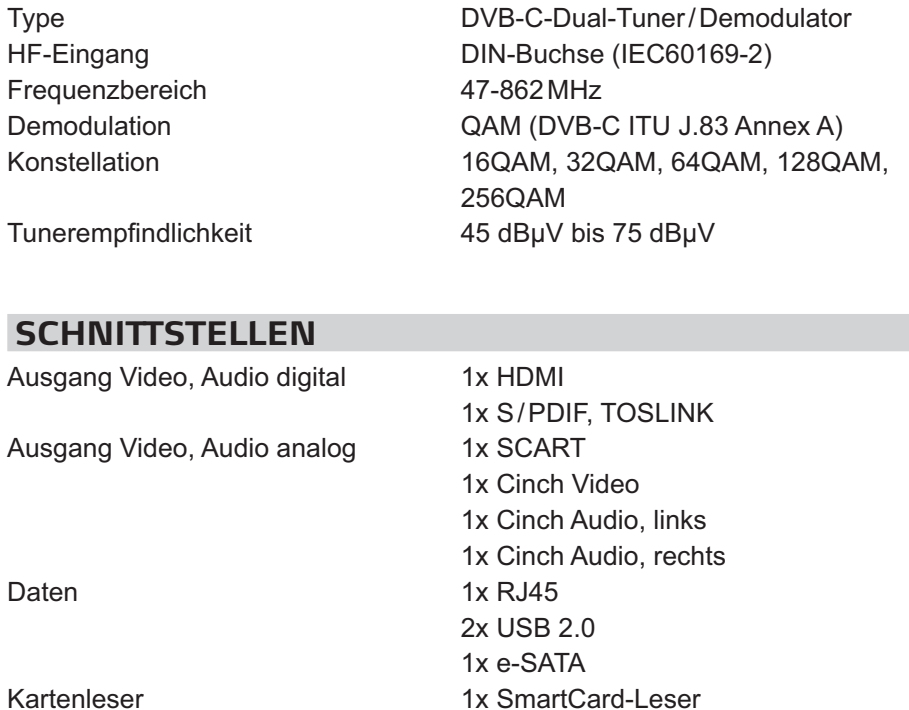

## **DISPLAY**

Type vierstelliges Siebensegmentdisplay

1x SmartCard-Leser

104 Technische Daten

### **MPEG-TRANSPORTSTROM AUDIO- / VIDEO-DECODING**

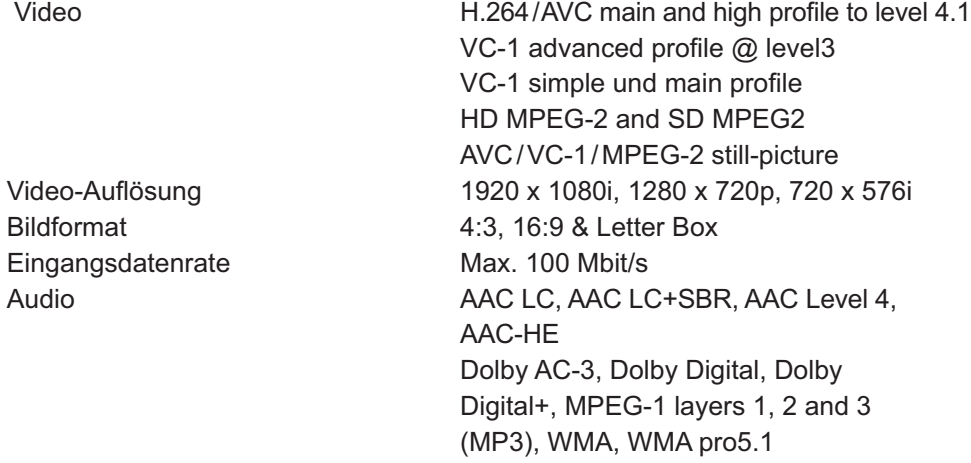

#### **SYSTEM RESOURCES**

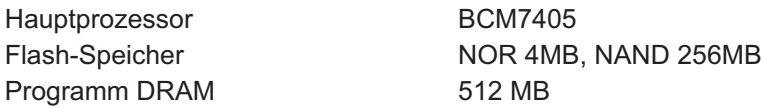

### **STROMVERSORGUNG**

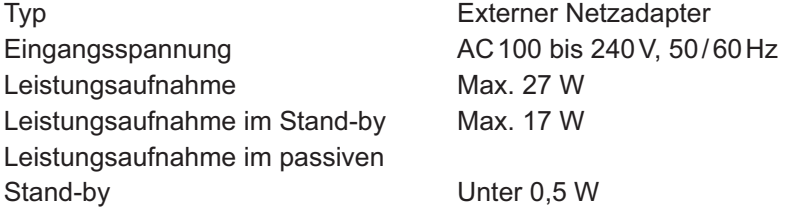

### **ALLGEMEINES**

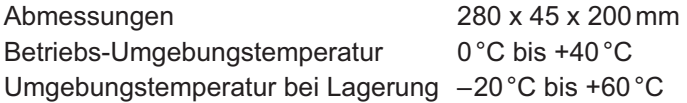

## **XVI. Anmerkungen**

1) Bitte prüfen Sie die **Vollständigkeit des Lieferumfangs** wie in der Kurzanleitung dargestellt. Falls einzelne Bestandteile fehlen, kontaktieren Sie bitte unseren Kundenservice.

#### 2) **Anschluss eines Flachbildschirms im Vergleich zum Röhrenfernseher:**

- a. Bei Verwendung eines Flachbildschirms benutzen Sie bitte unbedingt das beigelegte HDMI Kabel.
- b. Der Flachbildschirm benötigt im Gegensatz zum Röhrenfernseher keinen SCART-Stecker, sofern ein HDMI-Kabel verwendet wird.

#### 3) **Platzierung des Gerätes:**

- a. Generell sollte das Gerät nicht in geschlossenen Schränken und grundsätzlich an einem Ort mit ausreichender Luftzirkulation im Raum platziert werden.
- b. Das Gerät besitzt zur Stromeinsparung und Geräuschminderung keinen separaten Lüfter, wodurch es allerdings notwendig ist, dass die heiße Luft ungehindert entweichen kann. Deswegen vermeiden Sie bitte:
	- Abdeckungen des Gehäuses und der Lüftungsschlitze
	- geschlossene Schränke
	- · unmittelbare Nähe (unterhalb und oberhalb) zu anderen Hitze generierenden elektronischen Geräten wie Heizkörper oder Leitungen
- 4) Bitte schützen Sie das Gerät vor jeglichen **Flüssigkeiten und anderweitig eintretender Feuchtigkeit.**
- 5) Das Gerät darf nur in **gemäßigtem Klima** betrieben werden. Bitte vermeiden Sie daher auch direkte Sonneneinstrahlung.
- 6) Bitte schützen Sie das Gerät auch vor **offenen Lichtquellen wie Kerzen oder Strahlern.** Stellen Sie diese bitte weder direkt neben dem Gerät noch darauf ab.
- 7) Überlassen Sie die fachkundige Öffnung des Gerätes bitte nur unseren Spezialisten. **Öffnen Sie daher bitte niemals das Gerät.**
- 8) Lassen Sie bitte niemals Kinder unbeaufsichtigt mit dem Gerät allein.

#### 106 Anmerkungen

#### 9) **Bitte ziehen Sie den Netzstecker vom Strom,**

- a. Bevor Sie das Gerät reinigen oder Anschlussarbeiten ausführen. Das Ausschalten allein nimmt nicht zwingend aus allen Bauteilen die Netzspannung.
- b. Wenn Sie das Gerät eine längere Zeit nicht beaufsichtigen können. So verhindern Sie beispielsweise im Urlaub, dass Brandgefahr entstehen kann.
- c. Beachten Sie allerdings bitte auch den Hinweis 14.
- 10) Wenn ein Gewitter aufzieht, ziehen Sie bitte nicht nur den **Netzstecker, sondern auch das Antenneneingangskabel des Receivers.** Somit sind die Geräte bei einem Blitzeinschlag vor Schäden gesichert.
- 11) Die Oberfläche des Geräts ist sehr empfindlich. Damit Sie lange Freude an Ihrem HUMAX HD Receiver haben, wischen Sie ihn bitte ausschließlich mit weichen Poliertüchern ohne chemische Reinigungsstoffe ab und vermeiden Sie es, darauf Gegenstände abzulegen.
- 12) Bei Nichtnutzung des Geräts über einen kurzen Zeitraum (z. B. über Nacht), **vermeiden Sie bitte nach Möglichkeit das vollständige Trennen des HD-Receivers von der Stromzufuhr** Ansonsten kann folgendes eintreten:
	- a. Automatisch startende Software-Updates können vom Gerät nicht geladen werden.
	- b. Senderbegleitende Informationen werden nicht automatisch aktualisiert und müssen nach Einschalten des HD-Receivers erst neu geladen werden.

#### 13) **Jugendschutz**

Um den Jugendschutz gewährleisten zu können, schickt der Sender entsprechende sendebegleitende Informationen, die eine Sendung in FSK-Einstufungen einstuft. Fehlen diese Daten, so entscheidet das Gerät selbstständig zum Schutz der Nutzer, dass die PIN-Eingabe notwendig wird.

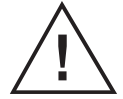

#### **Hinweis**

 Nach Einschalten aus dem Stand-by-Modus oder beim Umschalten kann es vorkommen, dass die entsprechenden Informationen noch nicht geladen werden konnten und das Gerät die PIN-Nummer verlangt.

Anmerkungen 107

Für Ihre Notizen:
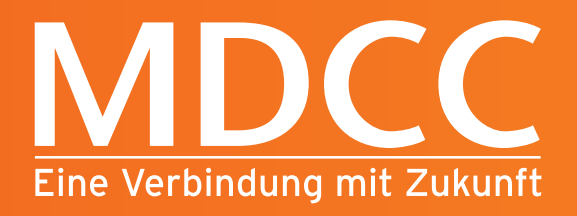

MDCC Magdeburg-City-Com GmbH Weitlingstraße 22 39104 Magdeburg

> Telefon: 0391 587 4444 Telefax: 0391 587 4001

E-Mail: service@mdcc.de

**www.mdcc.de**

**B** D